# UNIVERSIDADE FEDERAL DO ESPÍRITO SANTO CENTRO DE CIÊNCIAS EXATAS DEPARTAMENTO DE MATEMÁTICA Mestrado Profissional em Matemática em Rede Nacional - PROFMAT

Andressa Solane Moreira Costa

# **A UTILIZAÇÃO DO** *GEOGEBRA* **COMO FERRAMENTA PARA O ENSINO DE TRIGONOMETRIA**

Vitória 2017

Andressa Solane Moreira Costa

# **A UTILIZAÇÃO DO** *GEOGEBRA* **COMO FERRAMENTA PARA O ENSINO DE TRIGONOMETRIA**

Dissertação apresentada ao Programa de Pós-Graduação PROFMAT - Mestrado Profissional em Matemática em Rede Nacional do Departamento de Matemática do Centro de Ciências Exatas da Universidade Federal do Espírito Santo, como requisito para obtenção do título de Mestre em Matemática.

Orientador: Professor Doutor Domingos Sávio Valério Silva.

Vitória 2017

Dados Internacionais de Catalogação-na-publicação (CIP) (Biblioteca Central da Universidade Federal do Espírito Santo, ES, Brasil) Bibliotecária: Perla Rodrigues Lôbo - CRB-6 ES-000527/O

Costa, Andressa Solane Moreira, 1982-

**C837u** A utilização do GeoGebra como ferramenta para o ensino de trigonometria / Andressa Solane Moreira Costa. - 2017.  $121 f$ : il.

> Orientador: Domingos Sávio Valério Silva. Dissertação (Mestrado Profissional em Matemática em Rede Nacional) - Universidade Federal do Espírito Santo, Centro de Ciências Exatas.

1. Trigonometria - Estudo e ensino. 2. Tecnologia educacional. 3. Software educacional. I. Silva, Domingos Sávio Valério. II. Universidade Federal do Espírito Santo. Centro de Ciências Exatas. III. Título.

**CDU: 51** 

Andressa Solane Moreira Costa

# **A UTILIZAÇÃO DO** *GEOGEBRA* **COMO FERRAMENTA PARA O ENSINO DE TRIGONOMETRIA**

Dissertação apresentada ao Programa de Pós-Graduação PROFMAT - Mestrado Profissional em Matemática em Rede Nacional do Departamento de Matemática do Centro de Ciências Exatas da Universidade Federal do Espírito Santo, como requisito para obtenção do título de Mestre em Matemática.

Orientador: Professor Doutor Domingos Sávio Valério Silva.

Trabalho aprovado. Vitória, 16 de novembro de 2017:

**Prof. Domingos Sávio Valério Silva** (UFES- Orientador)

**\_\_\_\_\_\_\_\_\_\_\_\_\_\_\_\_\_\_\_\_\_\_\_\_\_\_\_\_\_\_\_\_\_\_\_\_\_\_\_\_\_\_\_\_\_\_\_**

**\_\_\_\_\_\_\_\_\_\_\_\_\_\_\_\_\_\_\_\_\_\_\_\_\_\_\_\_\_\_\_\_\_\_\_\_\_\_\_\_\_\_\_\_\_\_\_**

**\_\_\_\_\_\_\_\_\_\_\_\_\_\_\_\_\_\_\_\_\_\_\_\_\_\_\_\_\_\_\_\_\_\_\_\_\_\_\_\_\_\_\_\_\_\_\_**

**Prof. Valmecir Antonio dos Santos Bayer** (UFES- Examinador Interno)

> **Prof. Silas Fantin** (UNIRIO- Examinador Externo)

> > Vitória 2017´

#### **AGRADECIMENTOS**

A Deus, por ter me concedido saúde e sabedoria para conquistar meus objetivos e por ter me dado força e coragem nos momentos de dificuldades me permitindo chegar até aqui.

Aos meus pais, Sandra Mara Thomazi Moreira e André Luiz Moreira, por todo investimento e incentivo ao longo de toda a minha vida. Obrigada por todo amor e dedicação ao longo desses meus trinta e quatro anos de vida.

Às minhas irmãs Adriana e Alyne e aos meus irmãos André Jr e Arthur, por estarem sempre presentes em minha vida me proporcionando momentos de muita alegria, cumplicidade e amor. Obrigada por entenderem minha ausência em alguns momentos e me darem todo o aconchego de vocês quando eu preciso.

Ao meu esposo Giovani, por toda sua dedicação. Obrigada por fazer com que meus dias sejam mais felizes. Agradeço imensamente pela capacidade que tem de resolver os meus (e nossos) problemas cotidianos e por me apoiar nas minhas decisões. Sou muito grata a Deus por ter colocado você em minha vida.

Ao professor Dr. Domingos Sávio Valério Silva, por toda competência e sabedoria para compartilhar seus conhecimentos no PROFMAT e pelo incentivo e apoio na orientação deste trabalho.

Aos demais professores do Departamento de Matemática da Universidade Federal do Espírito Santo que atuam no PROFMAT: Dr. Florêncio, Dr. Valmecir, Dr. Moacir, Dra. Magda e Dra. Rosa pelo conhecimento compartilhado.

Aos colegas e amigos que ingressaram comigo em 2015 no PROFMAT, pelos momentos de alegria, de apoio e incentivo, que tornou essa jornada de dois anos muito mais agradável, em especial aos meus amigos Roberto, Muriel e Bruno por tornarem as viagens de Colatina a Vitória mais alegre e por toda troca de conhecimentos que tivemos ao longo desses dois anos. Agradeço aos amigos Chargles, Mary Jane, Nailson, Mônica, Camila, Núbia, Midon, Marcelo Peres, Marcelo, Antônio, Ricardo, Isaque, Anne, Fábio, Eduardo e Douglas pelas informações compartilhadas e pela amizade sempre acolhedora. Foi um imenso prazer ter conhecido cada um de vocês.

Ao Instituto Federal do Espírito Santo, *campus* Colatina, por ter me concedido licença para concluir esse mestrado e agradeço também a Capes, pelo apoio financeiro.

#### **RESUMO**

O objetivo principal deste trabalho é contribuir no âmbito acadêmico para o ensino de Trigonometria. Dessa maneira, o presente trabalho está fundamentado em uma pesquisa-ação que toma como base o uso de recursos tecnológicos no ensino de matemática com enfoque em Trigonometria. Assim, será apresentado o uso de ambientes de geometria dinâmica para o ensino de matemática, em especial, a utilização do *software GeoGebra,* bem como a fundamentação teórica da Trigonometria, além de uma proposta e aplicação de ensino de Trigonometria utilizando o *GeoGebra*.

**Palavras-chave:** Recursos Tecnológicos. *GeoGebra*. Trigonometria. Proposta de ensino.

## **ABSTRACT**

 The main objective of this work is to contribute in the academic scope for the teaching of Trigonometry. In this way, the present work is based on an action research that takes as a base the use of technological resources in the teaching of mathematics with focus in Trigonometry. Thus, it will be presented the use of dynamic geometry environments for teaching mathematics, especially the use of *GeoGebra software*, as well as the theoretical basis of Trigonometry, as well as a proposal and application of Trigonometry teaching using *GeoGebra*.

Keywords: Technological Resources. *GeoGebra*. Trigonometry. Teaching proposal.

# **Lista de Figuras**

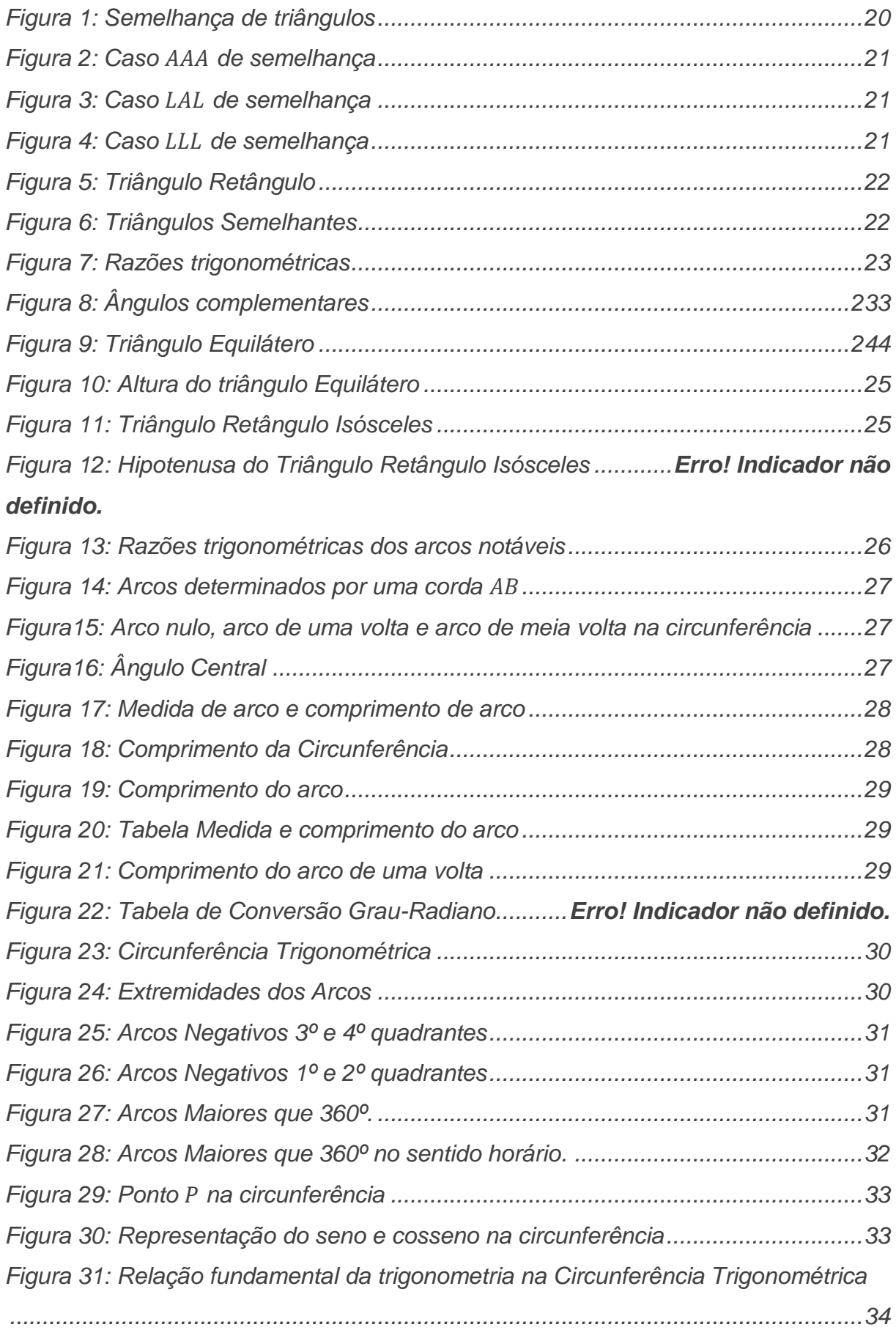

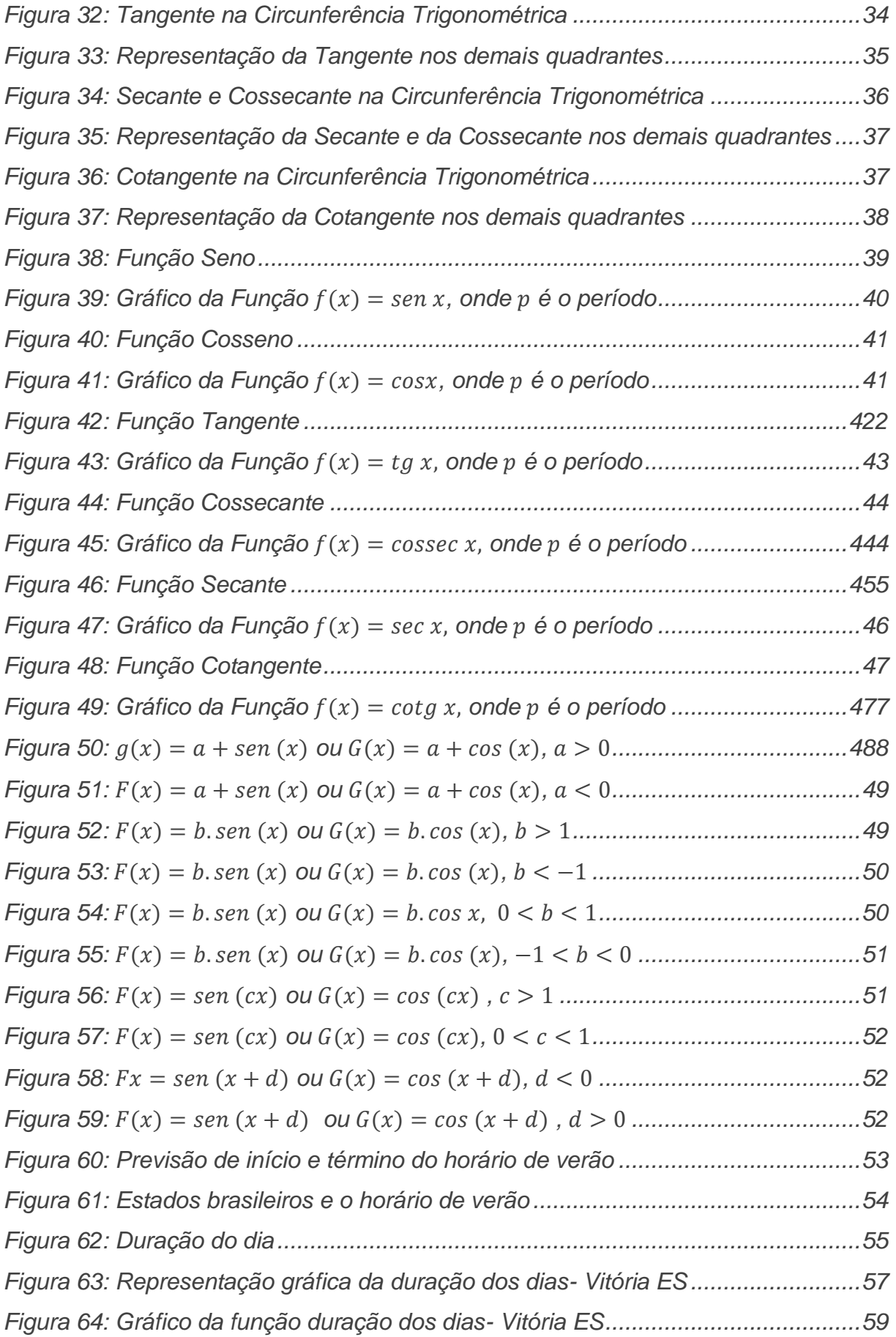

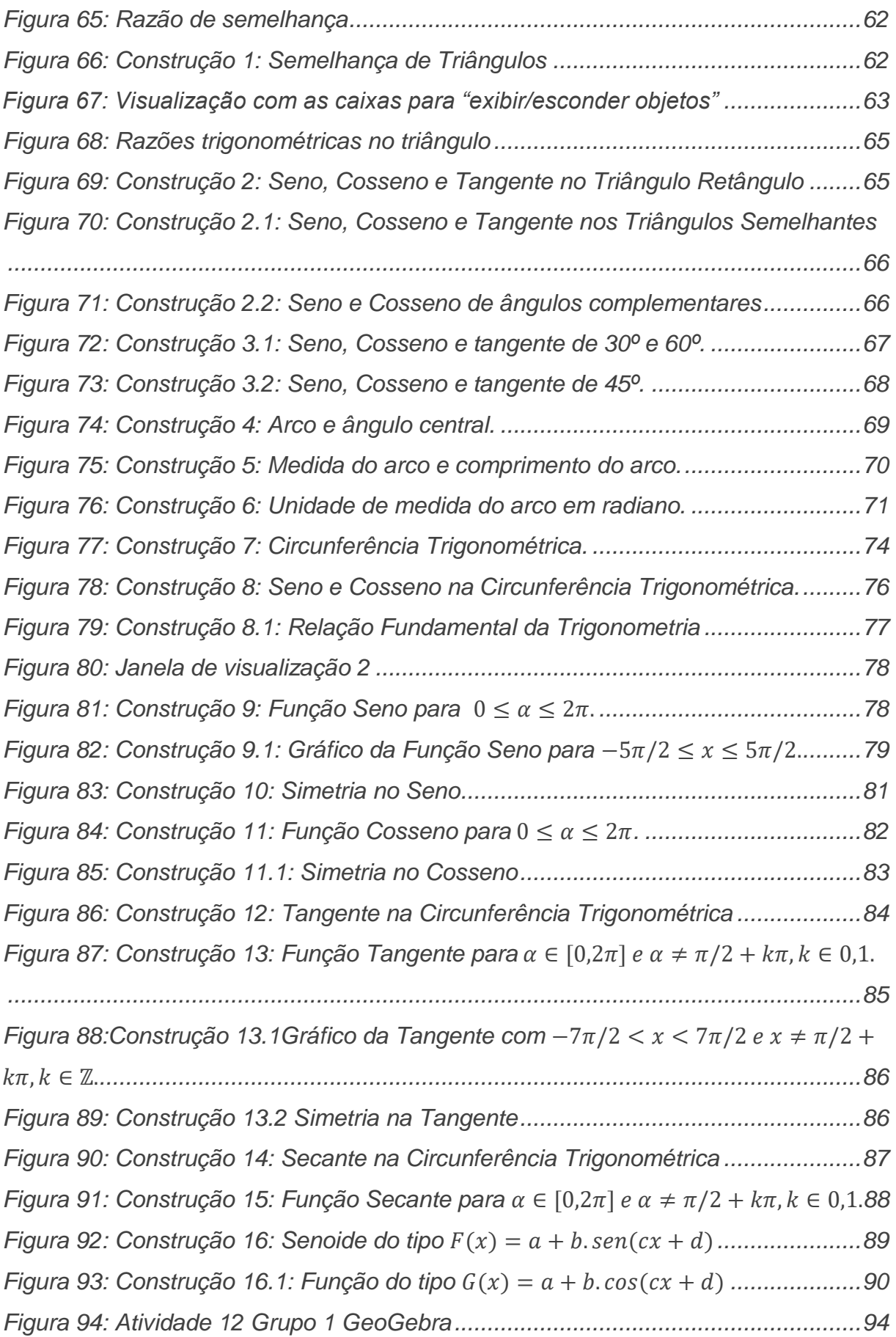

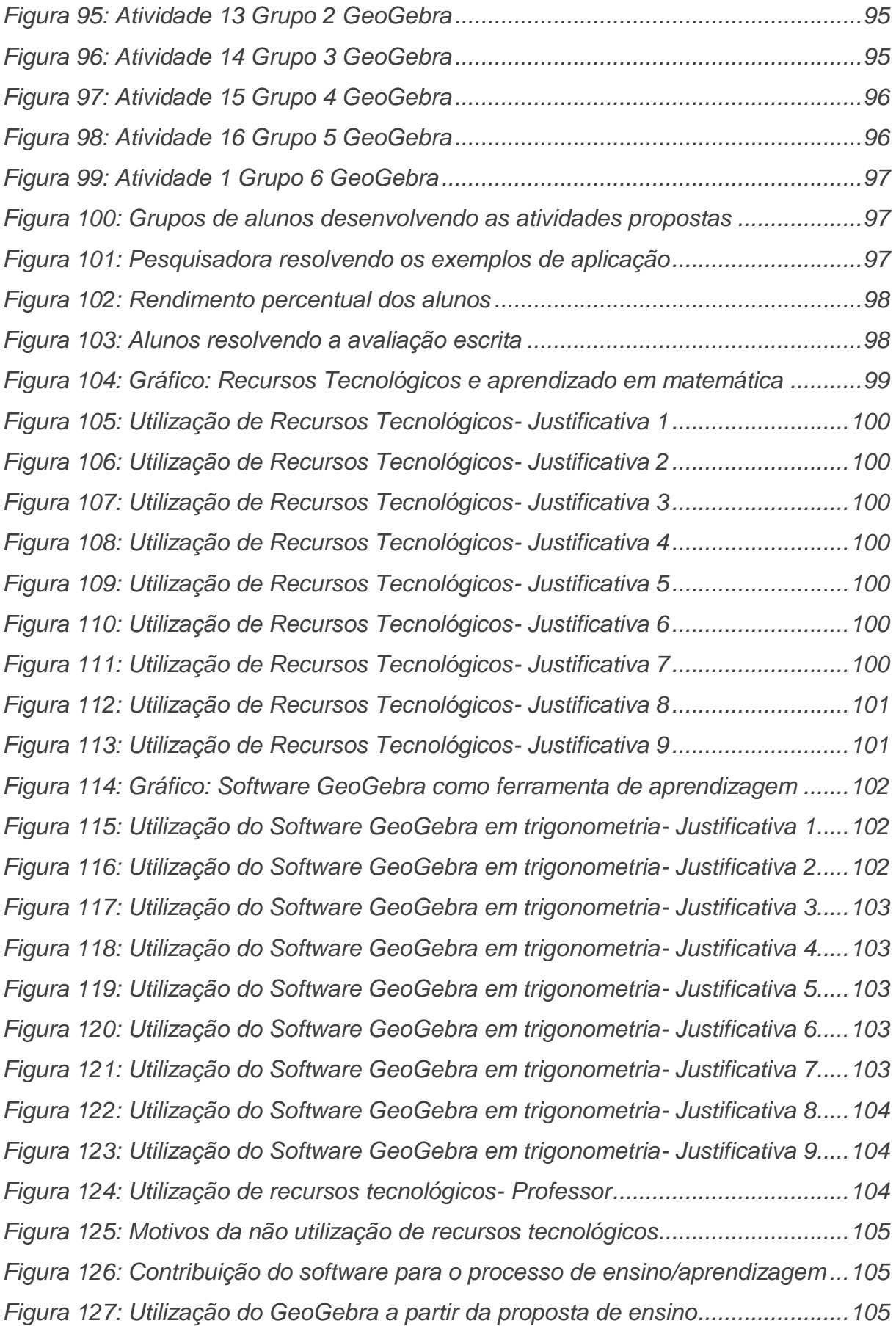

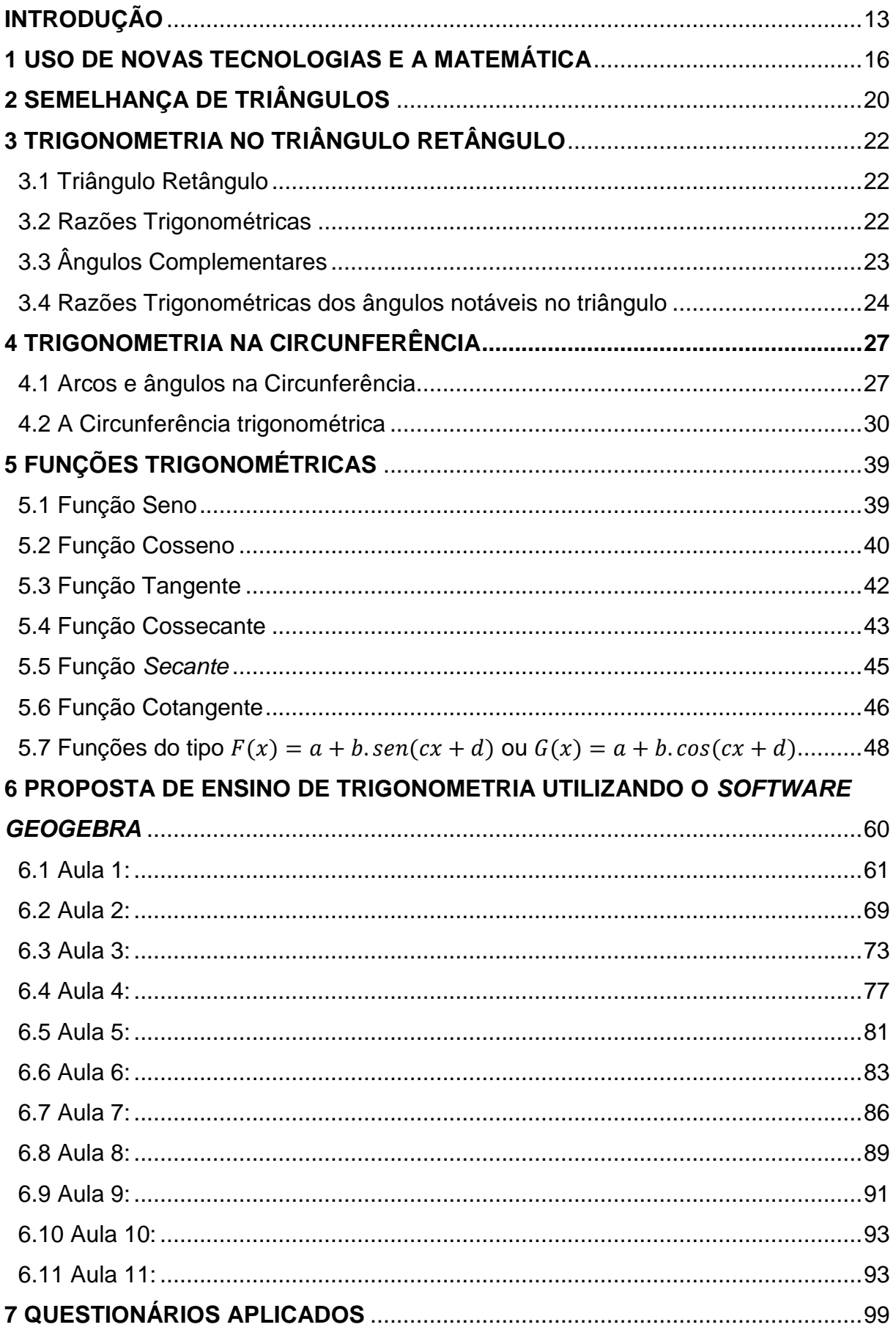

# **SUMÁRIO**

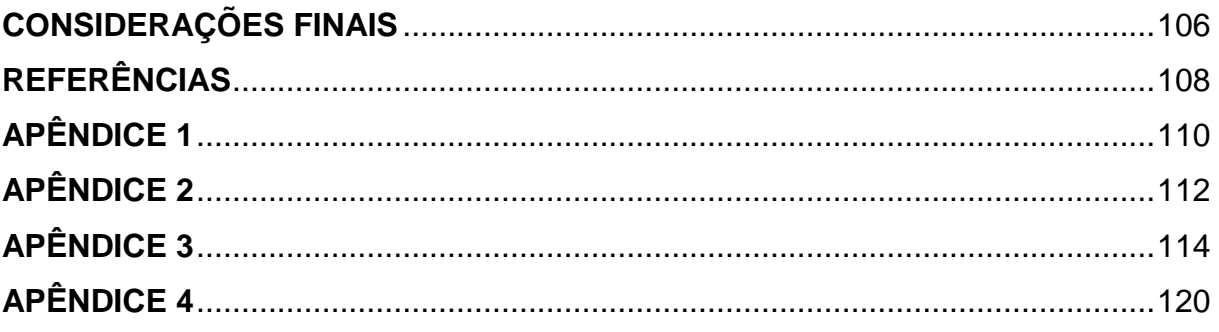

## <span id="page-13-0"></span>**INTRODUÇÃO**

A Matemática é considerada uma ciência exata, "sendo estruturada em bases lógicas bem definidas" (Fiorentini e Lorenzato, 2006, p.4). Ela foi desenvolvida ao longo dos anos a partir da observação e do estudo da natureza e seus fenômenos que apresentam regularidades. O conhecimento matemático possibilitou a investigação, a representação e a comprovação desses fenômenos por meio de uma linguagem particular. Ao construir teorias e práticas, valendo-se de seus códigos e conceitos, o pensamento matemático vem auxiliando na formação de cidadãos capazes de refletir com lógica e coerência, posicionando de maneira ética e crítica na vida em sociedade.

Segundo D'Ambrósio,

A disciplina de Matemática foi uma estratégia desenvolvida pela espécie humana ao longo dos anos para explicar, para entender, para manejar e conviver com a realidade sensível, perceptível, e com o seu imaginário, naturalmente dentro de um contexto natural e cultural. (D'AMBRÓSIO, 1996, p. 7)

De acordo com Devlin,

A Matemática não é algo que diz respeito a números, mas sim à vida. Ela é algo que nasce do mundo em que vivemos. Lida com ideia. E, longe de ser aborrecida e estéril, como muitas vezes é tratada, ela é cheia de criatividade. (DEVLIN, 2005, p.98)

Um dos grandes desafios para o professor de matemática é encontrar os caminhos que levem os estudantes a apropriarem-se desse conhecimento. É fundamental que o professor de Matemática não conceba tal disciplina apenas como um fim em si mesma, priorizando os conteúdos formais e a abstração. Os conceitos não devem ser apresentados de forma fragmentada, pois mesmo que se faça tal apresentação de forma completa e aprofundada, nada garante que o aluno estabeleça alguma significação para as ideias isoladas e desconectadas umas das outras. O professor deve ser criativo e dinâmico, primando pela investigação dos alunos em busca do conhecimento, tornando a aula de matemática atrativa.

Acreditamos que para tornar a aula de matemática prazerosa e atrativa para os estudantes é necessário que o professor estabeleça conexões entre os conteúdos curriculares desenvolvidos em suas aulas e o contexto pessoal e social do estudante, de modo a dar significado ao que está sendo aprendido para que o

estudante esteja capacitado a relacionar os conteúdos matemáticos com suas aplicações em outras áreas do conhecimento.

De acordo com os Parâmetros Curriculares Nacionais 2000 (PCN's):

A matemática deve ser vista pelo aluno como um conjunto de técnicas e estratégias para serem aplicadas a outras áreas do conhecimento, assim como para a atividade profissional. Não se trata de os alunos possuírem muitas e sofisticadas estratégias, mas sim de desenvolverem a iniciativa e a segurança para adaptá-las a diferentes contextos, usando-as adequadamente no momento oportuno. Nesse sentido, é preciso que o aluno perceba a Matemática como um sistema de códigos e regras que a tornam uma linguagem de comunicação de idéias e permite modelar a realidade e interpretá-la. (BRASIL,2000, p.40)

Acreditamos ainda que tornar a sala de aula um ambiente onde a curiosidade e o desafio servem como motivação intrínseca para que o aluno crie, explore e investigue problemas matemáticos é totalmente propício à aprendizagem da disciplina. Neste contexto, o uso de recursos tecnológicos, em particular o computador e os ambientes de geometria dinâmica, podem dar uma importante contribuição para o processo de ensino e aprendizagem da disciplina, modificando a dinâmica da sala de aula.

Diante do que foi exposto, este trabalho tem como objetivo principal contribuir no âmbito acadêmico para o ensino de Trigonometria utilizando recursos tecnológicos, apresentando ao leitor, professores e alunos do Ensino Médio, a utilização do *software GeoGebra*<sup>1</sup> , um ambiente de geometria dinâmica, como ferramenta para o ensino e aprendizagem de Trigonometria e suas aplicações em outras áreas do conhecimento. Para tanto, dividimos o trabalho em capítulos.

No capítulo 1, abordamos o uso de novas tecnologias no processo de ensino e aprendizagem da disciplina de Matemática, especificamente o uso dos computadores e dos ambientes de geometria dinâmica enfatizando o *software GeoGebra*, com intuito de proporcionar aos professores o conhecimento dessa tendência de ensino.

No capítulo 2, estudamos a definição de semelhança de triângulos que é um dos requisitos para o estudo da Trigonometria.

 $\overline{\phantom{a}}$ 

<sup>&</sup>lt;sup>1</sup> O software GeoGebra pode ser baixado gratuitamente no site **www.geogebra.org**. A comunidade mundial do Geogebra oferece diversos recursos incluindo materiais introdutórios, tutoriais e um fórum de discussões.

No capítulo 3, estudamos a Trigonometria no triângulo retângulo definindo as razões trigonométricas.

No capítulo 4, estudamos a Trigonometria na circunferência, abordamos inicialmente o conceito de arcos e ângulos, definimos a circunferência trigonométrica, as razões trigonométricas na circunferência e a relação fundamental da trigonometria.

No capítulo 5, estudamos Funções Trigonométricas, seus gráficos e suas propriedades.

No capítulo 6, trabalhamos uma proposta de ensino, descrevendo passo a passo as construções utilizando o *software GeoGebra* do conteúdo de Trigonometria desde a Semelhança de triângulos até as Funções Trigonométricas, propomos exemplos de aplicação e sugerimos exercícios para que o professor leitor possa montar e aplicar as aulas aos seus alunos e expomos algumas dessas atividades que foram desenvolvidas com uma turma do Curso Técnico em Edificações Integrado ao Ensino Médio do Instituto Federal de Educação, Ciências e Tecnologia do Espírito Santo, *campus* Colatina.

No capítulo 7, expomos os resultados obtidos da aplicação de questionários ao professor de matemática e aos alunos da turma em que foi aplicada a proposta de ensino, que teve como objetivo principal verificar se a utilização do *software GeoGebra* como ferramenta para o ensino de trigonometria auxiliou no processo de ensino/aprendizagem de tal conteúdo.

### <span id="page-16-0"></span>**1 USO DE NOVAS TECNOLOGIAS E A MATEMÁTICA**

A renovação da prática docente e a instituição de novos objetivos e funções da educação escolar, inegavelmente, incluem considerar o uso de novas tecnologias como recurso didático para o processo de ensino/aprendizagem na disciplina de matemática. Dentre elas podemos destacar os computadores e os ambientes de geometria dinâmica, aonde são utilizadas literalmente centenas de imagens sobrepostas, que se articulam entre si e são manipuladas de forma interativa. Esses ambientes possibilitam a construção e a manipulação de figuras geométricas com rigor e agilidade, potencializando o raciocínio lógico-dedutivo através da visualização dos resultados, envolvendo os alunos mais ativamente na realização das tarefas. Dessa forma, temos uma enorme quantidade de ideias que podem ser traduzidas com o auxílio da geometria dinâmica.

De acordo com Onuchic e Allevato (in Bicudo e Borba 2005) não é mais possível ignorar que a utilização de novas tecnologias no ensino tem alterado profundamente as abordagens de ensino, a dinâmica das aulas e as formas de pensar.

Corroborando com essas ideias Schefer enfatiza:

"Trabalhar a informática na escola na perspectiva de produzir conhecimentos permite ao aluno fazer análises de modo a poder refletir sobre seus procedimentos de solução, testes e conceitos empregados na resolução de problemas" (Scheffer, 2002, p.23).

#### Moran (2014) destaca

O professor precisa aprender a trabalhar com tecnologias sofisticadas e tecnologias simples; com internet de banda larga e com conexão lenta; com videoconferência multiponto e com teleconferência; com *softwares* de gerenciamento de cursos comerciais e com *softwares* livres. Ele não pode se acomodar, porque a todo o momento, surgem soluções novas para facilitar o trabalho pedagógico. (Moran, 2014, p.35 e 36)

O matemático Seymour Papert, influenciado pelos anos que trabalhou ao lado de Piaget, em Genebra, desenvolveu, na década de 60, o Construcionismo para o desenvolvimento e o uso de tecnologias, em especial, do computador, na criação de ambientes educacionais, em uma síntese da teoria construtivista de Piaget.

Macedo (2002), como estudioso da teoria de Piaget e suas aplicações escolares ou psicopedagógicas, buscou definir construtivismo contrastando com a visão nãoconstrutivista do conhecimento buscando analisar sua complementaridade. De acordo com o autor, segundo a versão que lhe deu Piaget, as visões nãoconstrutivistas do conhecimento valorizam a transmissão de conceitos e não a produção de um conhecimento. Dessa forma a linguagem é seu instrumento mais primoroso. Em contrapartida define o construtivismo da seguinte forma,

> Ao construtivismo interessam ações do sujeito que conhece. Estas, organizadas enquanto esquema de assimilação, possibilitam classificar, estabelecer relações, na ausência das quais aquilo que, por exemplo, se fala ou se escreve perde seu sentido. Ou seja, o que importa é a ação de ler ou interpretar o texto e não apenas aquilo que, por ter se tornado linguagem, pôde ser transmitido por ele. (Macedo, 2002, p.15)

Seguindo essas ideias, Papert (1994) posiciona o computador como algo que viabiliza a criação de situações mais propícias, ricas e específicas para a construção de conhecimentos através de ações tomadas pelo aluno.

Utilizando um computador e um ambiente de geometria dinâmica, o aprendiz assume uma postura ativa frente ao seu aprendizado e novas ideias são incorporadas de acordo com suas construções. Para construir um triângulo retângulo, por exemplo, além de saber que um triângulo retângulo é um triângulo que possui um ângulo reto e os outros dois ângulos agudos, somos impelidos a refletir sobre como garantir na própria construção, que dois lados do triângulo sejam perpendiculares entre si. Quando construímos um triângulo retângulo com lápis e papel, comumente marcamos entre dois lados do triângulo um quadradinho com um ponto central para indicar um ângulo reto.

Em geral, as propriedades de um determinado objeto representado apenas com papel e lápis, são indicadas somente pela utilização de certas notações. Em contrapartida, para construir uma representação para determinado objeto em um ambiente de geometria dinâmica é necessário fazermos reflexões sobre suas propriedades e relações matemáticas.

Corroborando com essas idéias Giraldo (2012) enfatiza que em um ambiente de geometria dinâmica

> A garantia de validade das propriedades e relações matemáticas do objeto representado é incorporada concretamente no próprio processo de construção da representação. Dessa forma, as próprias experiências de construir representações em geometria dinâmica já constituem, por si só, exercícios que demandam um maior nível de conhecimento matemático dos objetos e podem ainda fornecer pistas de outras propriedades e relações dos objetos construídos. (Giraldo, 2012, p. 114)

É reconhecido que as tecnologias vieram transformar o ensino da matemática, permitindo novas formas de abordar e explorar os conteúdos curriculares. Cabe

ressaltar que as tecnologias e as ferramentas tecnológicas não carregam em si a possibilidade de construção dos conhecimentos, porém, se bem utilizados, poderão favorecer os processos de ensino/aprendizagem.

Dentre os ambientes de geometria dinâmica, destacamos nesta dissertação, o *software GeoGebra* que integra recursos geométricos e algébricos em um único ambiente (daí seu nome), dessa maneira, podemos trabalhar conceitos de geometria plana, geometria espacial (há no software a janela de visualização 3D), podemos definir lugares geométricos, articular geometria e funções, podemos ainda gerar gráficos de funções reais elementares a partir de suas expressões algébricas, podemos também gerar várias funções reais, introduzindo um ou mais parâmetros reais nos gráficos traçados os quais, a partir da sua variação, modifica o gráfico original da função em um movimento contínuo. Enfim, são inúmeras as possibilidades de utilização do *software* como ferramenta de ensino/aprendizagem em matemática, cabe ao professor planejar suas aulas de tal forma que tal instrumento de ensino possa contribuir de maneira satisfatória para uma aprendizagem significativa.

Vários estudos mostram que a utilização do *software GeoGebra* na sala de aula pode trazer importantes benefícios pelo fato de possibilitar ao aluno a construção e exploração de figuras, a formulação de conjecturas e propriedades que se evidenciam de maneira intuitiva durante o processo de manipulação do *software*.

Amado et al (2015), ao realizar um trabalho em uma turma de alunos do Ensino Básico sobre a utilização do *GeoGebra* na demonstração matemática em sala de aula, relatou que os alunos não apresentaram dificuldade alguma em utilizar o computador e, em particular o *software GeoGebra*, muito pelo contrário, revelaram uma grande satisfação e entusiasmo na manipulação desta ferramenta tecnológica. Os autores relataram ainda que a utilização do recurso foi determinante no desenvolvimento de argumentos para demonstrações.

Lopes, Oliveira e Amorin (2013) ao realizarem um trabalho com alunos e professores de um curso de Licenciatura em Matemática sobre o uso do *software GeoGebra* como recurso didático na sala de aula perceberam que os alunos, mesmo não tendo conhecimento do *software*, não apresentaram dificuldade em manuseá-lo e se adaptaram com rapidez. Os pesquisadores destacaram ainda que a visualização foi um ponto forte no levantamento de hipóteses e formulação de conjecturas a partir da análise das construções produzidas.

Lopes (2010) em um trabalho envolvendo a construção e aplicação de uma sequência didática para o ensino de Trigonometria usando o *software GeoGebra* destacou as potencialidades desse ambiente de geometria dinâmica na realização de tarefas de investigação em tal conteúdo principalmente pela possibilidade de construção, pelo dinamismo, pela maior oportunidade de investigação, de visualização e de criação de argumentos matemáticos válidos.

O que é fundamental durante a utilização de qualquer recurso tecnológico nas aulas de matemática é o papel do professor como mediador do processo de ensino/aprendizagem. É necessário que o professor faça um planejamento adequado para conduzir de maneira satisfatória as atividades que serão executadas, permitindo aos alunos o trabalho com uma gama maior de exemplos cuja manipulação seria difícil apenas com lápis e papel podendo assim enfocar aspectos mais qualitativos nos conceitos da Matemática.

De acordo com Macedo (2002, p. 19) "só a ação espontânea do sujeito, ou apenas nele desencadeada, tem sentido na perspectiva construtivista."

Corroborando com as ideias de Papert, Macedo e Piaget, Resnick (apud Bicudo e Borba) (2005) destaca que o professor não deve a priori definir metas e resultados às atividades propostas para que as mesmas não sejam simplesmente uma sequência de passos repetidos pelo aluno. A ideia central é a de que se aprende melhor fazendo. O ideal é criar um ambiente no qual o aluno esteja conscientemente engajado e construindo suas próprias ideias, tendo mais controle sobre a definição e resolução de problemas.

Tendo em vista as ideias supracitadas, podemos constatar que a utilização de novas tecnologias em sala de aula dependerá do planejamento e da condução do professor. O mais importante não é utilizar os mais sofisticados recursos tecnológicos, mas sim a maneira como utilizá-los, pois mesmo tendo em mãos a ferramenta mais moderna e completa possível, dependendo do modo como for utilizada, pode levar a resultados completamente diferentes do esperado. O ideal é que seja criado um ambiente de aprendizado que favoreça a participação ativa do aluno propiciando ao aprendiz a possibilidade de construir conhecimentos a partir de suas próprias ações.

### <span id="page-20-1"></span>**2 SEMELHANÇA DE TRIÂNGULOS**

A palavra Trigonometria possui origem grega, a saber, tri (três) + gonia (ângulos) + métron (medida). Os primeiros povos que desenvolveram esse ramo de estudo foram os Egípcios e os Babilônicos e seu objetivo inicial estava diretamente associado ao cálculo de medidas nos triângulos, recorrendo-se à proporcionalidade entre os lados paralelos de dois triângulos semelhantes. A semelhança de triângulos é a base de sustentação da trigonometria. De fato, há registro de uma teoria há respeito de semelhança de triângulos em um pairo escrito por volta de 1650 a. C. Posteriormente, com os matemáticos gregos, é que se desenvolveu a noção de ângulo.

Dois triângulos são semelhantes se é possível estabelecer uma correspondência biunívoca entre cada um de seus vértices de modo que os ângulos correspondentes sejam iguais e os lados correspondentes sejam proporcionais.

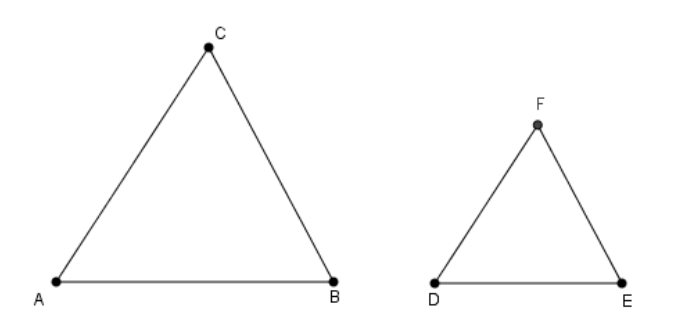

*Figura 1: Semelhança de triângulos*

<span id="page-20-0"></span>Consideremos os triângulos semelhantes  $ABC$  e  $DEF$  da Figura 1. Se os vértices  $A, B, C$  correspondem, respectivamente, aos vértices  $D, E, F$ , então temos as seguintes igualdades:

 $\bullet \frac{\overline{AB}}{\overline{AB}}$  $\frac{\overline{AB}}{\overline{DE}} = \frac{\overline{AC}}{\overline{DF}}$  $\frac{\overline{AC}}{\overline{DF}} = \frac{\overline{BC}}{\overline{EF}}$  $\frac{BC}{EF}$  = k, sendo k a razão de proporcionalidade entre os dois triângulos;

 $\cdot \hat{A} = \hat{D} \cdot \hat{B} = \hat{E} e \hat{C} = \hat{F}$ 

Usaremos a notação  $ABC~DEF$  para indicar que os dois triângulos são semelhantes e a ordem em que aparecem os vértices é dada a correspondência entre eles.

Existem três casos de semelhança de triângulos:

**Caso AAA:** Se dois triângulos ABC e DEF são tais que  $B\hat{A}C = E\hat{D}F$ ,  $A\hat{C}B$  =  $DFE e C\widehat{B}A = F\widehat{E}D$ , então  $ABC \sim DEF$ .

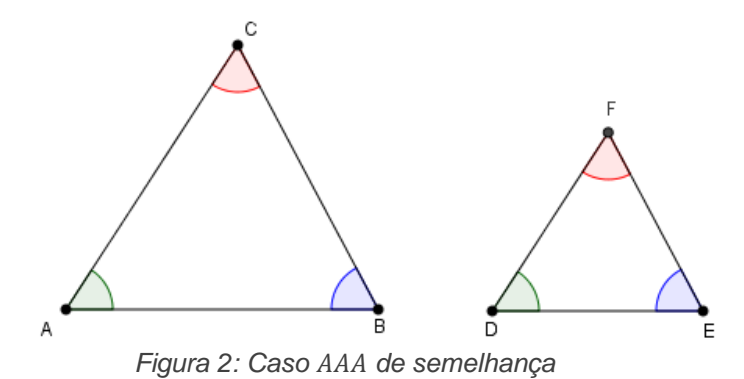

<span id="page-21-0"></span>**Caso LAL:** Se dois triângulos ABC e DEF são tais que BÂC =  $E\widehat{D}F$  e  $\frac{\overline{AB}}{\overline{DE}}$  $\frac{\overline{AB}}{\overline{DE}} = \frac{\overline{AC}}{\overline{DF}}$  $\frac{AC}{DF}$ então  $ABC \sim DEF$ .

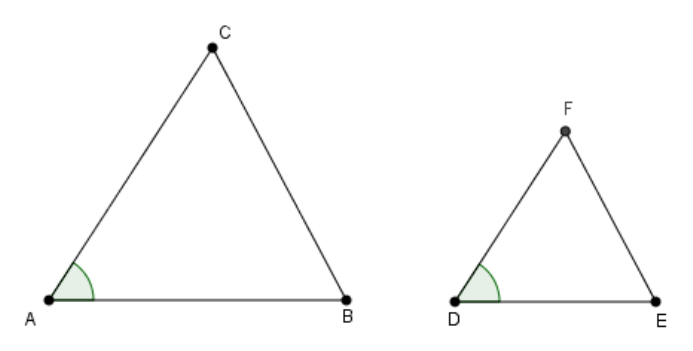

*Figura 3: Caso de semelhança*

<span id="page-21-1"></span>**Caso LLL:** Se dois triângulos *ABC* e *DEF* são tais que  $\frac{\overline{AB}}{\overline{DE}} = \frac{\overline{AC}}{\overline{DF}}$  $\frac{\overline{AC}}{\overline{DF}} = \frac{\overline{BC}}{\overline{EF}}$  $\frac{BC}{EF}$ , então  $ABC~\sim DEF$ .

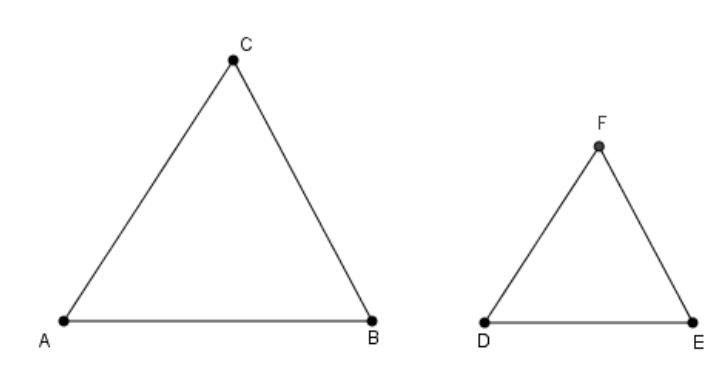

*Figura 4: Caso de semelhança*

<span id="page-21-2"></span>A demonstração dos três casos de semelhança pode ser encontrada na referência [20].

# <span id="page-22-2"></span>**3 TRIGONOMETRIA NO TRIÂNGULO RETÂNGULO<sup>2</sup>**

## <span id="page-22-3"></span>**3.1 Triângulo Retângulo**

Um triângulo ABC é retângulo quando um de seus ângulos internos é um ângulo que mede 90°(ângulo reto).

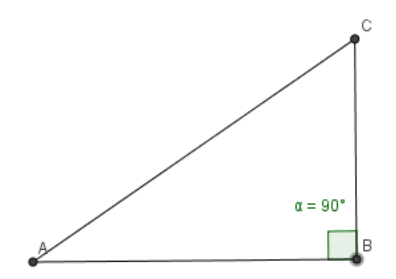

*Figura 5: Triângulo Retângulo*

<span id="page-22-0"></span>No triângulo retângulo da Figura 5, o lado  $\overline{AC}$ , oposto ao ângulo reto, é chamado de hipotenusa e os lados  $\overline{AB}$  e  $\overline{BC}$ , adjacentes ao ângulo reto, são chamados catetos do triângulo.

## <span id="page-22-4"></span>**3.2 Razões Trigonométricas**

Consideremos o ângulo  $B\hat{A}C = \alpha$ ,  $0^{\circ} < \alpha < 90^{\circ}$  e tracemos, a partir dos pontos  $B_1, B_2, B_3, ..., B_n$ , da semirreta  $\overrightarrow{AB}$  perpendiculares  $B_1C_1, B_2C_2, B_3C_3, ..., B_nC_n$ , à semirreta  $\overrightarrow{AB}.$  É possível observar que os triângulos  $AB_1 \mathcal{C}_1$ ,  $AB_2 \mathcal{C}_2$ ,  $AB_3 \mathcal{C}_3$  , ... ,  $AB_n \mathcal{C}_n$ da Figura 6 são semelhantes (caso AAA).

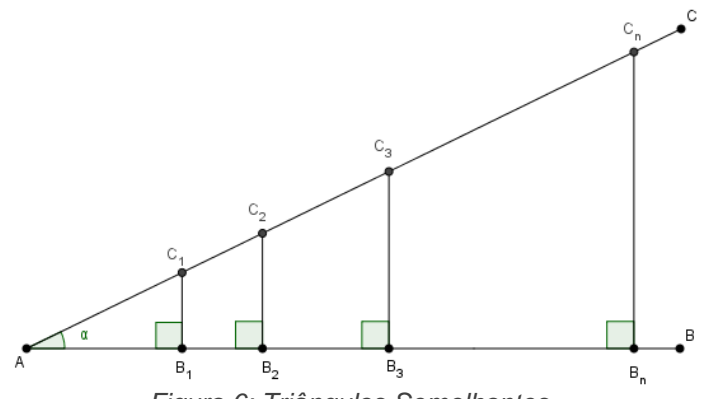

*Figura 6: Triângulos Semelhantes*

<span id="page-22-1"></span>Dessa forma, podemos escrever:

$$
\frac{\overline{B_1 C_1}}{\overline{A C_1}} = \frac{\overline{B_2 C_2}}{\overline{A C_2}} = \frac{\overline{B_3 C_3}}{\overline{A C_3}} = \dots = \frac{\overline{B_n C_n}}{\overline{A C_n}}
$$

$$
\frac{\overline{A B_1}}{\overline{A C_1}} = \frac{\overline{A B_2}}{\overline{A C_2}} = \frac{\overline{A B_3}}{\overline{A C_3}} = \dots = \frac{\overline{A B_n}}{\overline{A C_n}}
$$

e

**.** 

 $^{2}$  Os conteúdos das seções 3.1, 3.2, 3.3 e 3.4 foram retirados da referência [3].

$$
\frac{\overline{B_1C_1}}{\overline{AB_1}} = \frac{\overline{B_2C_2}}{\overline{AB_2}} = \frac{\overline{B_3C_3}}{\overline{AB_3}} = \dots = \frac{\overline{B_nC_n}}{\overline{AB_n}}.
$$

Como as razões acima são caracterizadas apenas pelo ângulo  $\alpha$  para serem obtidas, ou seja, não dependem do tamanho do triângulo, elas recebem nomes especiais.

A razão entre o cateto oposto ao ângulo  $\alpha$  e a hipotenusa é chamada de seno de  $\alpha$  e é denotada por sen  $\alpha$ :

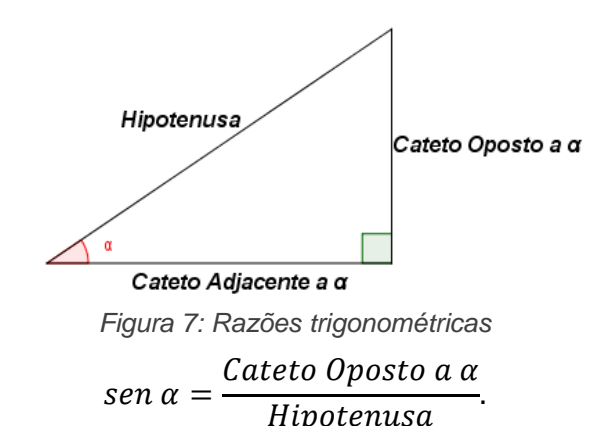

<span id="page-23-0"></span>A razão entre o cateto adjacente ao ângulo  $\alpha$  e a hipotenusa é chamada de cosseno de  $\alpha$  e é denotada por  $\cos \alpha$ :

$$
\cos \alpha = \frac{Cateto Adjacente \ a \ \alpha}{Hipotenusa}.
$$

A razão entre o cateto oposto ao ângulo  $\alpha$  e o cateto adjacente ao ângulo  $\alpha$  é chamada de tangente de  $\alpha$  e é denotada por  $tg \alpha$ :

$$
tg\ \alpha = \frac{Cateto\ Oposto\ a\ \alpha}{Cateto\ Adjacente\ a\ \alpha}.
$$

# <span id="page-23-2"></span>**3.3 Ângulos Complementares**

Consideremos o triângulo retângulo ABC da Figura 8:

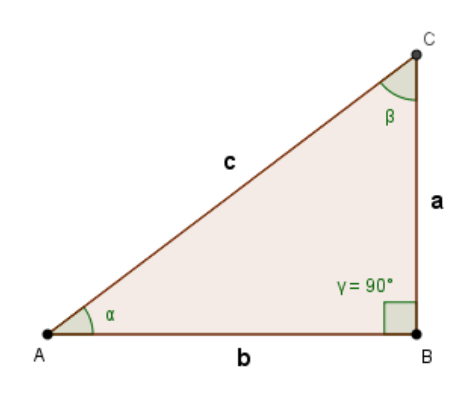

<span id="page-23-1"></span>*Figura 8: Ângulos complementares*

Temos as seguintes razões trigonométricas:

$$
\operatorname{sen} \alpha = \frac{a}{c}, \qquad \operatorname{sen} \beta = \frac{b}{c}
$$
\n
$$
\operatorname{cos} \alpha = \frac{b}{c}, \qquad \operatorname{cos} \beta = \frac{a}{c}
$$
\n
$$
\operatorname{tg} \alpha = \frac{a}{b}, \qquad \operatorname{tg} \beta = \frac{b}{a}
$$

Podemos observar pelas expressões obtidas que sen  $\alpha = \frac{a}{\alpha}$  $\frac{a}{c}$  = cos  $\beta$   $e$  sen  $\beta = \frac{b}{c}$  $\mathcal{C}_{\mathcal{C}}$ =  $\cos \alpha$ , isso ocorre pois os ângulos  $\alpha \in \beta$  são complementares, isto é,  $\alpha + \beta = 90^{\circ}$ . Dessa forma, podemos fazer a seguinte generalização:

$$
\alpha + \beta = 90^{\circ} \rightarrow \begin{cases} \text{sen}\alpha = \text{cos}\beta \\ \text{sen}\beta = \text{cos}\alpha \end{cases}
$$

Podemos observar ainda que

$$
\frac{\sin \alpha}{\cos \alpha} = \frac{a}{b} = tg \alpha.
$$

## <span id="page-24-1"></span>**3.4 Razões Trigonométricas dos ângulos notáveis no triângulo**

Existem alguns ângulos cujas razões trigonométricas podem ser determinadas algebricamente, com exatidão, sem recorrer à medição direta e sem a necessidade de arredondamento ou aproximações. Esses ângulos são conhecidos como ângulos notáveis, é o caso dos ângulos 30º, 45º e 60º, cujas razões trigonométricas serão demonstradas.

#### **3.4.1 Razões trigonométricas dos ângulos de** ° **e** °

Consideremos um triângulo equilátero de lado L. Sabemos que seus ângulos internos são congruentes e medem 60º.

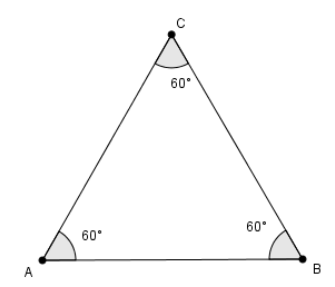

*Figura 9: Triângulo Equilátero*

<span id="page-24-0"></span>Traçando a altura h relativa ao lado  $AB$ , do triângulo  $ABC$  da Figura 9, temos:

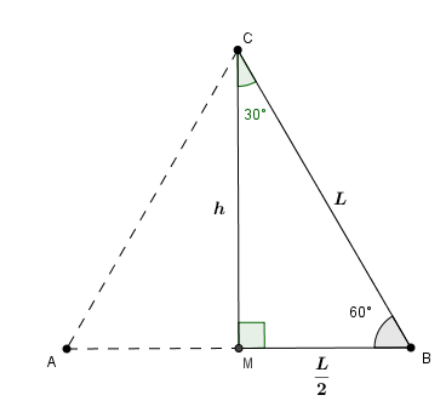

*Figura 10: Altura do triângulo Equilátero*

<span id="page-25-0"></span>
$$
L^{2} = h^{2} + \left(\frac{L}{2}\right)^{2} \Rightarrow L^{2} = h^{2} + \frac{L^{2}}{4} \Rightarrow L^{2} - \frac{L^{2}}{4} = h^{2} \Rightarrow h^{2} = \frac{3L^{2}}{4} \Rightarrow h = \frac{L\sqrt{3}}{2}
$$

Para o ângulo de 30º, no triângulo BCM da Figura 10, temos:

$$
\text{sen } 30^\circ = \frac{\frac{L}{2}}{L} = \frac{1}{2}, \qquad \text{cos } 30^\circ = \frac{h}{L} = \frac{\frac{L\sqrt{3}}{2}}{L} = \frac{\sqrt{3}}{2} \quad \text{e} \qquad \text{tg } 30^\circ = \frac{\frac{L}{2}}{h} = \frac{\frac{L}{2}}{\frac{L\sqrt{3}}{2}} = \frac{1}{\sqrt{3}} = \frac{\sqrt{3}}{3}
$$

Para o ângulo de 60º, temos:

$$
\text{sen } 60^\circ = \frac{h}{L} = \frac{\frac{L\sqrt{3}}{2}}{L} = \frac{\sqrt{3}}{2}, \qquad \text{cos } 60^\circ = \frac{L}{L} = \frac{1}{2} \qquad \text{e} \qquad \text{tg } 60^\circ = \frac{h}{\frac{L}{2}} = \frac{\frac{L\sqrt{3}}{2}}{\frac{L}{2}} = \sqrt{3}
$$

# 3.4.2 Razões trigonométricas do ângulo de 45°

Consideremos um triângulo retângulo isósceles de catetos  $L$  e hipotenusa  $a$ . Seus ângulos agudos são congruentes e medem 45º.

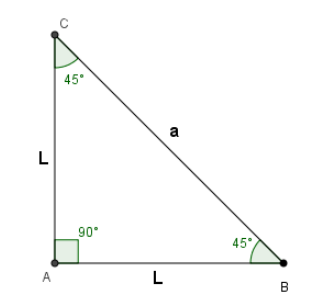

*Figura 11: Triângulo Retângulo Isósceles*

<span id="page-25-1"></span>Aplicando o Teorema de Pitágoras no triângulo ABC da Figura 11, obtemos a hipotenusa  $a$ :

$$
a^2 = L^2 + L^2 \Rightarrow a^2 = 2L^2 \Rightarrow a = L\sqrt{2}
$$

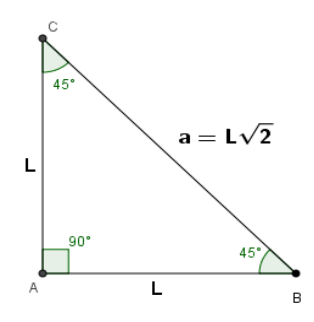

*Figura 12: Hipotenusa do Triângulo Retângulo Isósceles*

Assim temos:

$$
\text{sen } 45^\circ = \frac{L}{L\sqrt{2}} = \frac{1}{\sqrt{2}} = \frac{\sqrt{2}}{2}, \qquad \text{cos } 45^\circ = \frac{L}{L\sqrt{2}} = \frac{1}{\sqrt{2}} = \frac{\sqrt{2}}{2} \qquad \text{e} \qquad \text{tg } 45^\circ = \frac{L}{L} = 1
$$

Podemos resumir os valores obtidos acima na seguinte tabela:

| $\alpha$     | $sen \alpha$ | $cos \alpha$   | $tg\alpha$     |
|--------------|--------------|----------------|----------------|
| $30^{\circ}$ | 2            | $\overline{2}$ | $\overline{3}$ |
| $45^{\circ}$ | 2            | 2              |                |
| $60^{\circ}$ | n            |                |                |

<span id="page-26-0"></span>*Figura 13: Razões trigonométricas dos arcos notáveis*

# <span id="page-27-3"></span>**4 TRIGONOMETRIA NA CIRCUNFERÊNCIA**

No capítulo anterior, fizemos a definição do seno, do cosseno e da tangente para ângulos agudos. Estenderemos esses conceitos para ângulos maiores ou iguais a 90º. Esse estudo será feito sobre a circunferência de raio 1.

Faremos a principio, uma exposição a respeito dos arcos e ângulos e suas unidades de medida que são pré-requisitos necessários ao estudo da trigonométrica na circunferência.

# <span id="page-27-4"></span>**4.1 Arcos e ângulos na Circunferência**

# **4.1.1 Arco**

Toda corda divide a circunferência em duas partes denominadas arcos.

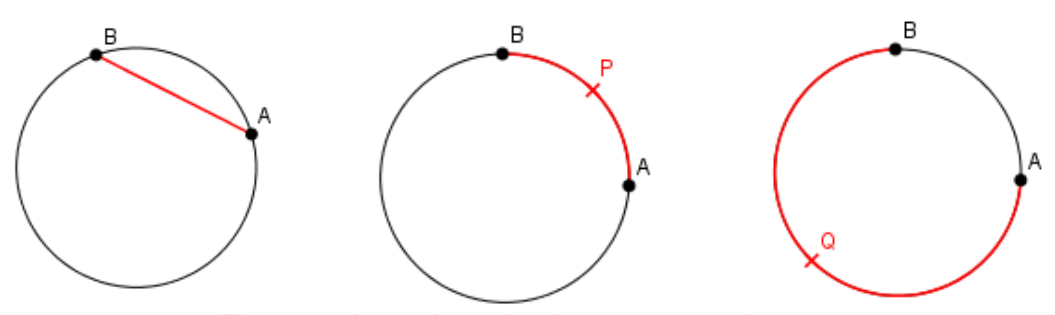

<span id="page-27-0"></span>*Figura 14: Arcos determinados por uma corda* Alguns arcos que merecem destaque, visualizados na Figura 15:

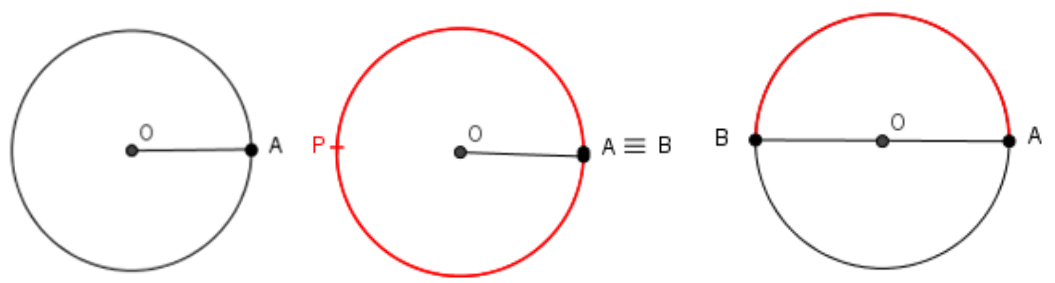

*Figura15: Arco nulo, arco de uma volta e arco de meia volta na circunferência*

# <span id="page-27-1"></span>**4.1.2 Ângulo Central**

<span id="page-27-2"></span>Um ângulo é central quando possui o vértice no centro da circunferência. Na Figura 16, o ângulo central  $\alpha$  determina na circunferência o arco  $APB$ .

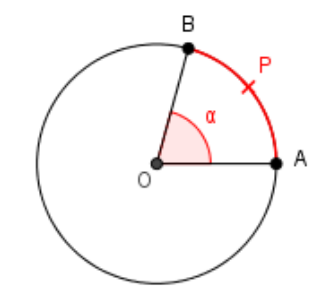

*Figura16: Ângulo Central*

### **4.1.3 Medida do Arco**

A medida de um arco de circunferência é a medida do ângulo central. Na Figura 16 a medida do arco  $APB \notin \alpha$ . É importante não confundir a medida de um arco com o comprimento desse arco.

Na Figura 17 podemos observar que os arcos  $AB \text{ } \text{ } CD$  possuem a mesma medida  $\alpha$ , porém não possuem o mesmo comprimento.

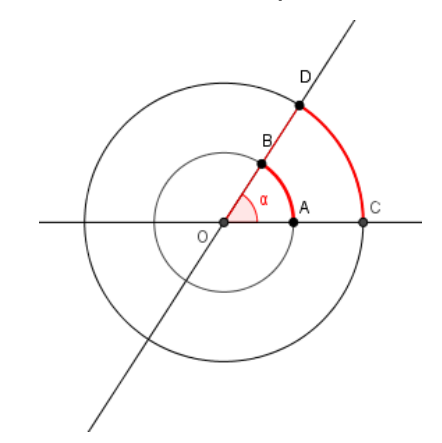

*Figura 17: Medida de arco e comprimento de arco*

## <span id="page-28-0"></span>**4.1.4 Comprimento da circunferência**

Em qualquer circunferência, a razão entre seu comprimento e seu diâmetro é constante. Essa constante é o número  $\pi$  (onde  $\pi \cong 3.14$ ).

Consideremos a circunferência de raio  $r$  representada na Figura 18.

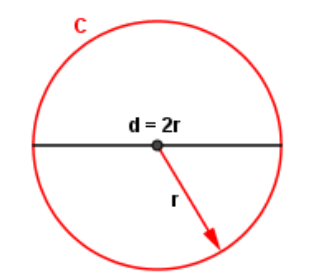

*Figura 18: Comprimento da Circunferência*

<span id="page-28-1"></span>Chamando de  $C$  o comprimento do arco de uma volta, temos que  $\frac{c}{d} = \pi$ .

Assim  $C = d \pi$ . Como  $d = 2r$ , podemos concluir que  $C = 2 \pi r$ .

## **4.1.5 Unidades de medida de ângulo**

## *4.1.5.1 Grau*

O arco de um grau (1°) corresponde a  $\frac{1}{360}$  do arco de uma volta. Sendo assim, o arco de uma volta mede 360°.

# *4.1.5.2 Radiano*

Um arco mede um radiano  $(1 rad)$  quando seu comprimento é igual ao raio da circunferência que o contém.

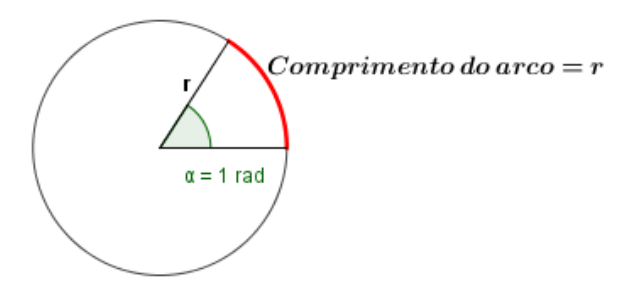

<span id="page-29-0"></span> *Figura 19: Comprimento do arco*

Para determinar a medida, em radianos, do arco de uma volta, faremos a regra de três representada na Figura 20:

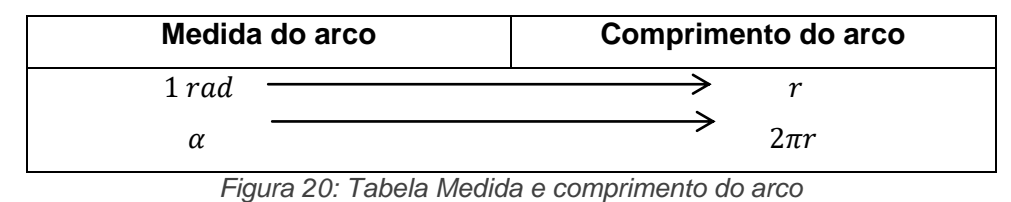

<span id="page-29-1"></span>Daí temos  $\alpha = \frac{2\pi r \cdot 1}{r}$  $\frac{n}{r} = 2\pi rad.$ 

Assim, concluímos que o arco de uma volta mede  $2\pi$  radianos. Veja Figura 21.

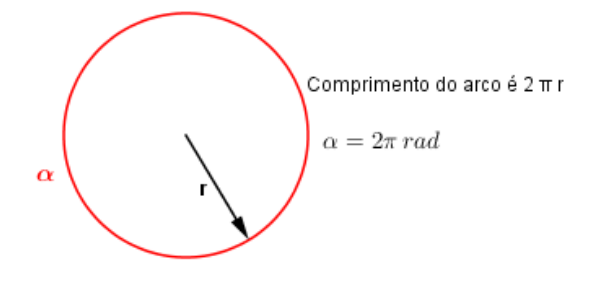

<span id="page-29-2"></span> *Figura 21: Comprimento do arco de uma volta*

# *4.1.5.3 Conversão Grau-Radiano*

Para transformar em graus uma medida dada em radianos ou em radianos uma medida dada em graus, fazemos a regra de três representada na Figura 22:

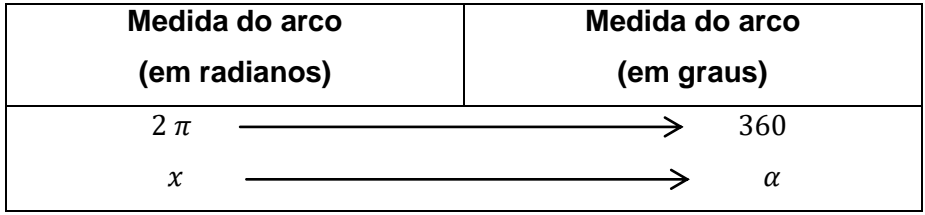

*Figura 22: Tabela de Conversão Grau-Radiano*

#### <span id="page-30-2"></span>**4.2 A Circunferência trigonométrica**

A circunferência trigonométrica (ou ciclo trigonométrico) é a circunferência representada em um sistema de coordenadas cartesianas  $x0y$ , com o centro na origem dos eixos e raio unitário, ou seja, o raio é igual a 1. Deste modo, os eixos do sistema de coordenadas cartesianas dividem a circunferência em 4 partes iguais, que são denominados quadrantes. Os pontos  $A(1,0), B(0,1), C(-1,0)$  e  $D(0,-1)$  são os pontos de intersecção da circunferência com os eixos cartesianos sendo o ponto a origem dos arcos na circunferência, onde adotamos o sentido positivo como sendo o anti-horário e o sentido negativo o horário (veja Figura 23).

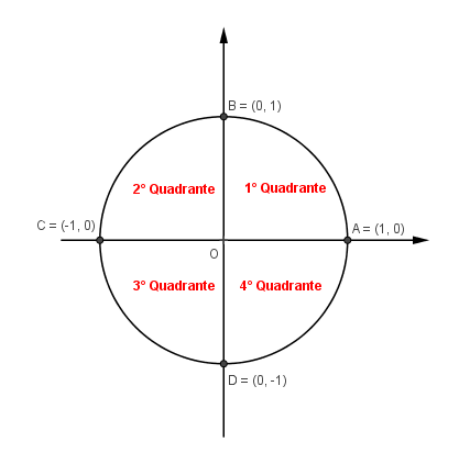

*Figura 23: Circunferência Trigonométrica*

<span id="page-30-0"></span>Cada um dos quatro quadrantes possui a extremidade dada em grau ou radiano conforme Figura 24.

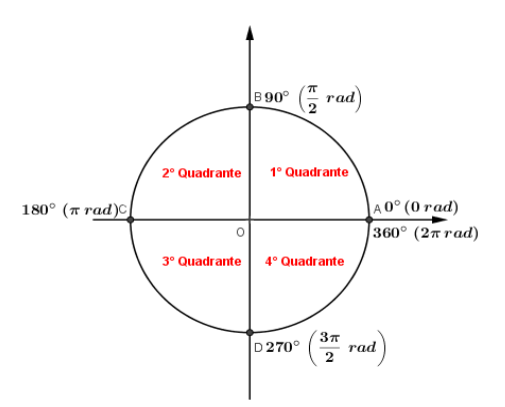

*Figura 24: Extremidades dos Arcos*

#### <span id="page-30-1"></span>**4.2.1 Arcos Negativos**

Arcos Negativos em trigonometria são aqueles que partindo da origem dos  $arcos A(1,0)$ , percorrem a circunferência trigonométrica no sentido horário.

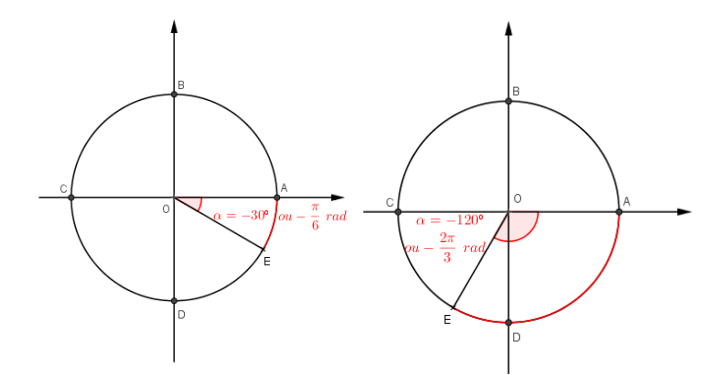

*Figura 25: Arcos Negativos 3º e 4º quadrantes*

<span id="page-31-0"></span>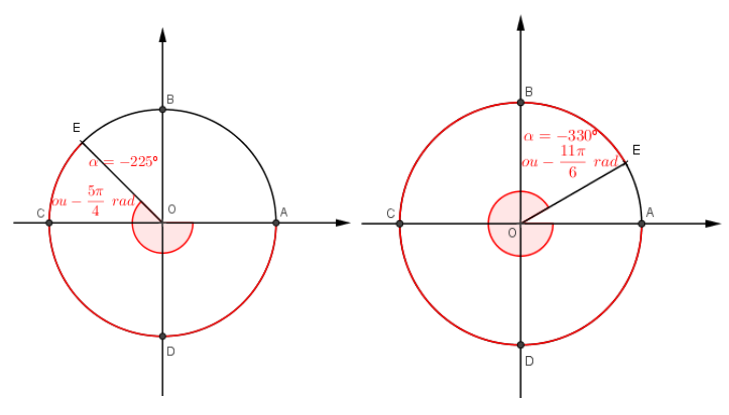

*Figura 26: Arcos Negativos 1º e 2º quadrantes* 

# <span id="page-31-1"></span>4.2.2 Arcos Maiores que 360°

Os arcos maiores do que  $360^{\circ}$  (ou  $2\pi$  rad) são aqueles que ultrapassam o arco de uma volta no ciclo trigonométrico. Por exemplo, se partimos do ponto  $A$  no sentido positivo e percorremos uma volta mais um sexto da volta no ciclo trigonométrico então o arco AP terá medida  $\alpha = 420^{\circ}$  ou  $\alpha = \frac{7\pi}{3}$  $\frac{\pi}{3}$  radianos (veja Figura 27).

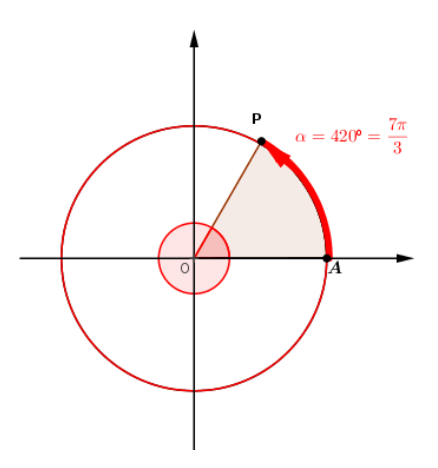

<span id="page-31-2"></span>*Figura 27: Arcos Maiores que 360º.* 

De modo geral, se partimos do ponto  $A(1,0)$  e damos  $k$  voltas sobre o ciclo trigonométrico e paramos no ponto P, a medida desse arco AP é  $\alpha = (360k + \theta)$ ° ou  $(2\pi k + \theta)$  rad, onde  $\theta$  é a medida do ângulo central  $\widehat{A} \widehat{O} P$  e k é um número inteiro.

A Figura 28 representa o arco partindo do ponto  $A$ , percorrendo uma volta mais três quartos no ciclo trigonométrico no sentido negativo. Assim o arco  $AP$  terá medida negativa dada por  $\alpha = -630^{\circ}$  ou  $\alpha = \frac{-7\pi}{2}$  $\frac{7\pi}{2}$  radianos (veja Figura 28).

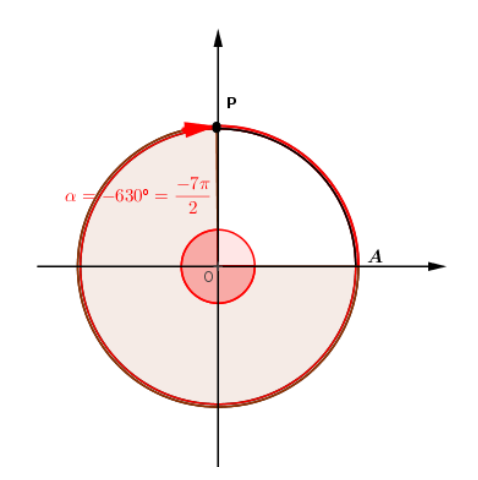

*Figura 28: Arcos Maiores que 360º no sentido horário.* 

<span id="page-32-0"></span>Assim, os arco  $AP$  (arcos com origem em  $A$  e extremidade em  $P$ ) tem medida da forma  $\alpha = (360k + \theta)$ ° ou  $(2\pi k + \theta)$  rad, com  $k \in \mathbb{Z}$ . Esses arcos são chamados *Arcos Côngruos*, ou seja, quando a medida entre dois deles diferem por um múltiplo de  $360^\circ$  ou  $2\pi$  rad.

Considerando  $\beta$  a medida de um arco, a expressão geral das medidas dos arcos côngruos a ele é dada por  $\alpha = (\beta + k.360)^\circ$  ou  $\alpha = (\beta + k.2\pi)$  rad, onde  $k \in \mathbb{Z}$ .

## **4.2.3 Razões trigonométricas na circunferência**

#### *4.2.3.1 Seno e Cosseno*

Consideremos na circunferência trigonométrica um ponto  $P(x, y)$ , extremidade de um arco  $AP$ , onde P está no primeiro quadrante e  $A(1,0)$  é a origem dos arcos. Seja  $\alpha$  a medida do ângulo central que subtende o arco AP. Sejam  $\overline{OP}$  o raio da circunferência,  $C \neq D$  as projeções do ponto P, nos eixos  $0x e 0y$  respectivamente, conforme Figura 29.

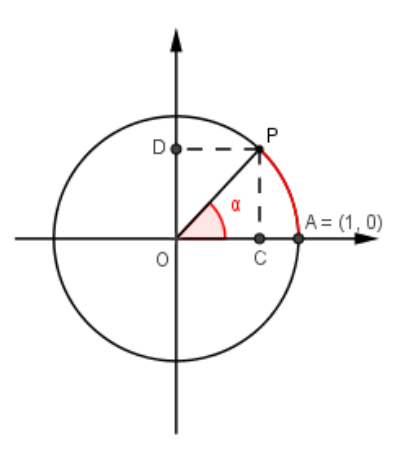

*Figura 29: Ponto na circunferência*

<span id="page-33-0"></span>Considerando o triângulo retângulo OPC da Figura 29, temos que:

$$
\operatorname{sen} \alpha = \frac{\overline{PC}}{\overline{OP}} \Rightarrow \operatorname{sen} \alpha = \frac{\overline{PC}}{1} \Rightarrow \operatorname{sen} \alpha = \overline{PC} \text{ e } \cos \alpha = \frac{\overline{OC}}{\overline{OP}} \Rightarrow \cos \alpha = \frac{\overline{OC}}{1} \Rightarrow \cos \alpha = \overline{OC}.
$$

Assim, sendo  $P(x, y)$ um ponto sobre a circunferência trigonométrica e  $\alpha$  a medida do arco  $AP$ , definimos o seno de  $\alpha$  como sendo a ordenada do ponto P e o cosseno de  $\alpha$  como sendo a abscissa do ponto P: sen  $\alpha = y$  e cos  $\alpha = x$ .

Diante dessa definição, podemos estabelecer o estudo trigonométrico para ângulos de qualquer medida.

A Figura 30 ilustra o seno e o cosseno nos demais quadrantes da circunferência trigonométrica.

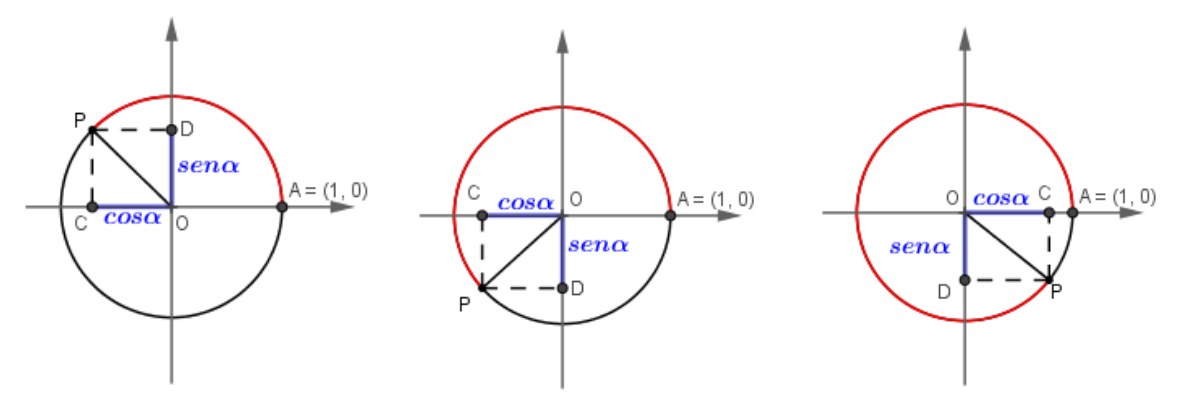

*Figura 30: Representação do seno e cosseno na circunferência*

<span id="page-33-1"></span>Pela Figura 30 podemos observar que no 2° Quadrante temos  $sen \alpha$ 0 e cos  $\alpha$  < 0, no 3° Quadrante temos sen  $\alpha$  < 0 e cos  $\alpha$  < 0 e no 4° Quadrante temos  $sen \alpha < 0$  e cos  $\alpha > 0$ . Analisaremos essas propriedades no capítulo 5.

### **4.2.3.1.1 Relação Fundamental da Trigonometria**

Considerando os resultados obtidos anteriormente, podemos fazer a representação abaixo:

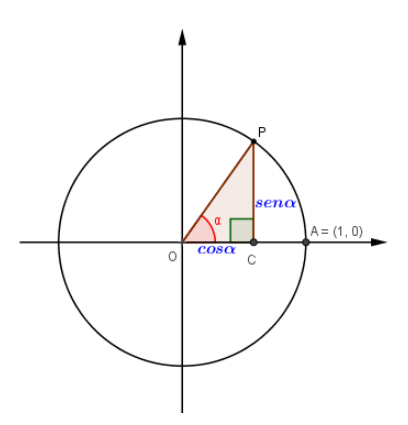

<span id="page-34-0"></span>*Figura 31: Relação fundamental da trigonometria na Circunferência Trigonométrica* Aplicando o teorema de Pitágoras no triângulo OPC da Figura 31, temos:

$$
\overline{PC}^2 + \overline{OC}^2 = \overline{OP}^2
$$

$$
sen^2\alpha + cos^2\alpha = 1
$$

A ultima equação é conhecida como a relação fundamental da trigonometria.

## *4.2.3.2 Tangente*

Consideremos na circunferência trigonométrica um ponto P extremidade de um arco AP, com P no primeiro quadrante e  $A(1,0)$  a origem dos arcos. Sejam  $\alpha$  a medida do arco  $AP$ ,  $\overline{OP}$  o raio da circunferência e Q a projeção ortogonal do ponto P no eixo das abscissas. Consideremos a reta  $t$ , tangente à circunferência trigonométrica no ponto A. Seja T o ponto de intersecção da reta  $\overrightarrow{OP}$  com a reta t, conforme Figura 32.

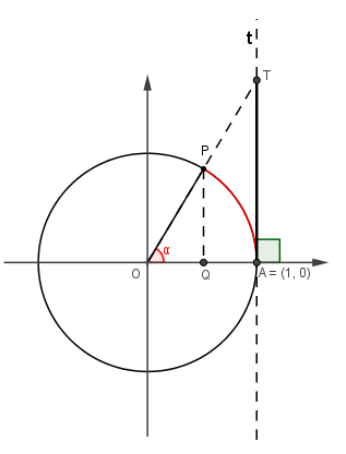

*Figura 32: Tangente na Circunferência Trigonométrica*

<span id="page-34-1"></span>Observando a Figura 32 e as construções acima descritas temos que para o triângulo retângulo  $OAT$ , vale a seguinte relação  $tg$   $\alpha = \frac{\overline{TA}}{\overline{OA}} \Rightarrow tg$   $\alpha = \frac{\overline{TA}}{1}$  $\frac{d^{r}A}{1} \Rightarrow tg \alpha = \overline{T}A.$ Assim, sendo  $P(x, y)$ um ponto sobre a circunferência trigonométrica e  $\alpha$  a medida do arco  $AP$ , a última relação motiva definirmos a tangente de  $\alpha$  como sendo a ordenada

do ponto T, desde que P seja distinto de  $B(0,1)$  ou  $D(0,-1)$ . Com tal definição, o valor da tangente de um ângulo poderá ser lido sempre sobre a reta  $t$ .

Como os triângulos  $OAT \neq OQP$  são semelhantes, temos:

$$
\frac{\overline{TA}}{\overline{PQ}} = \frac{\overline{OA}}{\overline{OQ}} \Rightarrow \frac{\overline{TA}}{\overline{sen} \ \alpha} = \frac{1}{\cos \ \alpha} \Rightarrow \overline{TA} = \frac{\overline{sen} \ \alpha}{\cos \ \alpha}.
$$

Sendo assim podemos concluir que  $tg \alpha = \frac{sen \alpha}{see \alpha}$  $\frac{\sin \alpha}{\cos \alpha}$ , com  $\cos \alpha \neq 0$ , isto é,  $\alpha \neq \frac{\pi}{2}$  $\frac{n}{2}$  +  $k\pi, k \in \mathbb{Z}$ .

Adotaremos então a reta  $t$  como eixo para a leitura da tangente.

A Figura 33 ilustra a tang*e*nte nos demais quadrantes da circunferência trigonométrica.

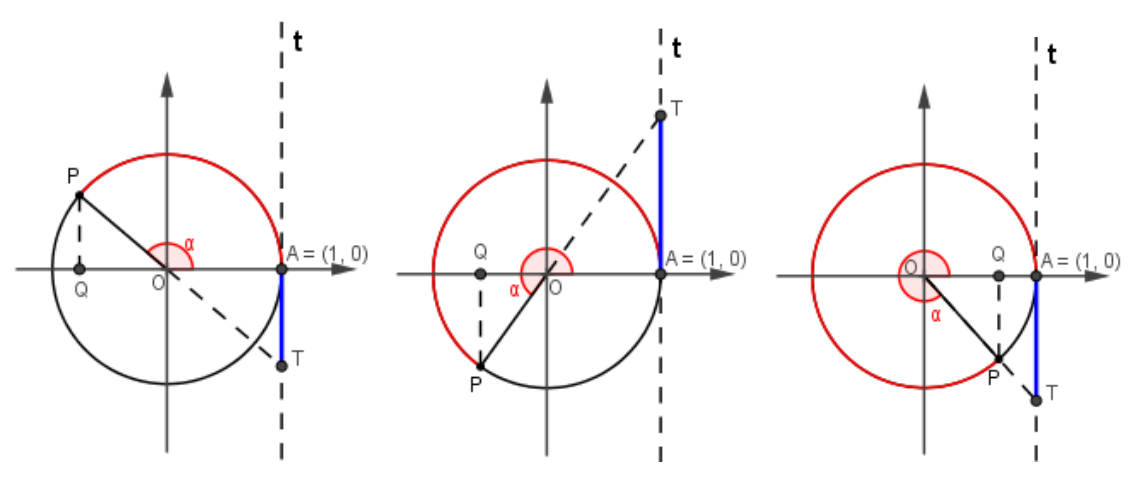

*Figura 33: Representação da Tangente nos demais quadrantes*

<span id="page-35-0"></span>Pela Figura 33 podemos observar que no 2° Quadrante temos  $t g \alpha < 0$ , no 3° Quadrante temos  $tg \alpha > 0$  e no 4° Quadrante temos  $tg \alpha < 0$ . Analisaremos essas propriedades no capítulo 5.

#### *4.2.3.3 Cossecante e secante*

Consideremos um ponto  $P$  na circunferência trigonométrica e no primeiro quadrante. Sejam  $\alpha$  a medida do arco AP,  $\overline{OP}$  o raio da circunferência e Q a projeção ortogonal do ponto  $P$  no eixo das abscissas. Consideremos a reta  $t$  tangente à circunferência trigonométrica no ponto P. Seja  $R$  o ponto de intersecção da reta  $t$ com o eixo das ordenadas e  $S$  o ponto de intersecção da reta  $t$  com o eixo das abscissas, conforme Figura 34.
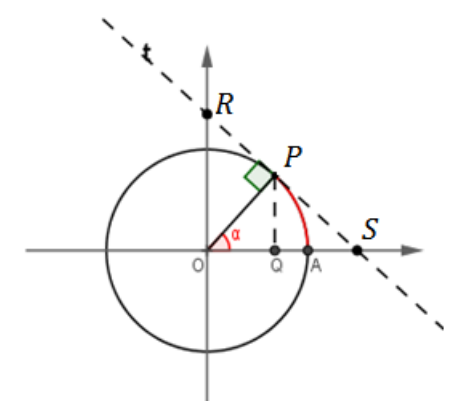

*Figura 34: Secante e Cossecante na Circunferência Trigonométrica*

Observando a Figura 34 e as construções acima descritas, podemos concluir que os triângulos retângulos  $\textit{OPR}$  e  $\textit{PQO}$  são semelhantes, assim vale a seguinte relação:

$$
\frac{\overline{OR}}{\overline{OP}} = \frac{\overline{OP}}{\overline{PQ}} \Rightarrow \frac{\overline{OR}}{1} = \frac{1}{\text{sen } \alpha} \Rightarrow \overline{OR} = \frac{1}{\text{sen } \alpha}.
$$

Assim, sendo  $P(x, y)$ um ponto sobre a circunferência trigonométrica e  $\alpha$  a medida do arco  $AP$ , a última relação motiva definirmos a cossecante do ângulo  $\alpha$ como sendo a ordenada do ponto R, desde que P seja distinto de  $A(1,0)$  ou  $C(-1,0)$ e é indicada por *cossec*  $\alpha = \frac{1}{2}$  $\frac{1}{\sin \alpha}$ , com sen  $\alpha \neq 0$ , isto é,  $\alpha \neq k\pi$ ,  $k \in \mathbb{Z}$ . Com tal definição, o valor da cossecante de um ângulo poderá ser lido sempre no eixo no eixo  $Oy$ , o que é coerente com o sinal de  $\text{sen}\alpha$ .

Podemos observar também na Figura 34, que os triângulos OPS e OQP são semelhantes, assim vale a seguinte relação:

$$
\frac{\overline{OS}}{\overline{OP}} = \frac{\overline{OP}}{\overline{OQ}} \Rightarrow \frac{\overline{OS}}{1} = \frac{1}{\cos \alpha} \Rightarrow \overline{OS} = \frac{1}{\cos \alpha}.
$$

Sendo  $P(x, y)$  um ponto sobre a circunferência trigonométrica e  $\alpha$  a medida do arco  $AP$ , a última relação motiva definirmos a secante do ângulo  $\alpha$  como sendo a abscissa do ponto S, desde que P seja distinto de  $B(0,1)$  ou  $D(0,-1)$  e é indicada por sec  $\alpha = \frac{1}{\alpha}$  $\frac{1}{\cos \alpha}$ , com  $\cos \alpha \neq 0$ , isto é,  $\alpha \neq \frac{\pi}{2}$  $\frac{\pi}{2} + k\pi$ ,  $k \in \mathbb{Z}$ . Com tal definição, o valor da secante de um ângulo poderá ser lido sempre no eixo  $0x$ , o que é coerente com o sinal de  $cos\alpha$ .

A Figura 35 ilustra a cossecante e a secante nos demais quadrantes da circunferência trigonométrica.

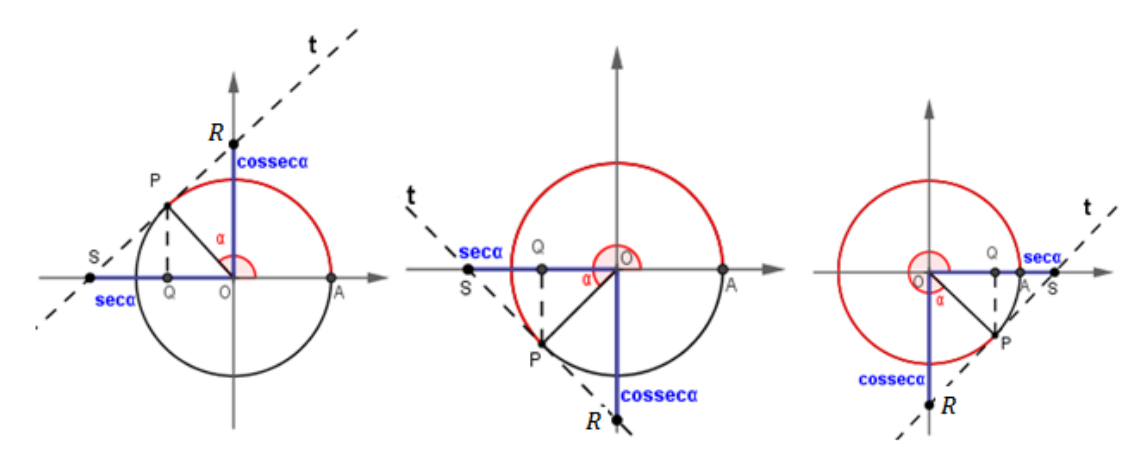

*Figura 35: Representação da Secante e da Cossecante nos demais quadrantes*

Pela Figura 35 podemos observar que no 2° Quadrante  $\cos \theta \geq 1$  e sec  $\alpha \leq 1$ −1, no 3° Quadrante  $\cos \theta \leq -1$  e sec  $\alpha \leq -1$ , e no 4° Quadrante  $\cos \theta \leq -1$  e sec  $\alpha \geq 1$ . Analisaremos essas propriedades no capítulo 5.

### *4.2.3.4 Cotangente*

Consideremos na circunferência trigonométrica um ponto  $P$  extremidade de um arco AP, com P no primeiro quadrante e  $A(1,0)$  a origem dos arcos. Sejam  $\alpha$  a medida do arco  $AP$ ,  $\overline{OP}$  o raio da circunferência e  $Q$  a projeção ortogonal do ponto P no eixo das abscissas. Consideremos a reta *′* tangente à circunferência trigonométrica no ponto  $B(0,1)$ . Seja *T'* o ponto de intersecção da reta  $\overrightarrow{OP}$  com a reta *′*, conforme Figura 36.

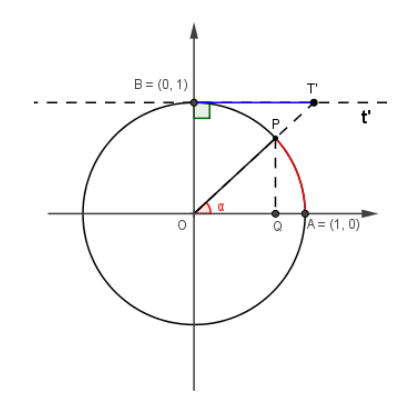

*Figura 36: Cotangente na Circunferência Trigonométrica*

Observando a Figura 36 e as construções acima descritas, podemos concluir que os triângulos retângulos OBT' e PQO são semelhantes, assim vale a seguinte relação:

$$
\frac{\overline{BT}'}{\overline{OQ}} = \frac{\overline{OB}}{\overline{PQ}} \Rightarrow \frac{\overline{BT}'}{\cos \alpha} = \frac{1}{\sec n \alpha} \Rightarrow \overline{BT}' = \frac{\cos \alpha}{\sec n \alpha}.
$$

Assim, sendo  $P(x, y)$ um ponto sobre a circunferência trigonométrica e  $\alpha$  a medida do arco  $AP$ , a última relação motiva definirmos a cotangente do ângulo  $\alpha$ como sendo a abscissa do ponto *T'*, desde que *P* seja distinto de  $A(1,0)$  ou  $C'(-1,0)$ e é indicada por  $\cot g \alpha = \frac{\cos \alpha}{\cos \alpha}$  $\frac{\cos u}{\sin u}$ , com sen  $\alpha \neq 0$ , isto é,  $\alpha \neq k\pi, k \in \mathbb{Z}$ . Com tal definição, o valor da cotangente de um ângulo poderá ser lido sempre sobre a reta *′*. Adotaremos então a reta *′* como eixo para a leitura da cotangente.

A Figura 37 ilustra a cotangente nos demais quadrantes da circunferência trigonométrica.

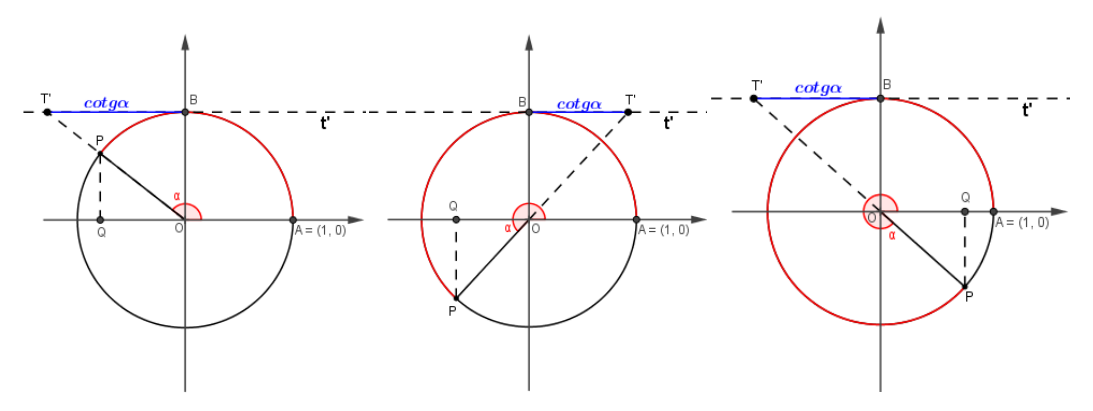

*Figura 37: Representação da Cotangente nos demais quadrantes*

Pela Figura 37 podemos observar que no 2° Quadrante  $cot g \alpha < 0$ , no 3° Quadrante  $\cot g \alpha > 0$  e no 4° Quadrante  $\cot g \alpha < 0$ . Analisaremos essas propriedades no capítulo 5.

### **5 FUNÇÕES TRIGONOMÉTRICAS**

Neste capítulo abordaremos as razões trigonométricas sob a ótica da teoria das funções. Vamos transferir para a circunferência trigonométrica os números reais. Como o raio da circunferência trigonométrica mede uma unidade, o ponto  $P$  da circunferência correspondente ao número 1 coincidirá com a extremidade do arco  $AP$  de medida 1 radiano. Assim, cada número real x está associado a um ponto P na circunferência trigonométrica, que é a extremidade do arco  $AP$  de medida  $x$ radianos.

Na reta real há uma correspondência biunívoca entre seus pontos e os números reais já na circunferência trigonométrica isso não ocorre, pois sabemos que cada ponto da circunferência corresponde a uma infinidade de números reais, que diferem entre si por um múltiplo de  $2\pi$ . Assim, se a um ponto P da circunferência trigonométrica associarmos um número real  $x_0$ , todos os números reais da forma  $x = x_0 + k$ .  $2\pi$ ,  $K \in \mathbb{Z}$ , serão representados pelo mesmo ponto P como vimos no capítulo anterior em arcos côngruos.

### **5.1 Função Seno**

A cada número real  $x$ , podemos associar na circunferência trigonométrica um único ponto P tal que a medida do arco AP seja  $x$ . Chamamos de seno de  $x$  e denotamos por sen x a ordenada do ponto P em relação ao sistema  $x0y$ . Logo, a todo número real  $x$  está associado um único número real sen  $x$ . Dessa forma podemos definir uma função  $f$  de  $\mathbb R$  em  $\mathbb R$  denominada função seno:

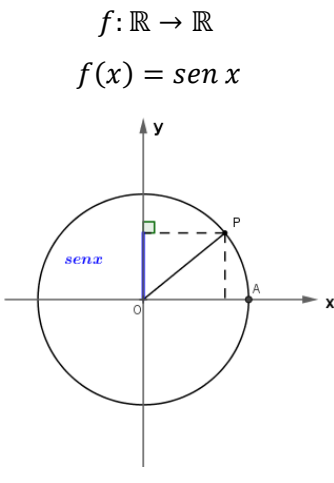

*Figura 38: Função Seno*

Uma função f é dita periódica se existe um número real  $p, p > 0$ , tal que  $f(x + p) = f(x)$ , para todo x do seu domínio. O menor número p que satisfaz a condição acima é chamado o período da função  $f$ .

#### **5.1.1 Gráfico da Função Seno**

Considerando a função  $f(x) = \text{sen}(x)$ , ao fazer x variar em ℝ, obtêm-se a curva ilustrada na Figura 39.

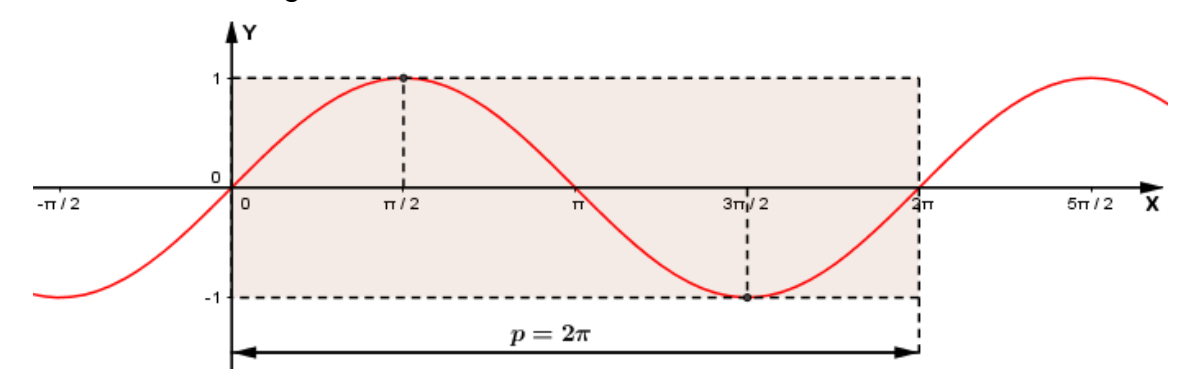

*Figura* 39: Gráfico da Função  $f(x) = \text{sen } x$ , onde  $p \neq 0$  período

### **5.1.2 Propriedades**

- I. O domínio da função seno é o conjunto ℝ, pois ela é definida para todos os reais.
- II. A imagem da função seno é o conjunto [-1,1], isto é -1 ≤ sen x ≤ 1, para todo  $x$  real.
- III. Se x pertence ao intervalo  $\left(0, \frac{\pi}{2}\right)$  $\frac{\pi}{2}$ ) a função é crescente e positiva.
- IV. Se x pertence ao intervalo  $\left(\frac{\pi}{2}\right)$  $\left(\frac{n}{2},\pi\right)$  a função é decrescente e positiva.
- V. Se x pertence ao intervalo  $\left(\pi,\frac{3\pi}{2}\right)$  $\frac{2\pi}{2}$ ) a função é decrescente e negativa.
- VI. Se x pertence ao intervalo  $\left(\frac{3\pi}{2}\right)$  $\left(\frac{3\pi}{2},2\pi\right)$  a função é crescente e negativa.
- VII. A função seno é periódica e possui período  $p = 2\pi$ , isto quer dizer que a cada intervalo de comprimento  $2\pi$  os valores do seno voltam a se repetir.
- VIII. A função seno é ímpar, isto é,  $sen(-x) = -sen(x)$ . O gráfico da função é simétrico em relação à origem do sistema cartesiano ortogonal.

### **5.2 Função Cosseno**

A cada número real  $x$ , podemos associar na circunferência trigonométrica um único ponto  $P$  tal que a medida do arco  $AP$  seja  $x$ . Chamamos de cosseno de  $x$  e denotamos por  $\cos x$  a abscissa do ponto P em relação ao sistema  $x0y$ . Logo, a todo número real  $x$  está associado um único número real  $\cos x$ . Dessa forma podemos definir uma função  $f$  de  $\mathbb R$  em  $\mathbb R$  denominada função cosseno:

$$
f: \mathbb{R} \to \mathbb{R}
$$

$$
f(x) = \cos x
$$

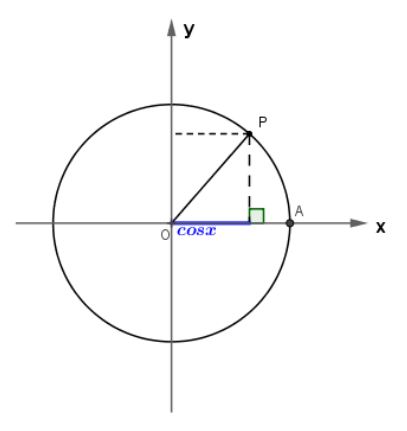

*Figura 40: Função Cosseno*

### **5.2.1 Gráfico da Função Cosseno**

Considerando a função  $f(x) = cos(x)$ , ao fazer x variar em ℝ, obtêm-se a curva ilustrada na Figura 41.

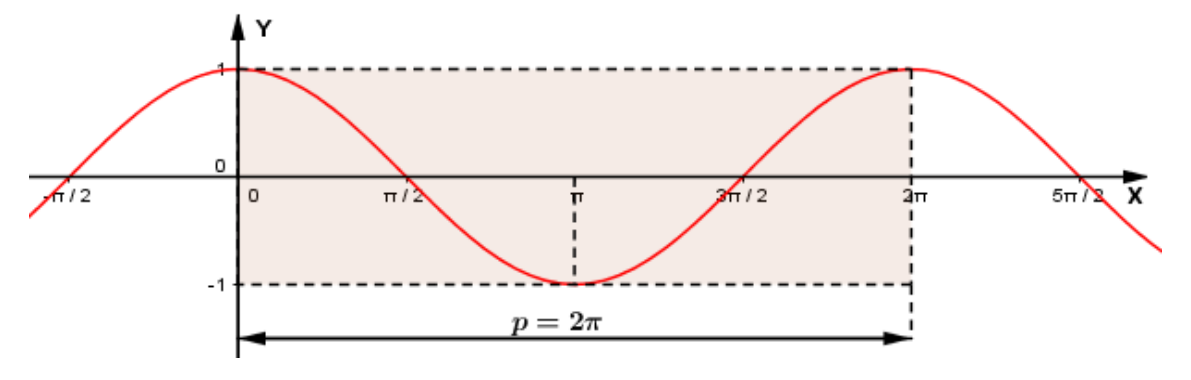

*Figura 41: Gráfico da Função*  $f(x) = cos x$ , onde  $p \neq 0$  período

### **5.2.2 Propriedades**

- I. O domínio da função cosseno é o conjunto ℝ, pois ela é definida para todos os reais.
- II. A imagem da função cosseno é o conjunto  $[-1,1]$ , isto é  $-1 \leq \cos x \leq 1$ , para todo  $x$  real.
- III. Se x pertence ao intervalo  $\left(0, \frac{\pi}{2}\right)$  $\frac{\pi}{2}$ ) a função é decrescente e positiva.
- IV. Se x pertence ao intervalo  $\left(\frac{\pi}{2}\right)$  $\left(\frac{n}{2},\pi\right)$  a função é decrescente e negativa.
- V. Se x pertence ao intervalo  $\left(\pi,\frac{3\pi}{2}\right)$  $\frac{2\pi}{2}$ ) a função é crescente e negativa.
- VI. Se x pertence ao intervalo  $\left(\frac{3\pi}{2}\right)$  $\frac{m}{2}$ , 2 $\pi$ ) a função é crescente e positiva.
- VII. A função cosseno é periódica e possui período  $p = 2\pi$ , isto quer dizer que a cada intervalo de comprimento  $2\pi$  os valores do cosseno voltam a se repetir.

VIII. A função cosseno é par, isto é,  $cos(-x) = cos(x)$ . O gráfico da função é simétrico em relação ao eixo das ordenadas.

#### **5.3 Função Tangente**

Dado um número real  $x \neq \frac{\pi}{2}$  $\frac{\pi}{2} + k\pi$ ,  $k \in \mathbb{Z}$ , associamos na circunferência trigonométrica um ponto P tal que a medida do arco  $AP$  seja  $x$ . Definimos a tangente de  $x$  e denotamos por  $tg$   $x$  a razão  $\frac{sen~x}{\cos x}$ . Logo, a todo número real  $x \neq \frac{\pi}{2}$  $\frac{\pi}{2} + k\pi$ ,  $k \in \mathbb{Z}$ , está associado um único número real  $tg x = \frac{sen x}{\sqrt{1 - n}}$  $\frac{sen\ x}{cos\ x}$ . Dessa forma podemos definir uma função  $f$  denominada função tangente:

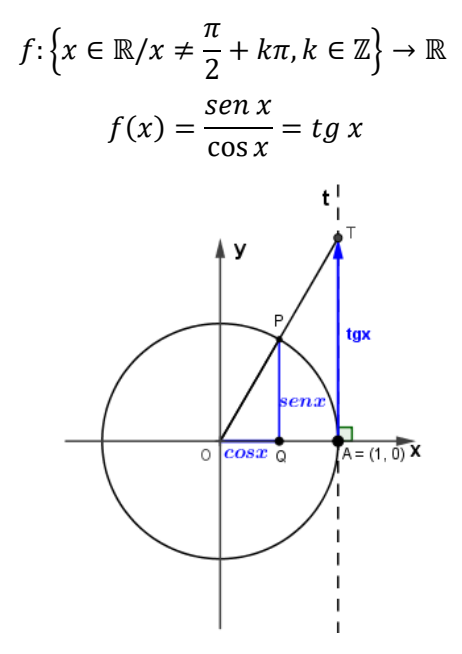

*Figura 42: Função Tangente*

Na Figura 42, como os triângulos  $OPQ$  e  $OTA$  são semelhantes,  $\frac{sen\, x}{cos\, x} = \overline{AT}.$ 

# **5.3.1 Gráfico da Função Tangente**

Considerando a função  $f(x) = tg(x)$ , ao fazer x variar em ℝ, com  $x \neq \frac{\pi}{2}$  $\frac{\pi}{2}$  +  $k\pi, k \in \mathbb{Z}$ , obtêm-se a curva ilustrada na Figura 43.

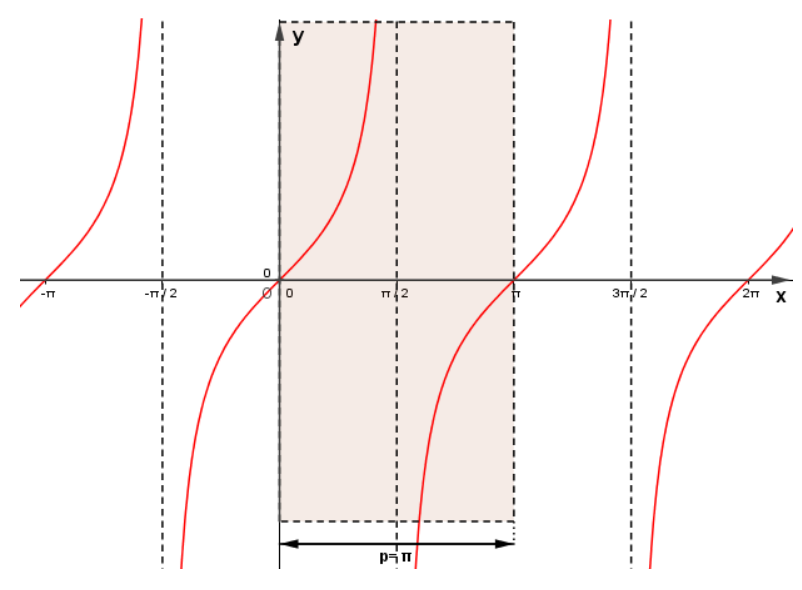

*Figura* 43: Gráfico da Função  $f(x) = tg x$ , onde  $p \neq 0$  período

### **5.3.2 Propriedades**

- I. O domínio da função tangente é o conjunto  $\{x \in \mathbb{R}/x \neq \frac{\pi}{2}\}$  $\frac{\pi}{2} + k\pi, k \in \mathbb{Z}$ .
- II. A imagem da função tangente é o conjunto ℝ.
- III. Se x pertence ao intervalo  $\left(0, \frac{\pi}{2}\right)$  $\frac{\pi}{2}$ ) a função é crescente e positiva.
- IV. Se x pertence ao intervalo  $\left(\frac{\pi}{2}\right)$  $\left(\frac{n}{2},\pi\right)$  a função é crescente e negativa.
- V. Se x pertence ao intervalo  $\left(\pi,\frac{3\pi}{2}\right)$  $\frac{3\pi}{2}$ ) a função é crescente e positiva.
- VI. Se x pertence ao intervalo  $\left(\frac{3\pi}{2}\right)$  $\frac{\pi}{2}$ , 2 $\pi$ ) a função é crescente e negativa.
- VII. A função tangente é periódica e possui período  $p = \pi$ , isto quer dizer que a cada intervalo de comprimento  $\pi$  os valores da tangente voltam a se repetir.
- VIII. A função tangente é ímpar, isto é,  $tg(-x) = -tg(x)$ . O gráfico da função é simétrico em relação à origem.

#### **5.4 Função Cossecante**

Dado um número real  $x \neq k\pi, k \in \mathbb{Z}$ , associamos na circunferência trigonométrica um ponto P tal que a medida do arco  $AP$  seja  $x$ . Definimos a cossecante de x e denotamos por  $\csc x$  a razão  $\frac{1}{\sin x}$ . Logo, a todo número real  $x \neq k\pi, k \in \mathbb{Z}$ , está associado um único número real  $\textit{cossec}x = \frac{1}{\pi k}$  $\frac{1}{\sin x}$ . Dessa forma podemos definir uma função  $f$  denominada função cossecante:

$$
f: \{x \in \mathbb{R}/x \neq k\pi, k \in \mathbb{Z}\} \to \mathbb{R}
$$

$$
f(x) = \frac{1}{senx} = cossecx
$$

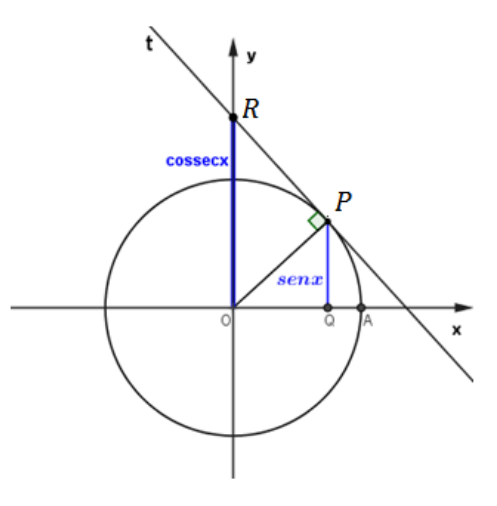

*Figura 44: Função Cossecante*

Na Figura 44, como os triângulos  $\mathit{OPR}$  e  $\mathit{PQO}$  são semelhantes,  $\frac{1}{\mathrm{sen}\;x} = \overline{\mathit{OR}}.$ 

### **5.4.1 Gráfico da Função Cossecante**

Considerando a função  $f(x) = \text{cossec}x$ , ao fazer x variar em ℝ, com  $\{x \in \frac{\mathbb{R}^n}{\alpha}\}$  $\frac{1}{x} \neq$  $k\pi, k \in \mathbb{Z}$ , obtêm-se a curva ilustrada na Figura 45.

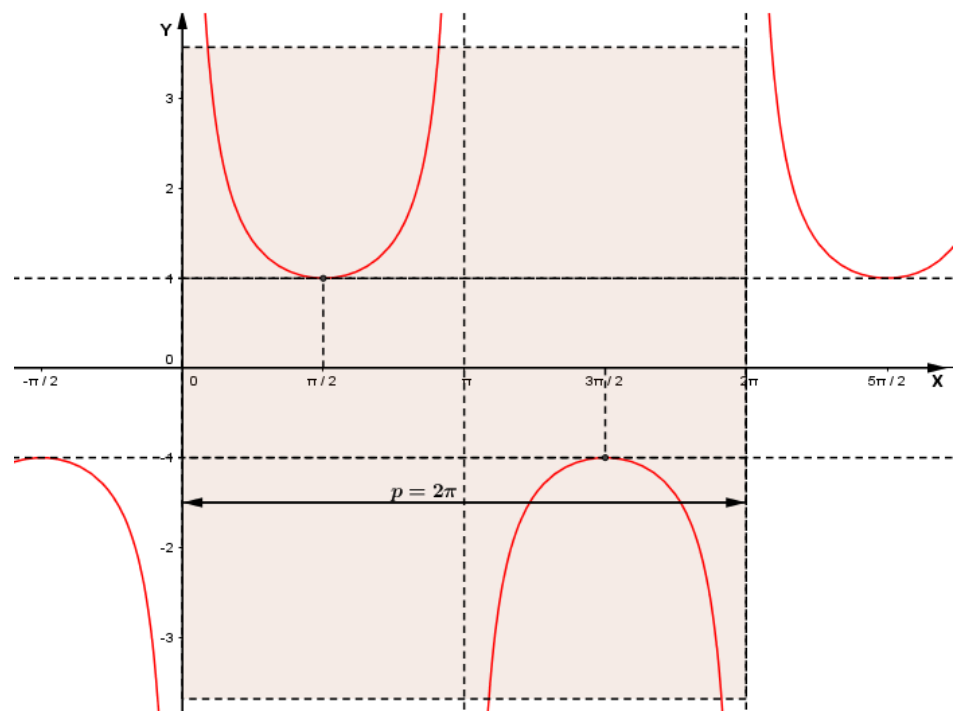

*Figura* 45: Gráfico da Função  $f(x) = \text{cossec } x$ , onde  $p \neq 0$  período

# **5.4.2 Propriedades**

- I. O domínio da função cossecante é o conjunto  $\{x \in \mathbb{R}/x \neq k\pi, k \in \mathbb{Z}\}$ .
- II. A imagem da função cossecante é o conjunto  $\{y \in \mathbb{R}/y \leq -1 \text{ ou } y \geq 1\}$ .
- III. Se x pertence ao intervalo  $\left(0, \frac{\pi}{2}\right)$  $\frac{\pi}{2}$ ) a função é decrescente e positiva.
- IV. Se x pertence ao intervalo  $\left(\frac{\pi}{2}\right)$  $\frac{\pi}{2}$ ,  $\pi$  ) a função é crescente e positiva.
- V. Se x pertence ao intervalo  $\left(\pi,\frac{3\pi}{2}\right)$  $\frac{2\pi}{2}$ ) a função é crescente e negativa.
- VI. Se x pertence ao intervalo  $\left(\frac{3\pi}{2}\right)$  $\left(\frac{3\pi}{2},2\pi\right)$  a função é decrescente e negativa.
- VII. A função cossecante é periódica e possui período  $p = 2\pi$ , isto quer dizer que a cada intervalo de comprimento  $2\pi$ , os valores da cossecante voltam a se repetir.
- VIII. A função cossecante é ímpar, isto é,  $\text{cossec}(-x) = -\text{cossec}(x)$ . O gráfico da função é simétrico em relação à origem.

### **5.5 Função** *Secante*

Dado um número real  $x \neq \frac{\pi}{2}$  $\frac{\pi}{2} + k\pi$ ,  $k \in \mathbb{Z}$ , associamos na circunferência trigonométrica um ponto P tal que a medida do arco  $AP$  seja  $x$ . Definimos a secante de  $x$  e denotamos por  $\sec x$  a razão  $\frac{1}{\cos x}$ . Logo, a todo número real  $x \neq \frac{\pi}{2}$  $\frac{\pi}{2} + k\pi, k \in \mathbb{Z},$ está associado um único número real  $sec x = \frac{1}{cos x}$  $\frac{1}{\cos x}$ . Dessa forma podemos definir uma função f denominada função secante:

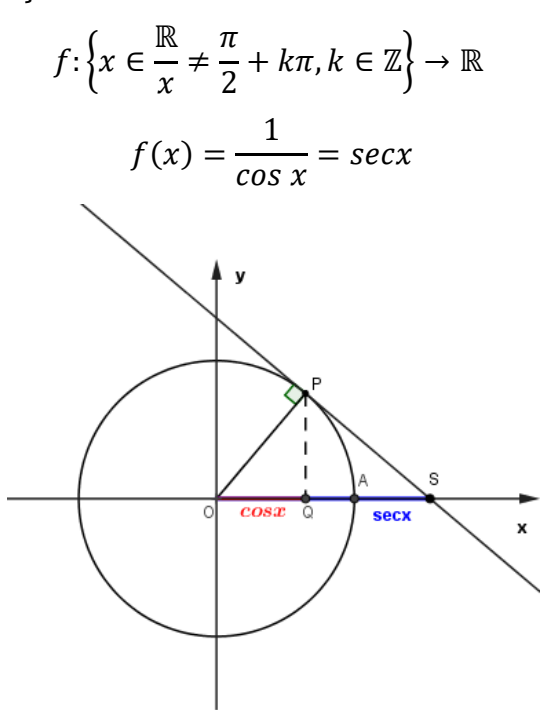

*Figura 46: Função Secante*

Na Figura 46, como os triângulos  ${\it OPS}$  e  ${\it OPQ}$  são semelhantes,  $\frac{1}{\cos x} = \overline{{\it OS}}.$ 

#### **5.5.1 Gráfico da Função Secante**

Considerando a função  $f(x) = sec(x)$ , ao fazer x variar em ℝ, com { $x \in \mathbb{R}/x \neq$  $\pi$  $\frac{\pi}{2} + k\pi$ ,  $k \in \mathbb{Z}$ }, obtêm-se a curva ilustrada na Figura 47.

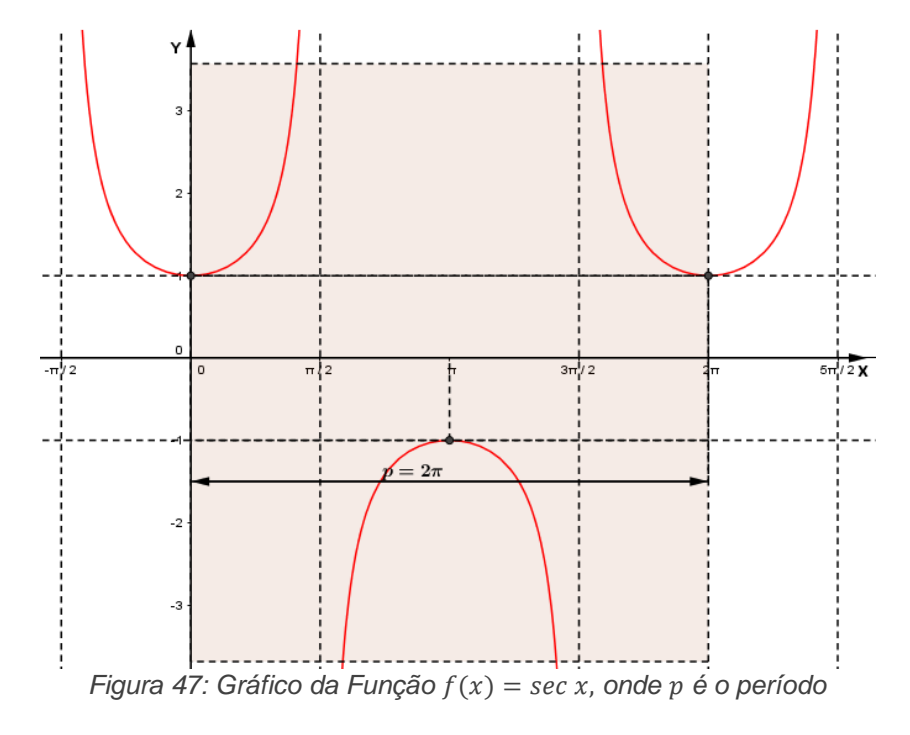

### **5.5.2 Propriedades**

- I. O domínio da função secante é o conjunto  $\{x \in \mathbb{R}/x \neq \frac{\pi}{2}\}$  $\frac{\pi}{2} + k\pi, k \in \mathbb{Z}$ .
- II. A imagem da função secante é o conjunto  $\{y \in \mathbb{R}/y \leq -1 \text{ ou } y \geq 1\}$ .
- III. Se x pertence ao intervalo  $\left(0, \frac{\pi}{2}\right)$  $\frac{\pi}{2}$ ) a função é crescente e positiva.
- IV. Se x pertence ao intervalo  $\left(\frac{\pi}{2}\right)$  $\left(\frac{n}{2}, \pi\right)$  a função é crescente e negativa.
- V. Se x pertence ao intervalo  $\left(\pi,\frac{3\pi}{2}\right)$  $\frac{2\pi}{2}$ ) a função é decrescente e negativa.
- VI. Se x pertence ao intervalo  $\left(\frac{3\pi}{2}\right)$  $\left(\frac{m}{2},2\pi\right)$  a função é decrescente e positiva.
- VII. A função secante é periódica e possui período  $p = 2\pi$ , isto quer dizer que a cada intervalo de comprimento  $2\pi$  os valores da secante voltam a se repetir.
- VIII. A função secante é par, isto é,  $sec(-x) = sec(x)$ . O gráfico da função é simétrico em relação ao eixo das ordenadas.

#### **5.6 Função Cotangente**

Dado um número real  $x \neq k\pi, k \in \mathbb{Z}$ , associamos na circunferência trigonométrica um ponto P tal que a medida do arco  $AP$  seja  $x$ . Definimos a cotangente de  $x$  e denotamos por  $\cot g x$  a razão  $\frac{\cos x}{\sin x}$ . Logo, a todo número real

 $x \neq k\pi, k \in \mathbb{Z}$ , está associado um único número real  $\cot g$   $x = \frac{\cos x}{\cos x}$  $\frac{\cos x}{\sin x}$ . Dessa forma podemos definir uma função  $f$  denominada função cotangente.

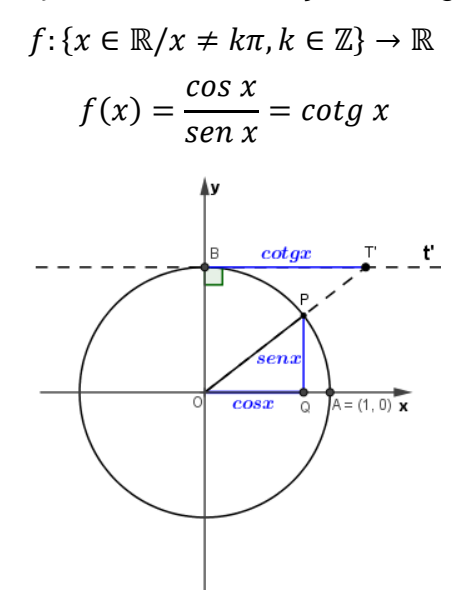

*Figura 48: Função Cotangente*

Na Figura 48, como os triângulos  $\mathit{OBT}'$  e  $\mathit{PQO}$  são semelhantes,  $\frac{\cos\,x}{\sin\,x} = \overline{\mathit{BT}'}$ .

# **5.6.1 Gráfico da Função** *Cotangente*

Considerando a função  $f(x) = cotg(x)$ , ao fazer x variar em ℝ, com  $x \neq k\pi$ ,  $k \in \mathbb{Z}$ , obtêm-se a curva ilustrada na Figura 49.

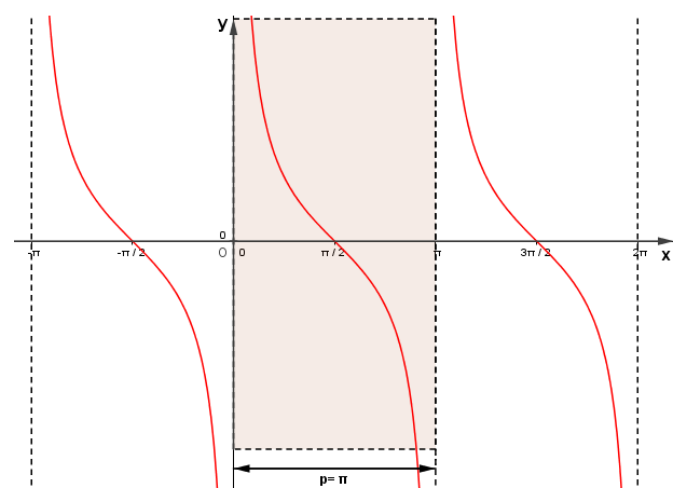

*Figura 49: Gráfico da Função*  $f(x) = \cot g x$ , onde  $p \neq 0$  período

### **5.6.2 Propriedades**

- I. O domínio da função cotangente é o conjunto  $\{x \in \mathbb{R}/x \neq k\pi, k \in \mathbb{Z}\}.$
- II. A imagem da função cotangente é o conjunto ℝ.
- III. Se x pertence ao intervalo  $\left(0, \frac{\pi}{2}\right)$  $\frac{\pi}{2}$ ) a função é decrescente e positiva.
- IV. Se x pertence ao intervalo  $\left(\frac{\pi}{2}\right)$  $\left(\frac{\pi}{2},\pi\right)$  a função é decrescente e negativa.
- V. Se x pertence ao intervalo  $\left(\pi,\frac{3\pi}{2}\right)$  $\frac{2\pi}{2}$ ) a função é decrescente e positiva.
- VI. Se x pertence ao intervalo  $\left(\frac{3\pi}{2}\right)$  $\left(\frac{3\pi}{2},2\pi\right)$  a função é decrescente e negativa.
- VII. A função cotangente é periódica e possui período  $p = \pi$ , isto quer dizer que a cada intervalo de comprimento  $\pi$  os valores da cotangente voltam a se repetir.
- VIII. A função cotangente é ímpar, isto é,  $cot g(-x) = -cot g(x)$ . O gráfico da função é simétrico em relação à origem.

**5.7 Funções do tipo**  $F(x) = a + b$ .  $\operatorname{sen}(cx + d)$  ou  $G(x) = a + b$ .  $\operatorname{cos}(cx + d)$ 

Faremos a interpretação dos gráficos dessas funções tendo como parâmetros as funções  $f(x) = \text{sen}(x)$  ou  $g(x) = \text{cos}(x)$ .

### **5.7.1 Parâmetro**

O parâmetro  $a$  nos fornece o deslocamento do gráfico na direção do eixo  $0y$ . Se  $a > 0$ , o gráfico translada |a| unidades verticais para cima e se  $a < 0$ , o gráfico translada  $|a|$  unidades verticais para baixo. Observe as Figuras 50 e 51.

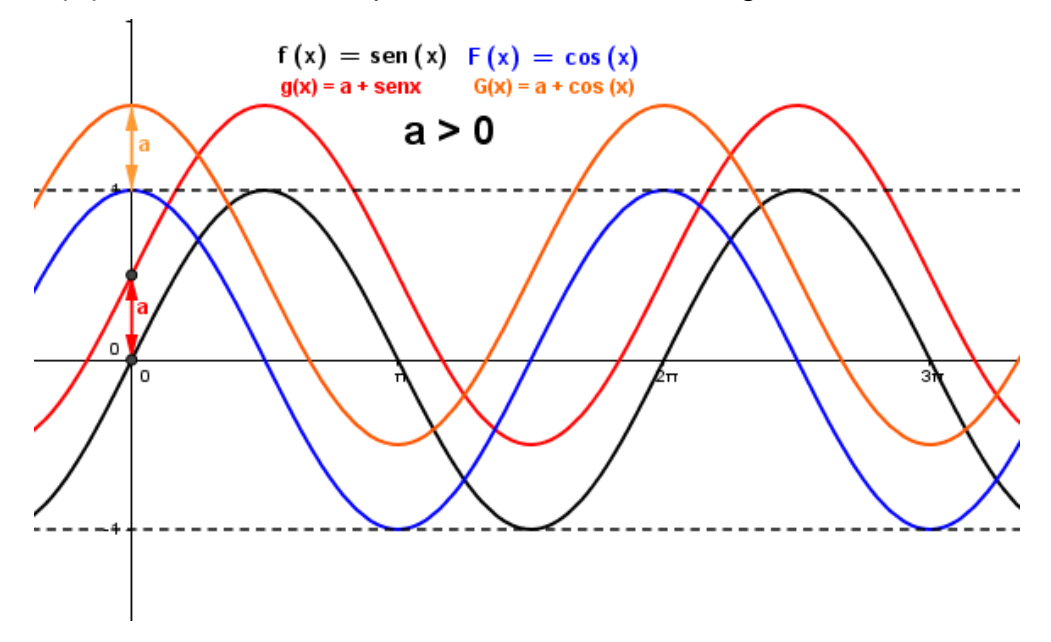

*Figura* 50:  $g(x) = a + \text{sen}(x)$  ou  $G(x) = a + \text{cos}(x), a > 0$ 

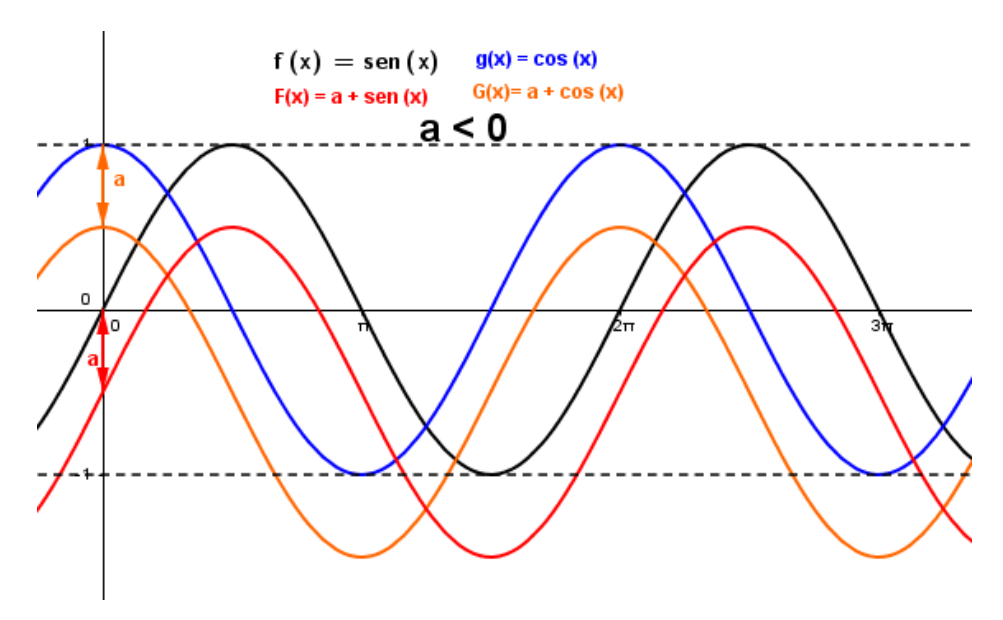

49

*Figura* 51:  $F(x) = a + \text{sen}(x)$  ou  $G(x) = a + \text{cos}(x), a < 0$ 

### **5.7.2 Parâmetro**

O parâmetro  $b$  nos fornece a amplitude do gráfico. Se  $|b| > 1$ , o gráfico amplia verticalmente. Se  $|b| < 1$  o gráfico comprime verticalmente. Se  $b < 0$ , o gráfico reflete em torno do eixo  $0x$ . Observe as Figuras 52, 53, 54 e 55.

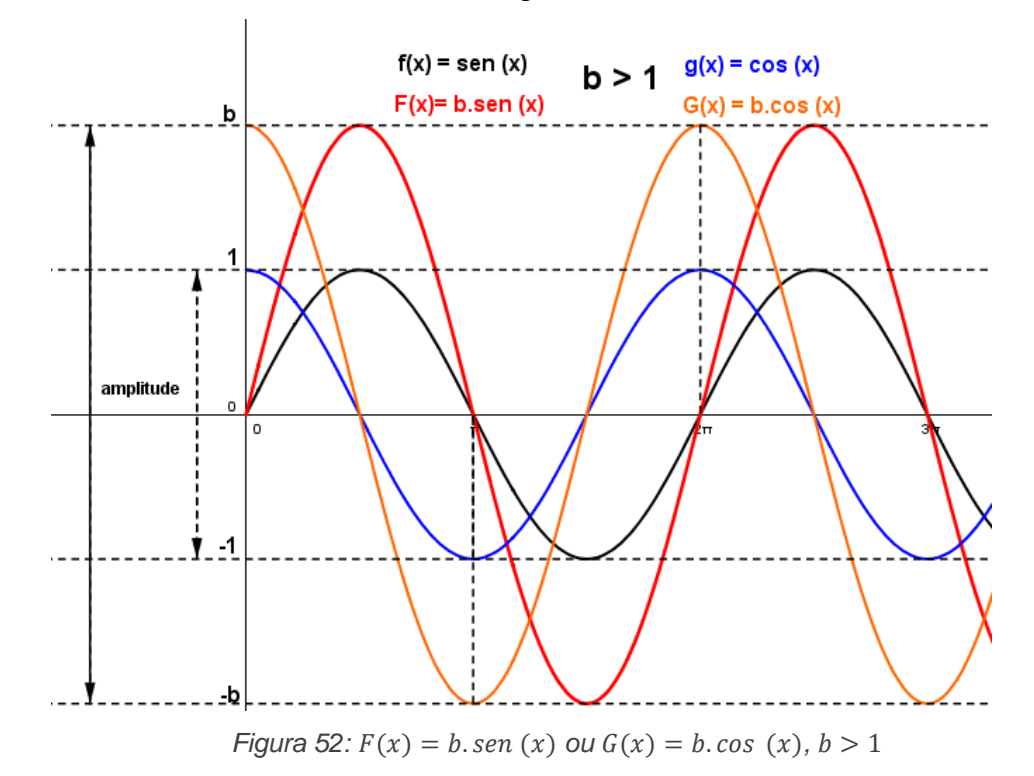

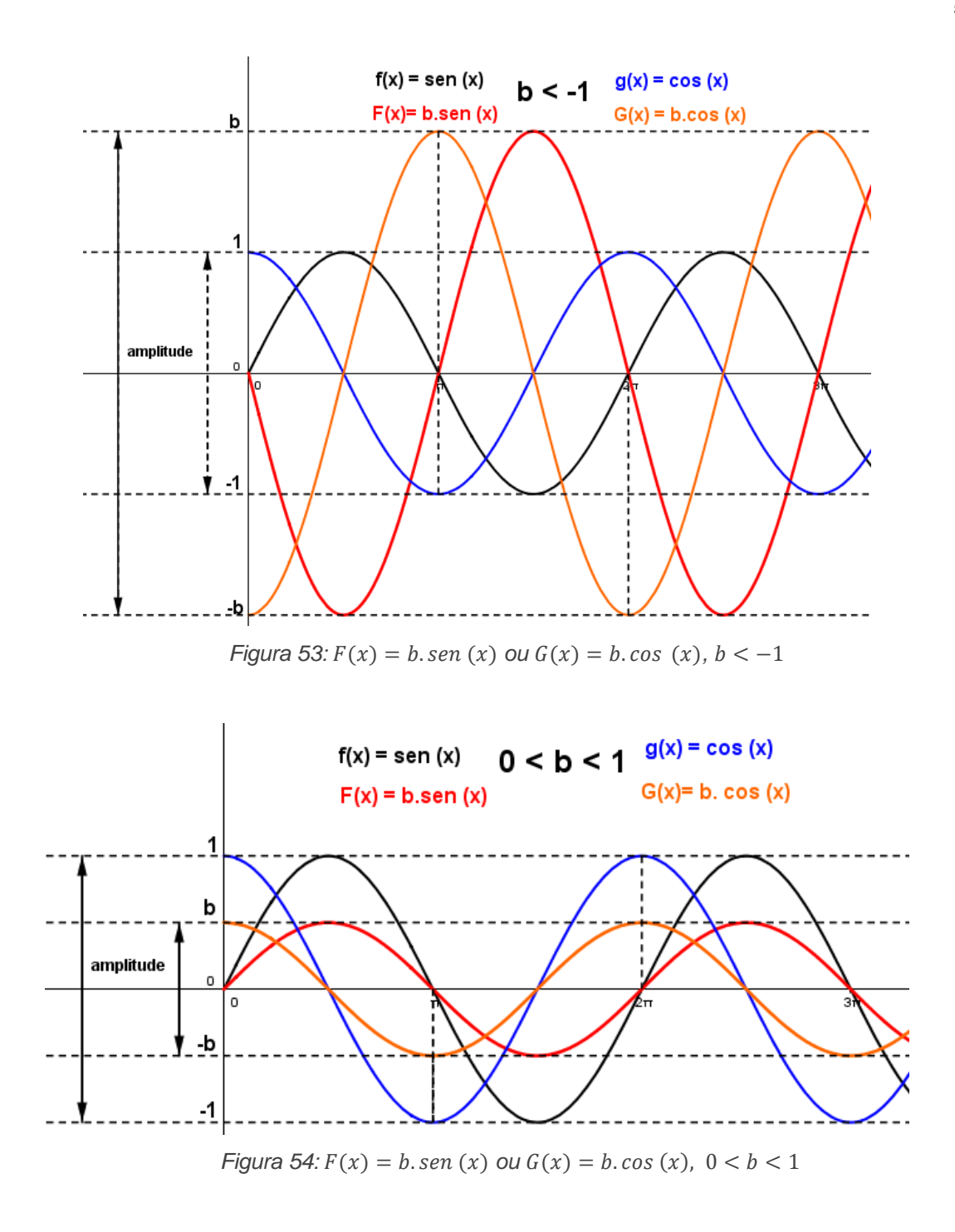

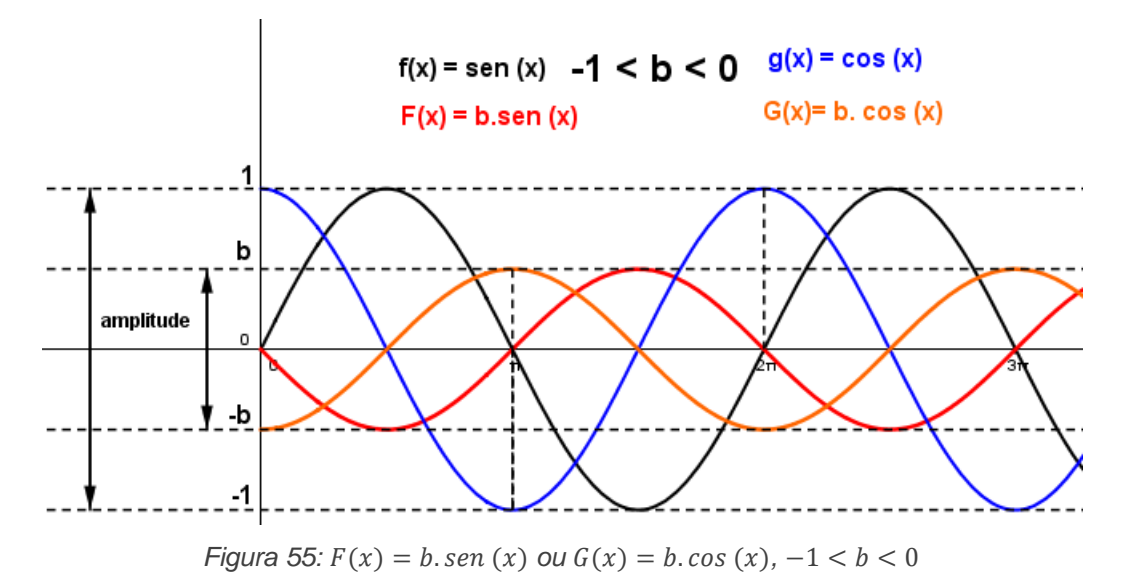

# **5.7.3 Parâmetro**

O parâmetro  $c$  interfere no período da função. Se  $|c| < 1$ , aumenta o período, se  $|c| > 1$ , diminui o período. O novo período será dado por  $p = \frac{2\pi}{|c|}$  $\frac{2\pi}{|c|}$ . Observe as Figuras 56 e 57.

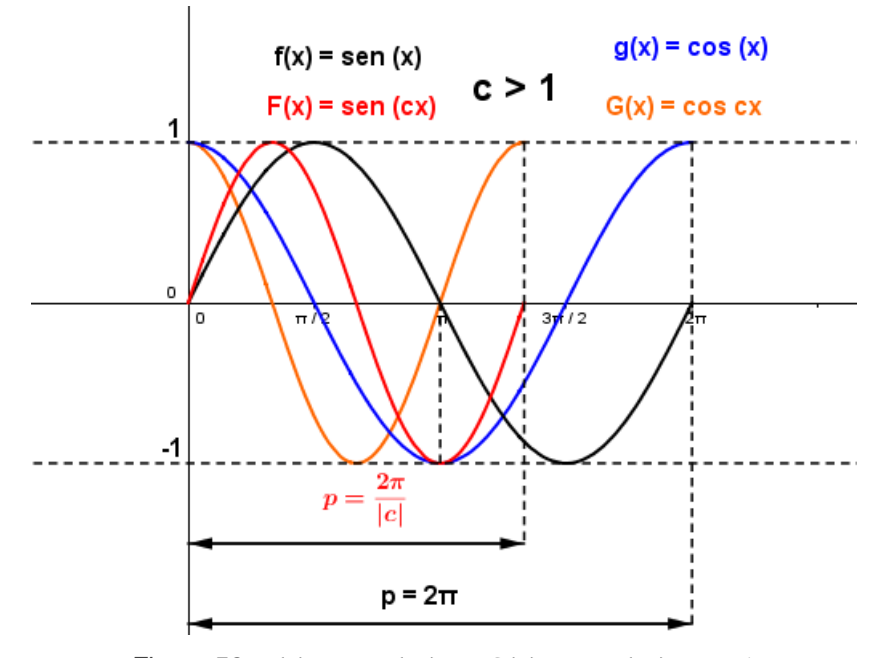

*Figura* 56:  $F(x) = \text{sen}(cx)$  ou  $G(x) = \text{cos}(cx)$ ,  $c > 1$ 

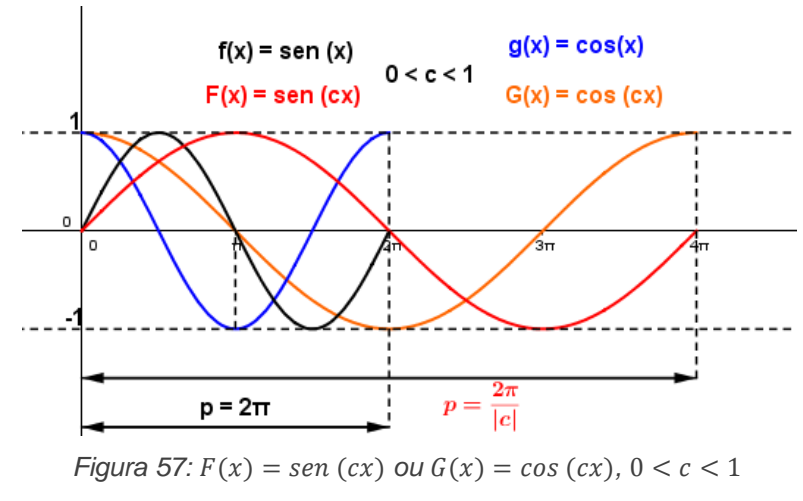

#### **5.7.4 Parâmetro**

O parâmetro  $d$  fornece um deslocamento do gráfico na direção do eixo  $0x$ . Se  $d > 0$ , o gráfico translada em  $\left| \frac{d}{dx} \right|$  $\frac{u}{c}$  unidades para a esquerda. Se  $d < 0$ , o gráfico translada em  $\frac{d}{ }$  $\frac{u}{c}$  unidades para a direita. Observe nas Figuras 58 e 59 que consideramos  $c = 1$ .

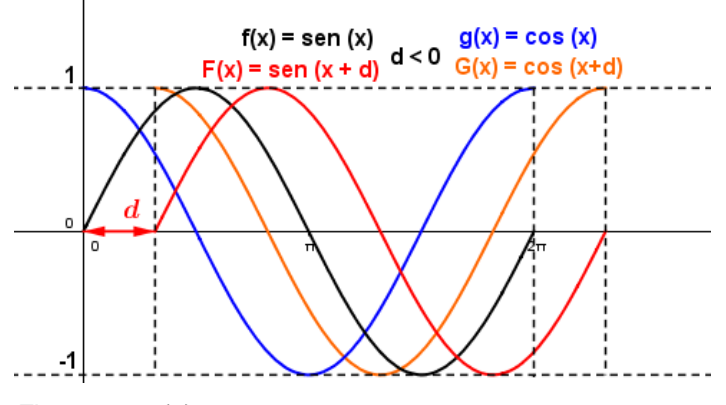

*Figura 58:*  $F(x) = \text{sen}(x + d)$  *ou*  $G(x) = \text{cos}(x + d)$ ,  $d < 0$ 

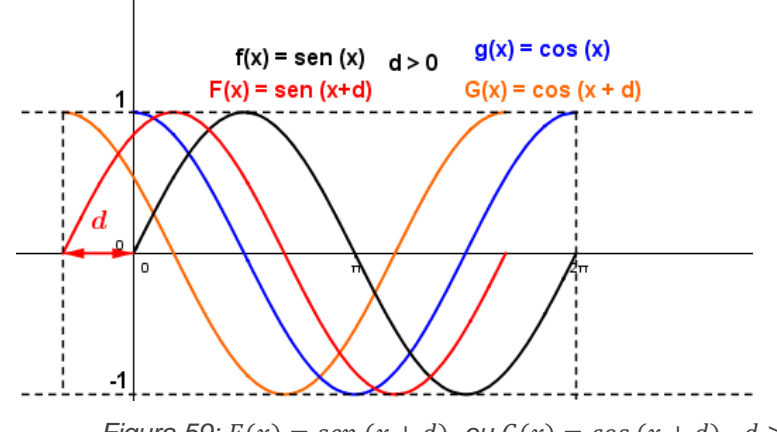

*Figura 59:*  $F(x) = \text{sen}(x + d)$  *ou*  $G(x) = \text{cos}(x + d)$ ,  $d > 0$ 

#### **5.7.5 Exemplo de aplicação: Modelagem, Trigonometria e horário de verão**

O horário de verão consiste em adiantar o relógio em uma hora durante as estações do ano nos quais os dias são mais longos, isso ocorre durante a primavera e o verão. Esta é uma medida adotada com o objetivo de reduzir o consumo de energia elétrica, fazendo as pessoas aproveitarem mais a iluminação natural do sol. O horário de verão existe atualmente em 30 países. A grande exceção são os países localizados na faixa equatorial, onde não existem variações de estações e o clima mantém-se o mesmo em quase todo o ano. O Brasil adotou pela primeira vez o horário de verão em outubro do ano de 1931, com o decreto de lei nº 20.466.

A Figura 60 representa as datas de início e término do horário de verão no Brasil para os próximos 10 anos de acordo com a fonte contida na referência [14].

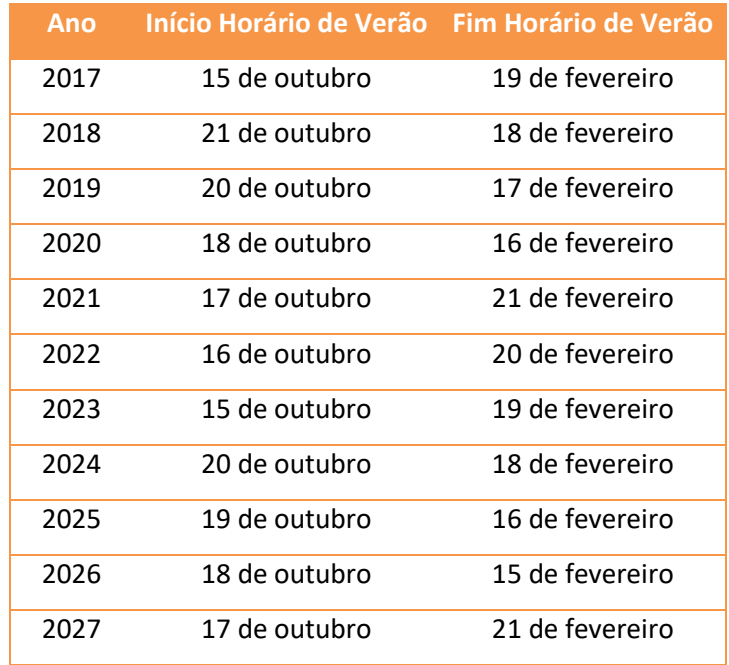

*Figura 60: Previsão de início e término do horário de verão*

No Brasil, apenas os estados da região Sul, Sudeste e Centro-Oeste participam do horário de verão por estarem localizados mais afastados da linha do equador e assim terem os dias mais longos do que as noites. Os estados da região Norte e Nordeste não participam do horário de verão por estarem localizados mais próximos à linha do equador.

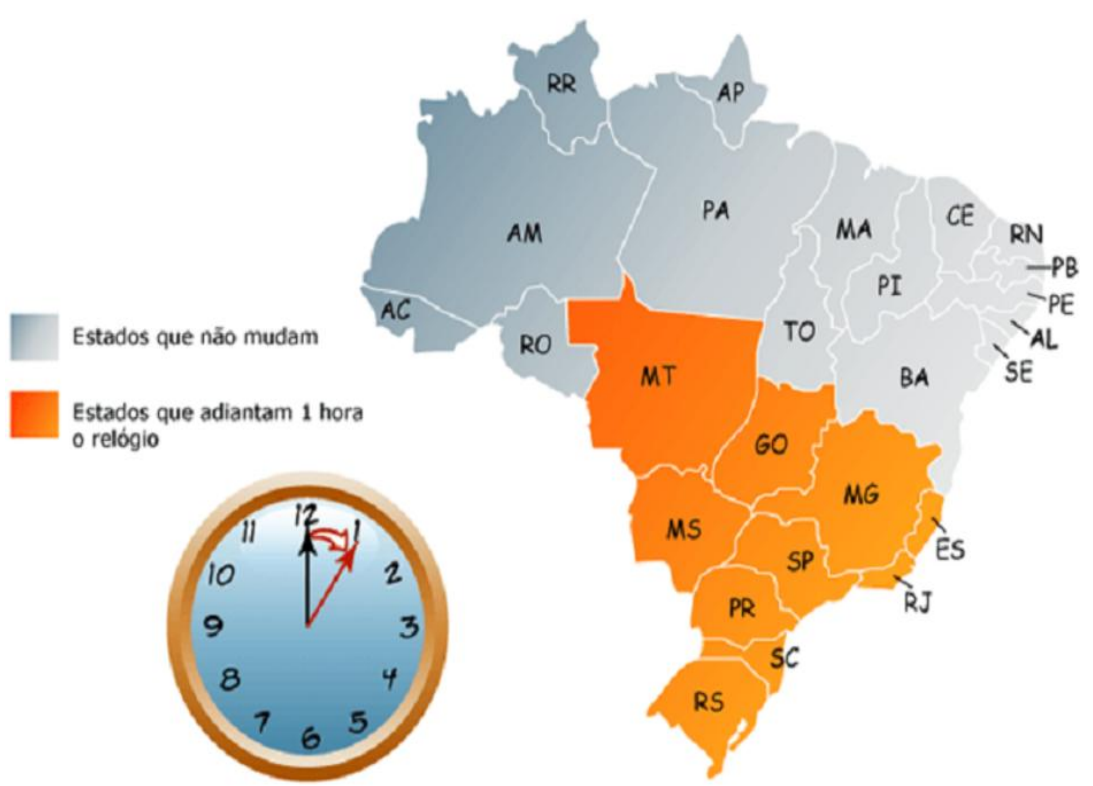

*Figura 61: Estados brasileiros e o horário de verão*

Com base nessas informações, foram coletados os dados do nascer e do pôr do sol da cidade de Vitória, capital do estado do Espírito Santo (ES), no período de 01/06/2016 a 01/06/2017, em intervalos de 10 dias, para ser obtida a duração dos dias para a modelagem dos dados no período. Foram obtidos os dados representados na Figura 61, segundo o site praticagem Espírito Santo contido na referência [13].

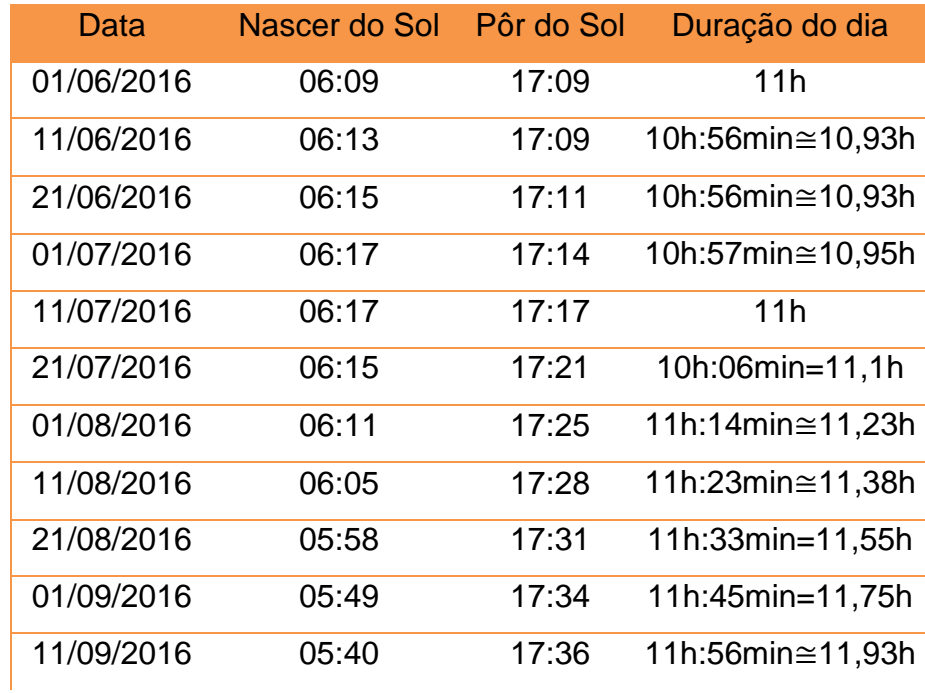

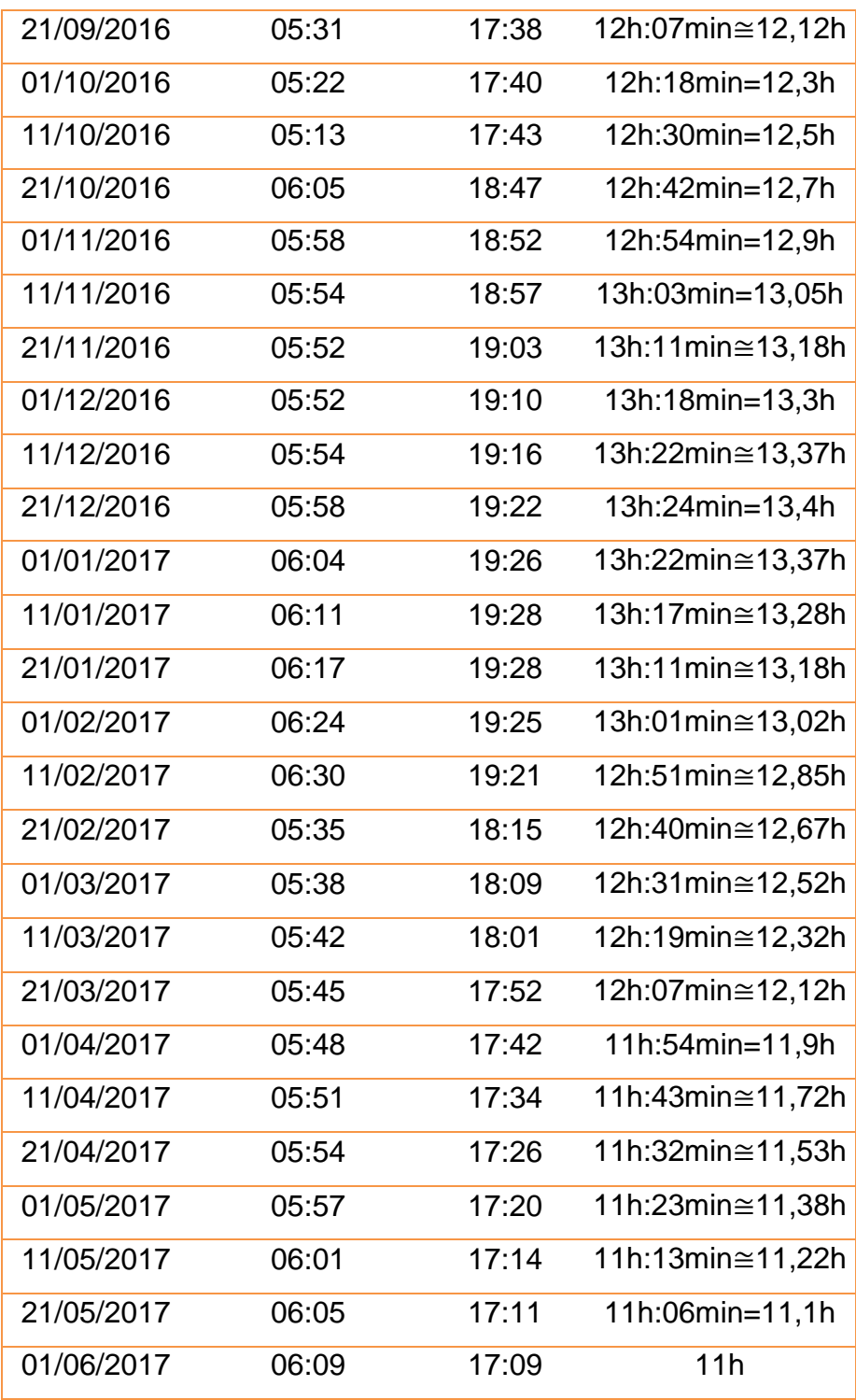

*Figura 62: Duração do dia*

De acordo com as informações coletadas, surge a seguinte situação-problema: qual é o período ideal para a duração do horário de verão na cidade de Vitória, capital do ES, para o período estabelecido?

Para respondermos a essa pergunta, utilizaremos a modelagem matemática.

Para Bassanezi (2009, p.16), "a modelagem consiste na arte de transformar problemas da realidade em problemas matemáticos e resolvê-los interpretando suas soluções na linguagem do mundo real."

De acordo com Flemming, Luz e Mello (2005)

"A modelagem é a arte de expressar, por intermédio da linguagem matemática, situações-problema reais. É uma nova forma de encarar a Matemática e consiste na arte de transformar problemas da realidade em problemas matemáticos e resolvê-los interpretando suas soluções na linguagem do mundo real. (FLEMMING, LUZ e MELLO 2005, p. 17)

Tais autores enfatizam a importância da modelagem para fazer conexões entre os conteúdos matemáticos e as outras áreas do conhecimento principalmente em Ciências da Natureza e em Ciências Humanas. Dessa forma, o educador estaria estimulando o interesse do aluno em visualizar aplicações práticas, ligadas ao seu dia-a-dia, estruturando sua maneira de pensar e agir.

Biembengut e Hein citado por Flemming, Luz e Mello (2005, p.27) sistematizam o processo de modelagem propondo os seguintes procedimentos:

#### **Etapa 1: Interação**

Num primeiro momento é importante que se reconheça a situaçãoproblema, bem como se levante o referencial teórico relativo ao assunto que será modelado. Esta etapa não termina com o início da próxima, visto que a situação-problema torna-se mais clara à medida que se interage com os dados.

#### **Etapa 2: Matematização**

É uma etapa desafiante e complexa pois é nela que se expressa o problema em linguagem matemática. Nesta etapa identificamos os fatos envolvidos, classificando as informações como relevantes ou não. Levantamos as hipóteses, selecionamos variáveis e constantes envolvidas e descrevemos as relações em termos matemáticos. Após a formulação do problema, passamos à resolução ou à análise com as ferramentas matemáticas disponíveis. Esta etapa exige um conhecimento considerável dos objetos matemáticos e muitas vezes o uso do computador pode-se tornar imprescindível.

#### **Etapa 3: Modelo Matemático**

Para concluir e validar o modelo é necessário avaliar e definir o quanto ele se aproxima da situação-problema representada, bem como o grau de confiabilidade de sua utilização.( BIEMBENGUT E HEIN, apud LUZ, MELLO E FLEMMING, 2005, p.27).

Diante do que foi exposto, modelaremos a duração dos dias no período estabelecido, considerando  $D(t)$  a duração dos dias, dada em horas, e  $t$  a variável que associa os dias do ano em que foram coletadas as informações, sendo  $t = 0$ correspondente ao dia 01/06/2016,  $t = 1$  correspondente ao dia 11/06/2016,  $t = 2$ correspondente ao dia 21/06/2016, e assim sucessivamente até  $t = 36$ correspondente ao dia 01/06/2017. Utilizando o *software GeoGebra* para a representação desses dados, obtemos a Figura 63:

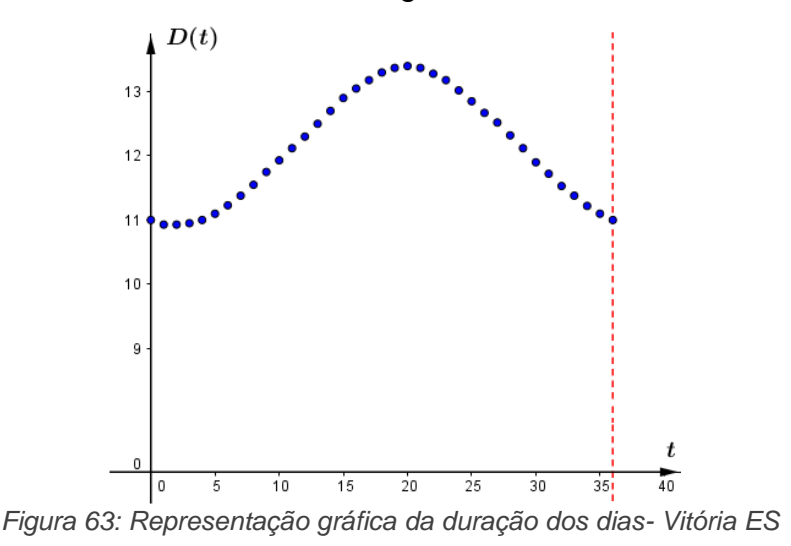

Como a duração dos dias no decorrer dos anos é periódica, determinaremos a função trigonométrica que se ajusta a esse modelo.

Os fenômenos periódicos podem ser representados por funções do tipo  $f(x) = a + b \cdot cos(cx + d)$ , dessa maneira, determinaremos os valores dos parâmetros  $a, b, c, e, d$  que representam o ajustamento desses dados.

Pelas informações contidas na Figura 62, a duração mínima dos dias na cidade de Vitória é de 10,93  $h$  e ocorreu nos dias 11 e 21/06/2016 e a duração máxima dos dias é de 13,4 e ocorreu no dia 21/12/2016. Portanto a imagem da função é representada pelo intervalo  $I = [10, 93; 13, 4]$ .

Conforme foi descrito no capítulo 5, o parâmetro  $a$  fornece o deslocamento do gráfico na direção do eixo  $0y$ , isto é, o parâmetro  $a$  é a média aritmética entre os valores de máximo e de mínimo da função. Assim,  $a = \frac{10,93+13,4}{2}$  $\frac{3+13\pi}{2} \approx 12.17.$ 

O parâmetro b fornece a amplitude do gráfico, isto é,  $|b| = \frac{13.4-10.93}{2}$  $\frac{10,33}{2} \approx 1,24.$ Como o gráfico está refletido em relação à reta  $y = 12,17$ , temos que  $b < 0$ , assim concluímos que  $b \approx -1.24$ .

O parâmetro  $c$  interfere no período da função que será dado por  $p = \frac{2\pi}{|c|}$  $\frac{2\pi}{|c|}$ . Como o período do modelo descrito é igual a  $p = 36 - 0 = 36$ , temos que  $36 = \frac{2\pi}{14}$  $\frac{2\pi}{|c|} \Rightarrow c = \frac{\pi}{18}$  $\frac{\pi}{18}$ .

Para determinar o valor do parâmetro  $d$ , vamos tomar um valor qualquer da tabela representada pela figura 62, por exemplo, 13,37 horas, atingido no dia 11/12/2016, que de acordo com a modelagem estabelecida acima, equivale a  $t =$ 19, assim temos o ponto (19; 13,37). Substituindo esses valores na função  $D(t) =$  $12,17 - 1,24 \cos \left( \frac{\pi}{16} \right)$  $(\frac{\pi}{18}x + d)$ , temos: 13,37 = 12,17 – 1,24. cos  $(\frac{\pi}{18})$  $\frac{\pi}{18}$ . 19 + d)  $\Rightarrow$  1,2 =  $-1,24.\cos\left(\frac{19\pi}{10}\right)$  $\frac{19\pi}{18} + d$   $\Rightarrow -1 \cong \cos\left(\frac{19\pi}{18}\right)$  $\frac{19\pi}{18} + d$   $\Rightarrow \frac{19\pi}{18}$  $\frac{19\pi}{18} + d = \pi + 2k\pi \Rightarrow d = \frac{-\pi}{18}$  $\frac{-\pi}{18} + 2k\pi$ . Fazendo  $k = 0$ , temos  $d = \frac{-\pi}{40}$  $\frac{-n}{18}$ . Diante do que foi exposto, o modelo matemático que representa a duração dos dias na cidade de Vitória, ES, no período de 01/06/2016 a 01/06/2017 pode ser ajustado pela função

$$
D(t) = 12,17 - 1,24 \cdot \cos\left(\frac{\pi}{18}t - \frac{\pi}{18}\right)
$$

com  $D(t)$  em horas e  $0 \le t \le 36$ .

De acordo com Almeida et al (2010), os dias de início e término do horário de verão correspondem aqueles em que a duração do dia passa a ser maior que a média anual (início) ou menor que a média anual (término). No gráfico representado pela Figura 64 podemos observar o melhor período para a duração do horário de verão de acordo com tal definição. Como a média da duração dos dias para o período estabelecido foi de aproximadamente  $12,17 h$ , basta determinamos os possíveis valores de t para os quais  $D(t) = 12,17$ . Temos:

$$
12,17 = 12,17 - 1,24\cos\left(\frac{\pi}{18}t - \frac{\pi}{18}\right) \Rightarrow 0 = -1,24\cos\left(\frac{\pi}{18}t - \frac{\pi}{18}\right) \Rightarrow \cos\left(\frac{\pi}{18}t - \frac{\pi}{18}\right) = 0
$$

$$
\frac{\pi}{18}t - \frac{\pi}{18} = \frac{\pi}{2} + k\pi \Rightarrow t = 10 + 18k, k \in \mathbb{Z}.
$$

Fazendo  $k = 0$ , obtemos  $t = 10$ . Fazendo  $k = 1$ , obtemos  $t = 28$ . Assim,  $t = 10$ corresponde ao dia 11/09/2016 e  $t = 28$  corresponde ao dia 11/03/2017, que são as datas ideais para o início e término do horário de verão na cidade de Vitória ES, de acordo com o modelo obtido.

A Figura 64 representa o modelo determinado.

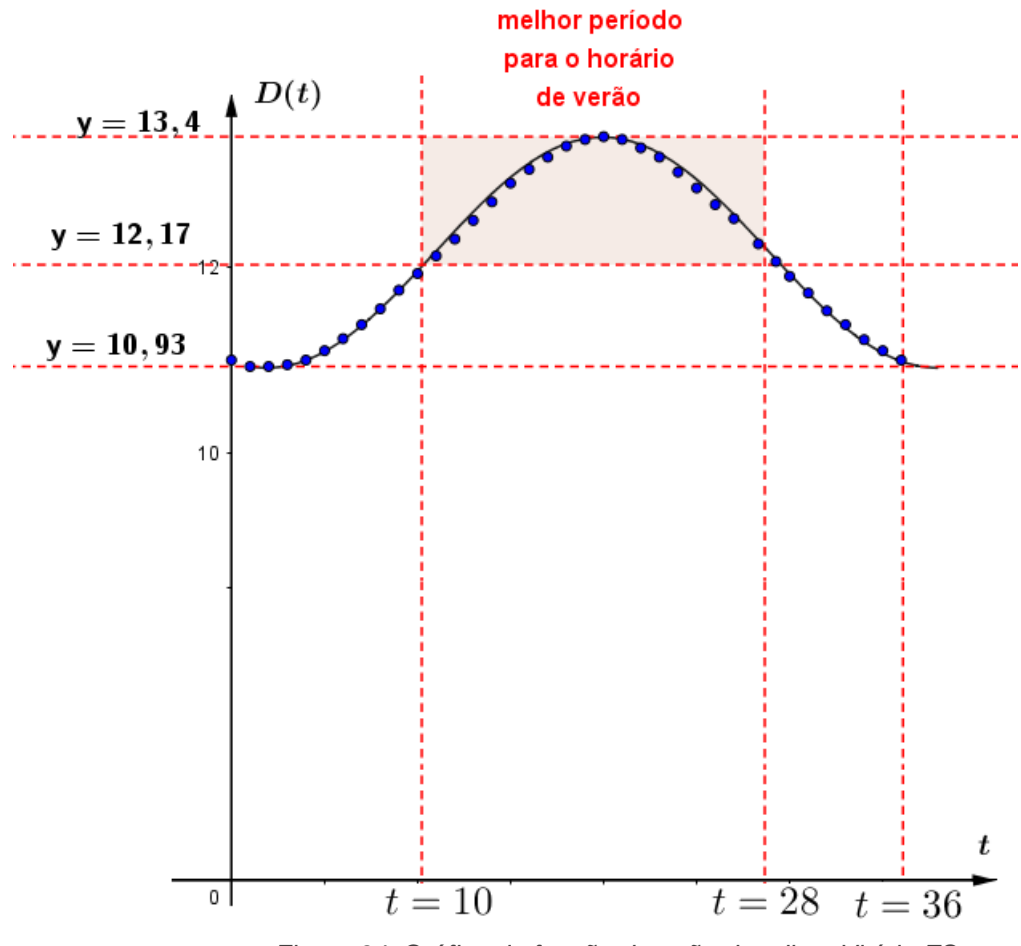

*Figura 64: Gráfico da função duração dos dias- Vitória ES*

# **6 PROPOSTA DE ENSINO DE TRIGONOMETRIA UTILIZANDO O** *SOFTWARE GEOGEBRA*

Considerando que a integração de recursos computacionais na sala de aula podem de certa maneira enriquecer o ensino de Matemática tornando as aulas mais ricas em detalhes e atrativas para o educando e considerando ainda que a utilização do *software GeoGebra* como uma ferramenta de ensino pode potencializar a compreensão de propriedades de determinadas figuras que permanecem invariantes nas construções geométricas dinâmicas, propomos, neste trabalho, uma sequência de construções e atividades envolvendo o conteúdo de Trigonometria, para serem desenvolvidas com alunos da Educação Básica, mais especificamente com alunos do Ensino Médio.

O objetivo das atividades a seguir é apresentar possibilidades de uso do *GeoGebra* no ensino de Trigonometria nos triângulos e na Circunferência trigonométrica abordando construções desde os casos mais simples de semelhança de triângulos até construções mais complexas de gráficos das funções trigonométricas. Buscaremos sempre a investigação de regularidades e padrões, a generalização de propriedades e a confirmação dessas por meio de argumentos matemáticos para que os conhecimentos adquiridos possam ser reconhecidos e aplicados mesmo sem o apoio do software, no momento da resolução de exercícios propostos.

As construções para serem utilizadas nas aulas são descritas passo a passo e de forma mais geral possível para facilitar o trabalho do professor no planejamento de suas aulas. Foi sugerido determinado número de construções para serem realizadas em aulas de 1h 40m, cabe ao professor leitor fazer a adequação das construções descritas de acordo com a especificidade de sua turma. No desenvolvimento desta proposta de ensino, foi utilizado o *software GeoGebra* versão  $5.0.377.0$ -3D<sup>3</sup>, que pode ser baixado gratuitamente no site [www.geogebra.org,](http://www.geogebra.org/) já especificado acima.

Esperamos que este material enriqueça a abordagem do conteúdo de trigonometria nas aulas de matemática contribuindo satisfatoriamente para o processo de ensino/aprendizagem.

**.** 

 $3$  Foi lançada a versão 6.0 que está disponível gratuitamente no mesmo site.

### **6.1 Aula 1:**

#### **Construção 1: Semelhança de triângulos no** *GeoGebra***.**

1) Usando a ferramenta "Ponto", construa 3 pontos não colineares  $A, B \in \mathcal{C}$ . Usando a ferramenta "Segmento", construir os segmentos  $\overline{AB}$ ,  $\overline{BC}$  e  $\overline{AC}$ . O triângulo ABC está construído.

2) Usando a ferramenta "Ponto", construa o ponto  $D$  qualquer. Usando a ferramenta "Reta Paralela" construa a reta i, paralela a  $\overline{AC}$  passando por D, construa a reta k, paralela a  $\overline{AB}$  passando por D e a reta *i* paralela a  $\overline{BC}$  passando por um ponto  $E$  pertencente a reta  $k$ .

3) Usando a ferramenta "Intersecção de dois objetos", construir o ponto  $F$  de intersecção das retas  $i \in j$ .

4) Usando a ferramenta "Segmento", construir os segmentos  $\overline{DE}$ ,  $\overline{EF}$  e  $\overline{DF}$ . O triângulo  $DEF$ , semelhante ao triângulo  $ABC$  está construído.

5) Clicando com o botão direito do mouse sobre as retas e usando a ferramenta "Exibir Objeto" desabilitar as retas  $i, j \in k$ , clicando sobre "Exibir Objeto".

6) Usando a ferramenta "Ângulo" determinar as medidas dos ângulos internos dos dois triângulos construídos.

7) Usando a ferramenta "Texto", clicar em um ponto qualquer da janela de visualização, selecionar "Fórmula Latex", "frações a/b", digitar em "a": "AB" e em "b" digitar "DE"; digitar "="; selecionar novamente na "Fórmula Latex" "frações a/b" , em "a" selecionar no triângulo ABC o segmento  $\overline{AB}$  e em "b" selecionar no triângulo DEF o segmento  $\overline{DE}$ ; digitar "="; selecionar "frações a/b", em "{a}" selecionar  $\overline{AB}$ , na mesma caixa digitar "/" e digitar o segmento  $\overline{DE}$ . Apagar "\frac {b}", dessa forma teremos o resultado da divisão entre esses dois segmentos. Clique em "ok". Faça o procedimento análogo para obter o resultado das razões entre  $\overline{AC}$  e  $\overline{DF}$  e entre  $\overline{BC}$  e  $\overline{EF}$ .

Na janela de visualização do *GeoGebra* temos:

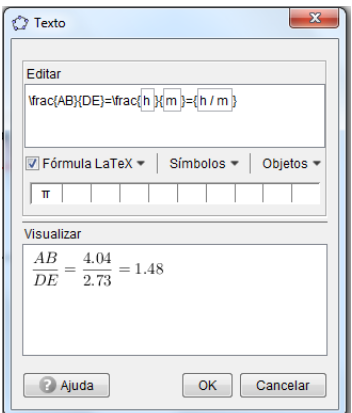

*Figura 65: Razão de semelhança*

Após obter o resultado das demais razões, obtemos a Figura 66 na janela de visualização do *GeoGebra*.

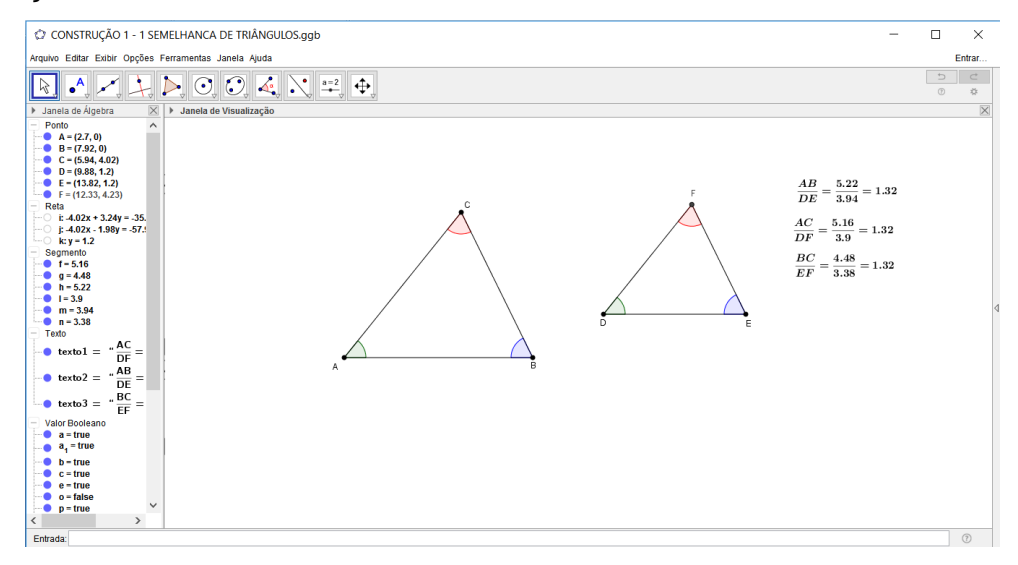

*Figura 66: Construção 1: Semelhança de Triângulos*

### **Obs:**

**1)** Após realizar cada construção, é possível definir a sequência de construções que foram realizadas para que durante a aula o professor possa selecionar as caixas para exibir as construções uma a uma. Por exemplo, usando a ferramenta "Caixa para Exibir/Esconder Objetos", seguindo o passo 1 da construção acima, em "Legenda" digite "Pontos", escolha os seguintes objetos da lista das construções realizadas: pontos A, B e C. Clique em "Aplicar". Selecione novamente a ferramenta "Caixa para Exibir/Esconder Objetos", em "Legenda" digite "Triângulo ABC", escolha os seguintes objetos da lista das construções realizadas: segmentos  $\overline{AB}$ ,  $\overline{BC}$  e  $\overline{AC}$ . Clique em "Aplicar". Assim teremos duas caixas para exibir objetos da lista de construções. Observe a Figura 67, com a sequências de construções realizadas:

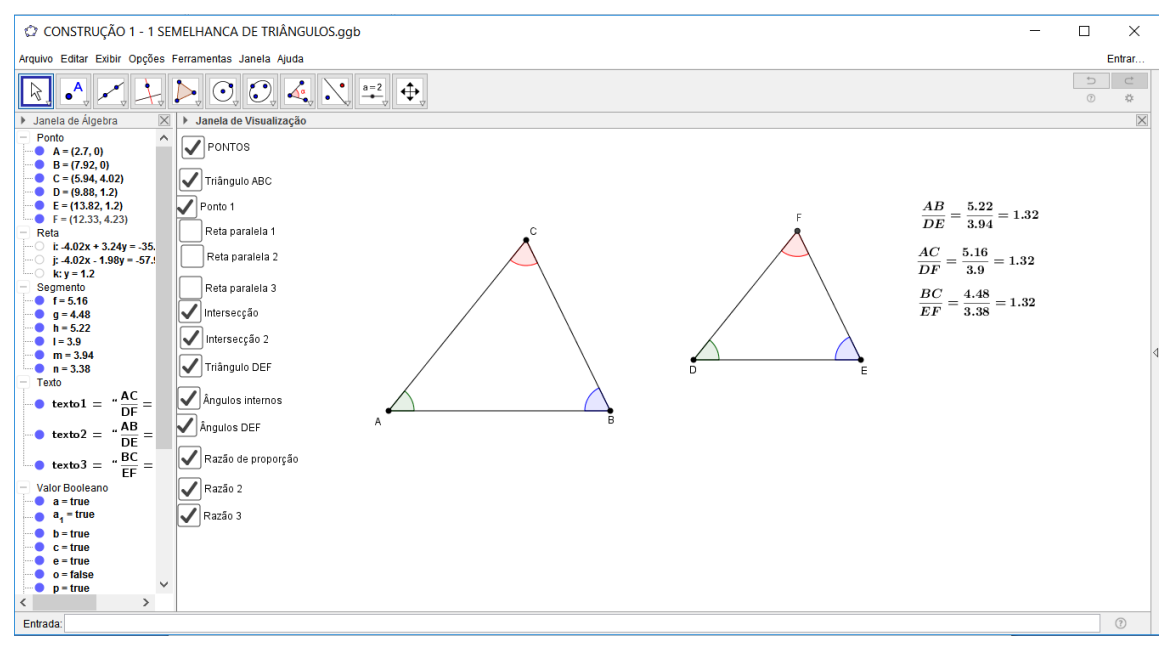

*Figura 67: Visualização com as caixas para "exibir/esconder objetos"*

**2)** Clicando com o botão direito do mouse sobre o objeto construído e selecionando "Propriedades" é possível escolher o tamanho, a cor, o estilo dentre outros itens de acordo com a preferência do usuário.

### **Proposta de Atividades:**

1) Fazer a movimentação de um dos vértices do triângulo  $ABC$  para observar as construções realizadas e fazer inferências.

2) Resolver exemplos envolvendo semelhança de triângulos. Sugiro o exemplo resolvido abaixo e proponho os exercícios 1) e 2), contidos no apêndice 3, como atividades para os alunos.

**Exemplo:** (ENEM 2013) O dono de um sítio pretende colocar uma haste de sustentação para melhor firmar dois postes de comprimentos iguais a 6 m e 4 m. A figura representa a situação real na qual os postes são descritos pelos segmentos  $AC \neq BD \neq a$  haste é representada pelo segmento  $EF$ , todos perpendiculares ao solo, que é indicado pelo segmento de reta *AB*. Os segmentos *AD* e *BC* representam cabos de aço que serão instalados.

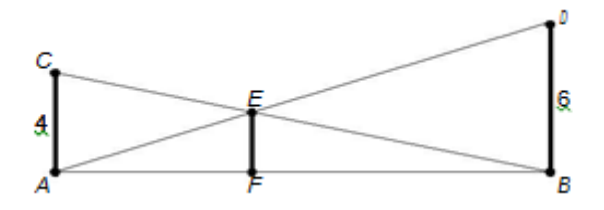

Qual deve ser o valor do comprimento da haste  $EF$ ?

Resolução: Os triângulos  $EFA$  e  $DBA$  são semelhantes, assim temos  $\frac{\overline{EF}}{\overline{DB}} = \frac{\overline{AF}}{\overline{AB}}$  $\frac{AF}{AB}$ . Como, por hipótese,  $\overline{DB} = 6$ , temos  $\frac{\overline{EF}}{6}$  $\frac{\overline{zF}}{6} = \frac{\overline{AF}}{\overline{AB}}$  $\frac{AF}{AB}$ . (1) Os triângulos  $EFB$  e  $CAB$  também são semelhantes, assim temos  $\frac{\overline{EF}}{\overline{CA}} = \frac{\overline{FB}}{\overline{AB}}$  $rac{1}{\overline{AB}}$ Como, por hipótese,  $\overline{CA} = 4$ , temos  $\frac{\overline{EF}}{4}$  $\frac{\overline{zF}}{4} = \frac{\overline{FB}}{\overline{AB}}$  $\frac{r_{D}}{\overline{AB}}$ . (2) Fazendo (1)+(2), obtemos:

$$
\frac{\overline{EF}}{6} + \frac{\overline{EF}}{4} = \frac{\overline{AF}}{\overline{AB}} + \frac{\overline{FB}}{\overline{AB}} \Rightarrow \frac{2\overline{EF} + 3\overline{EF}}{12} = \frac{\overline{AF} + \overline{FB}}{\overline{AB}} \Rightarrow \frac{5\overline{EF}}{12} = \frac{\overline{AB}}{\overline{AB}} \Rightarrow \overline{EF} = \frac{12}{5}m.
$$

**Construção 2: Seno, cosseno e tangente no triângulo retângulo.**

1) Usando a ferramenta "Ponto", construa 3 pontos não colineares  $A, B \in \mathcal{C}$ . Usando a ferramenta "Reta", construir duas retas transversais  $s$  e  $t$ ,  $\overleftrightarrow{AB}$  e  $\overleftrightarrow{AC}$ . respectivamente.

2) Usando a ferramenta "Ponto", construir dois pontos D e E sobre a reta  $\overleftrightarrow{AB}$ .

3) Usando a ferramenta "Reta Perpendicular", construir retas perpendiculares a  $\overline{AB}$  nos pontos D e E.

4) Usando a ferramenta "Intersecção de dois objetos", determinar os pontos de intersecção  $F \in G$  das retas perpendiculares com a reta  $\overrightarrow{AC}$ .

5) Usando a ferramenta "Segmento", definir os segmentos  $\overline{DF}$ ,  $\overline{EG}$   $\overline{AD}$ ,  $\overline{AE}$ ,  $\overline{AF}$ e  $\overline{AG}$ . Usando o botão direito do mouse em cada segmento, desabilitar "Exibir Rótulo".

6) Usando o botão direito do mouse desabilitar "Exibir Objeto" nas retas perpendiculares construídas.

7) Usando a ferramenta "Ângulo", definir o ângulo formado pelas retas  $\overleftrightarrow{AB}$  e  $\overleftrightarrow{AC}$ , clicando nos pontos B, A e C sucessivamente.

8) Usando a ferramenta "Texto", selecionar "Fórmula Latex", "fraçõesa/b", digitar: "senα=cateto oposto/hipotenusa=", selecionar "frações a/b" , em "a" selecionar  $\overline{DF}$  e em "b" selecionar  $\overline{AF}$ ; selecionar "frações a/b", em "{a}" selecionar  $\overline{DF}$  digitar "/" e copiar na mesma caixa o segmento  $\overline{AF}$  iá selecionado anteriormente. Apagar "\frac {b}", dessa forma teremos o resultado da divisão entre esses dois segmentos. Clique em "ok".

9) Usando o procedimento análogo ao item anterior definir o cosseno e a tangente do ângulo  $BAC$ .

# Observe as Figuras 68 e 69 com a visualização na janela do *GeoGebra*:

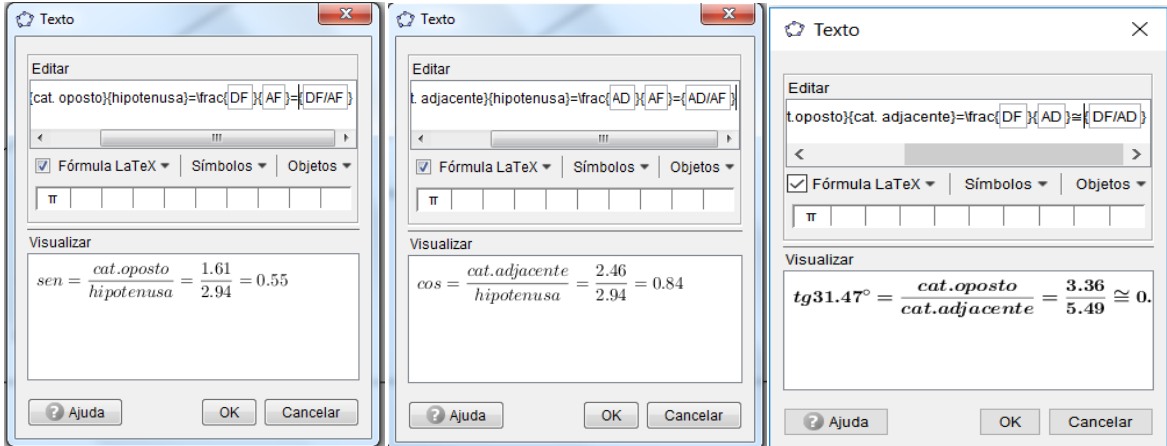

*Figura 68: Razões trigonométricas no triângulo*

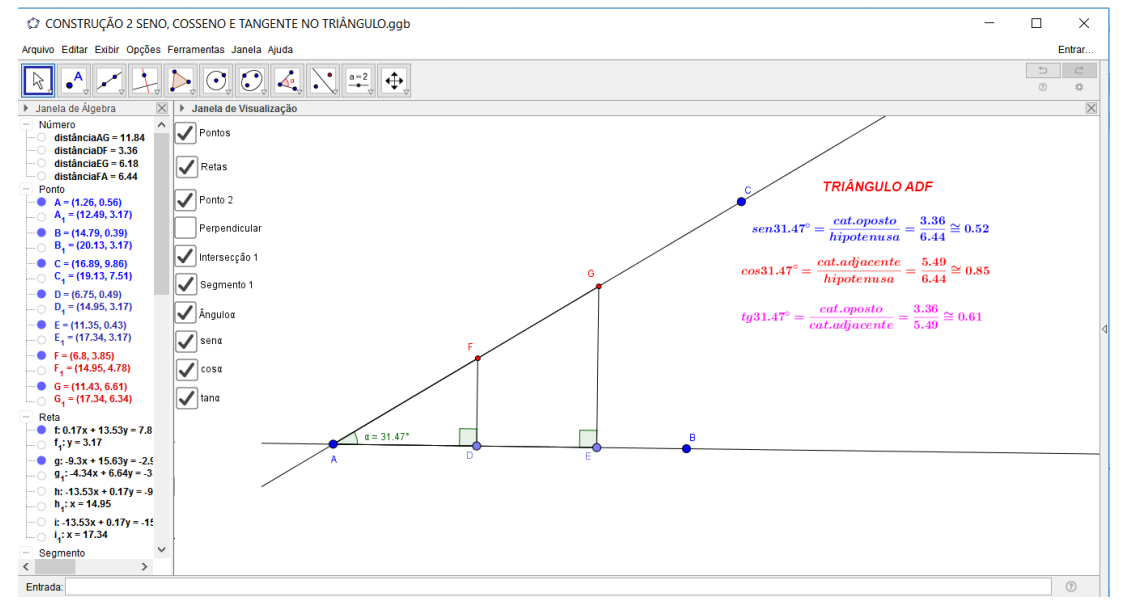

*Figura 69: Construção 2: Seno, Cosseno e Tangente no Triângulo Retângulo*

# **Proposta de Atividades:**

1) Determinar o seno, o cosseno e da tangente usando o triângulo  $AEG$ .

Questões a serem abordadas:

 $\bullet$ Observar que os valores do seno, do cosseno e da tangente no triângulo  $ADF$ são iguais a esses valores no triângulo  $AEG$ .

- $\bullet$  Triângulos semelhantes (caso  $AAA$ ).
- $\bullet$  Fazer a movimentação do vértice  $C$  para observar as construções realizadas.

Na Figura 70, podemos observar a Janela de visualização do *GeoGebra* para  $\alpha = 31,47^{\circ}$ .

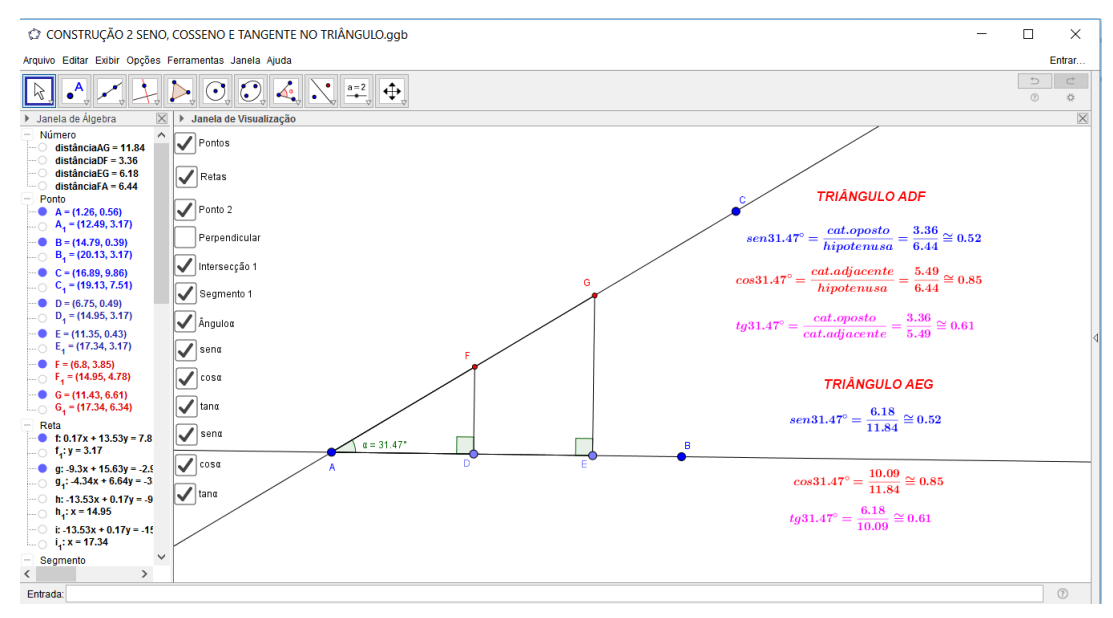

*Figura 70: Construção 2.1: Seno, Cosseno e Tangente nos Triângulos Semelhantes*

2) Construa um triângulo retângulo em que  $\alpha$  e  $\beta$  sejam os outros dois ângulos desse triângulo. Mostrar que como os ângulos agudos  $\alpha$  e  $\beta$  são complementares, isto é,  $\alpha + \beta = 90^{\circ}$ , então sen  $\alpha = \cos \beta$  e sen $\beta = \cos \alpha$ .

Na Figura 71 observamos os ângulos complementares na janela de visualização do *GeoGebra*.

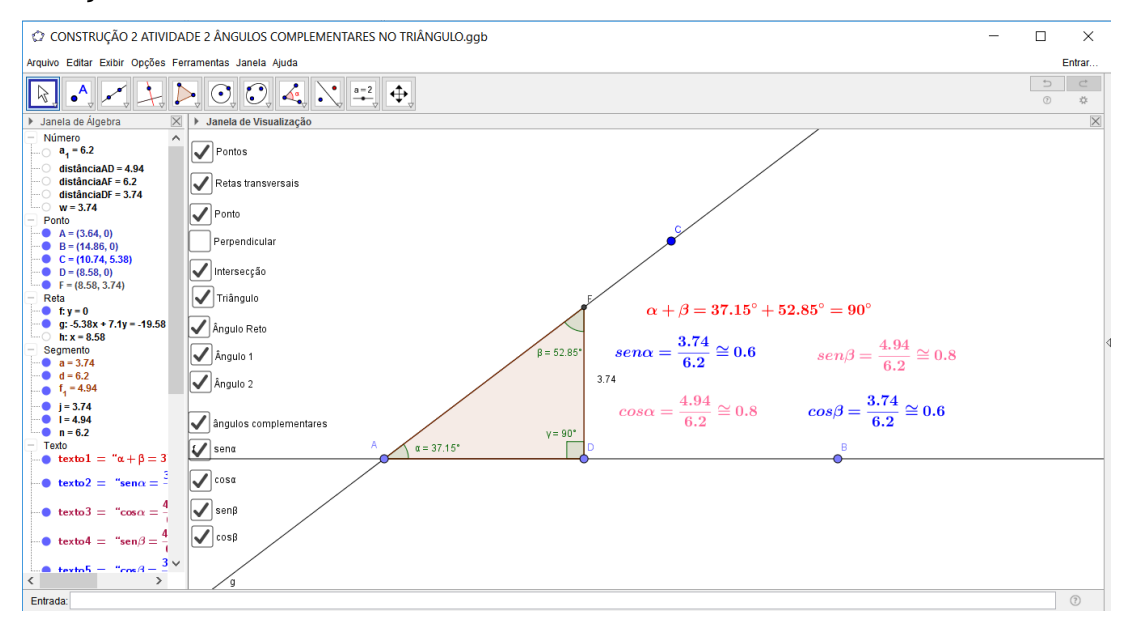

*Figura 71: Construção 2.2: Seno e Cosseno de ângulos complementares*

# **Construção 3: Seno, cosseno e tangente dos arcos notáveis no triângulo.**

# **3.1: Seno, cosseno e tangente de 30° e 60°.**

1) Usando a ferramenta "Polígono Regular", construa um triângulo equilátero ABC.

2) Usando a ferramenta "Ponto Médio", determine o ponto médio D do lado  $\overline{AB}$ do triângulo.

3) Usando a ferramenta "Bissetriz", construa a bissetriz do ângulo  $\angle ACB$ .

4) Usando a ferramenta "Ângulo", determine os ângulos internos do Triângulo  $BDC$  (retângulo em  $D$ ).

5) Usando a ferramenta "Texto" determine o seno, o cosseno e a tangente dos ângulos de  $30^{\circ}$  e  $60^{\circ}$  do triângulo  $BDC$ .

Na Figura 72, observamos as construções acima descritas na janela de visualização do *GeoGebra*.

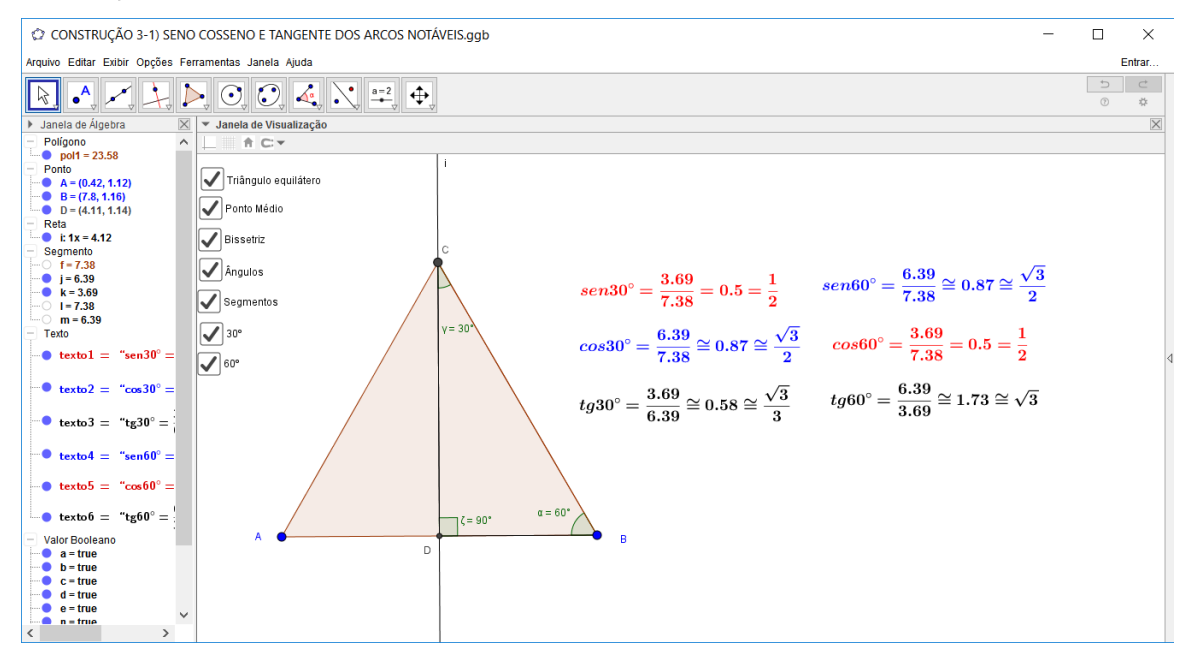

*Figura 72: Construção 3.1: Seno, Cosseno e tangente de 30º e 60º.*

#### **3.2: Seno, cosseno e tangente de 45°**

1) Usando a ferramenta "Segmento", construa um segmento  $\overline{AB}$  e usando a ferramenta " Ponto Médio" construa o ponto médio  $C$  desse segmento.

2) Usando a ferramenta "Círculo dados Centro e um de seus Pontos", construa o círculo em centrado em  $C$  passando por  $A e B$ .

3) Usando a ferramenta "Reta Perpendicular", construa a reta perpendicular ao segmento  $\overline{AB}$  no ponto C. Usando a ferramenta "Intersecção de dois Objetos" determine o ponto  $D$  de intersecção entre a circunferência construída e a reta perpendicular. O triângulo  $ABD$  assim construído é isósceles de base  $\overline{AB}$  cujos ângulos da base medem 45°. Usando a ferramenta "Ângulos", determinar os ângulos internos do triângulo.

4) Usando a ferramenta "Texto" determine o seno, o cosseno e a tangente do ângulo de  $45^{\circ}$  do triângulo  $BCD$ .

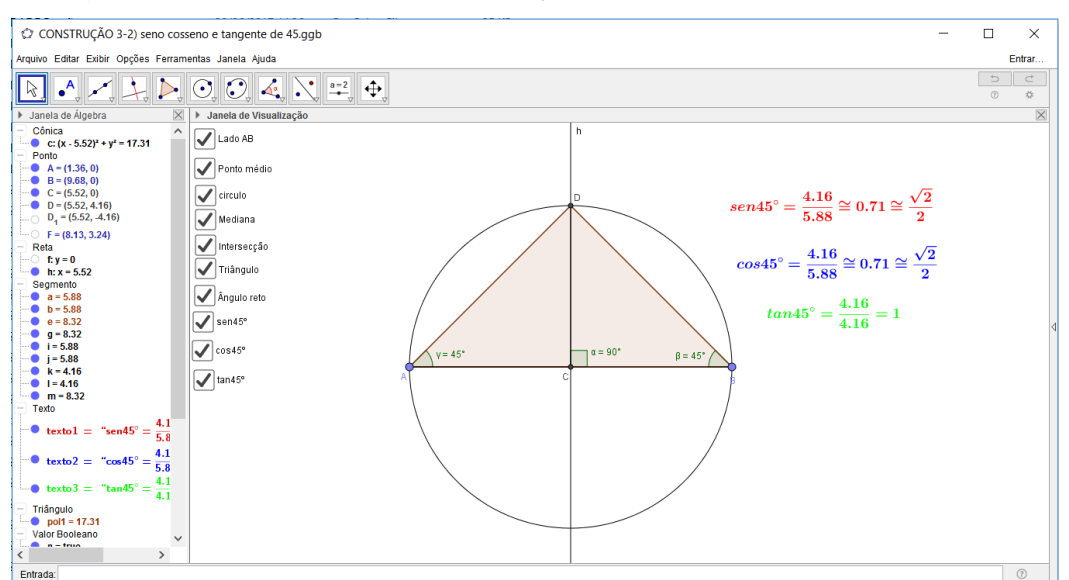

Na Figura 73, observamos as construções acima descritas.

*Figura 73: Construção 3.2: Seno, Cosseno e tangente de 45º.*

### **Proposta de Atividades:**

1) Demonstrar as razões trigonométricas para os ângulos de 30°, 45° e  $60^\circ$  utilizando um triângulo equilátero de lado  $L$  e um quadrado de lado  $L$ . Tais demonstrações podem ser observadas na página 31 dessa dissertação.

2) Resolver exemplos de aplicação envolvendo trigonometria no triângulo retângulo. Sugiro o exemplo resolvido abaixo e a aplicação dos exercícios 3), 4) e 5), contidos no apêndice 3, como atividades para os alunos.

**Exemplo:** (UNESP-SP) Um rio de largura 60 m, cuja velocidade da correnteza  $V_x = 5 \sqrt{3} m/s$ , é atravessado por um barco, de velocidade  $V_y = 5 m/s$ , perpendicular às margens do rio, conforme a figura abaixo. Determine o ângulo  $\alpha$  do movimento em relação à perpendicular da correnteza, a velocidade resultante  $V_R$  e a distância  $\overline{CB}$  do ponto de chegada em relação ao ponto onde o barco chegaria, caso não houvesse correnteza.

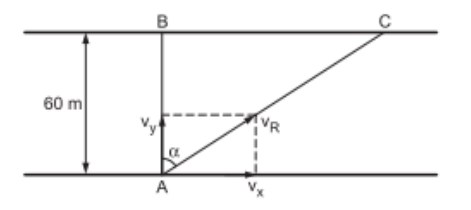

**Resolução:** Na figura, temos que  $tg\alpha = \frac{V_x}{V_x}$  $\frac{V_x}{V_y} \Rightarrow t g \alpha = \frac{5 \sqrt{3}}{5}$  $\frac{\sqrt{3}}{5}$   $\Rightarrow$   $tg\alpha = \sqrt{3}$   $\Rightarrow$   $\alpha =$ 60°. Temos ainda que  $V_x^2 + V_y^2 = V_R^2 \Rightarrow (5\sqrt{3})^2 + 5^2 = V_R^2 \Rightarrow V_R = \sqrt{100} \Rightarrow V_R =$  $10 \, m/s.$ 

No triângulo *ABC* temos  $tg\alpha = \frac{\overline{CB}}{\overline{AB}} \Rightarrow tg60^{\circ} = \frac{\overline{CB}}{60}$  $rac{CB}{60}$   $\Rightarrow$   $\overline{CB}$   $=$   $60\sqrt{3}m$ .

### **6.2 Aula 2:**

### **Construção 4: Arcos e ângulos na circunferência.**

1) Usando a ferramenta "Círculo dados Centro e Raio", construir um círculo centrado na origem  $O(0,0)$  e raio de medida 1.

2) Usando a ferramenta "Ponto", construir um ponto  $A$  de coordenadas  $A(1,0)$ Em propriedades desse ponto, selecionar "Fixar Objeto".

3) Usando a ferramenta "Ponto", construir um ponto  $P$  sobre a circunferência.

4) Usando a ferramenta "Setor Circular", selecione o centro  $0$  e os pontos  $A$  e . Em "propriedades", desabilitar "Exibir Rótulo".

5) Usando a ferramenta "Arco Circular", selecione o centro  $O$  e  $A$  e  $P$ . Em Propriedades, na aba "Básico", em "Exibir Objeto" selecione "Nome e Valor", na aba "Cor" selecione "Vermelho", na aba "Estilo" em "Espessura da Linha" selecione 5.

6) Usando a ferramenta "Ângulo", selecione respectivamente  $0, A \in \mathbb{P}$ .

7) Usando a ferramenta "Texto", digitar "ARCO  $AP =$ ", selecionar o arco  $AP$  na janela de visualização. Clique em "Ok".

Na Figura 74 visualizamos a construção para  $\alpha = 57.18^{\circ}$ .

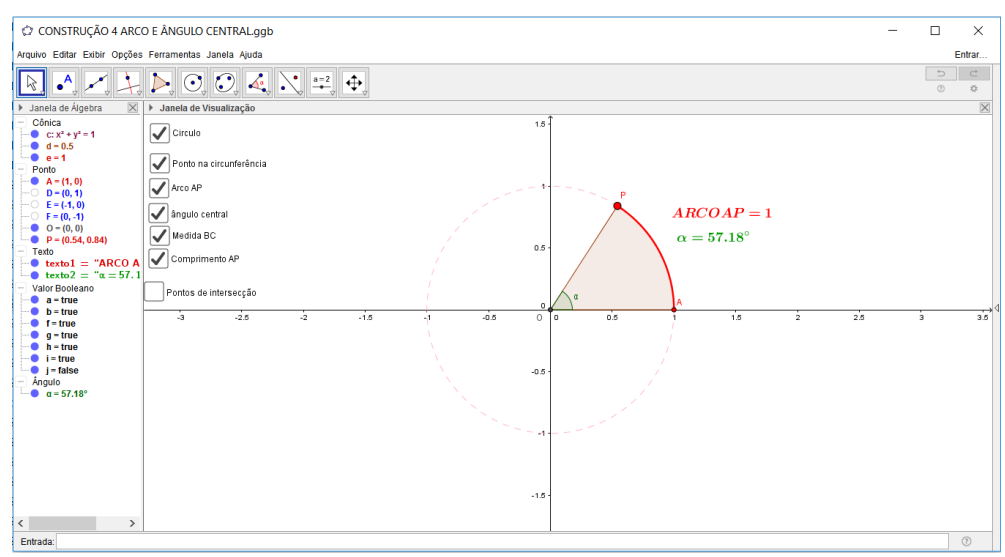

*Figura 74: Construção 4: Arco e ângulo central.*

# **Proposta de Atividade:**

Movimentar o ponto  $P$  ao longo da circunferência e observar o comprimento do arco AP. Pode ser utilizando a ferramenta "Animar" clicando com o botão direito do *mouse* sobre o ponto P.

### **Construção 5: Medida do arco e Comprimento do arco.**

1) Após seguir todos os passos da construção anterior, utilizando a ferramenta "Círculo dados Centro e Raio", construir um círculo de centro  $O(0,0)$  e raio maior que um (nessa construção foi utilizado raio igual a 2).

2) Usando a ferramenta "Ponto", construir um ponto  $H$  de coordenadas  $H(2,0)$ . Em propriedades desse ponto, selecionar "Fixar Objeto".

3) Usando a ferramenta "Reta", construa a reta passando pelos pontos  $0$ (centro do círculo) e  $P$  da "Construção 4".

5) Usando a ferramenta "Interseção de dois objetos", determine o ponto I de intersecção entre a reta  $\overrightarrow{OP}$  e o círculo de centro  $O$  e raio igual a 2.

6) Usando a ferramenta "Setor Circular", selecione o centro  $0$  e os pontos  $H$  e . Em "propriedades", desabilitar "Exibir Rótulo".

7) Usando a ferramenta "Arco Circular", selecione o centro  $0$  e os pontos  $H \in I$ . Em Propriedades, na aba "Básico", em "Exibir Objeto" selecione "Nome e Valor", na aba "Cor" selecione Verde, na aba "Estilo" em "Espessura da Linha" selecione 5.

8) Usando a ferramenta "Texto", digitar "ARCO  $HI =$ ", selecionar o arco  $HI$  na janela de visualização e selecionar "Ok".

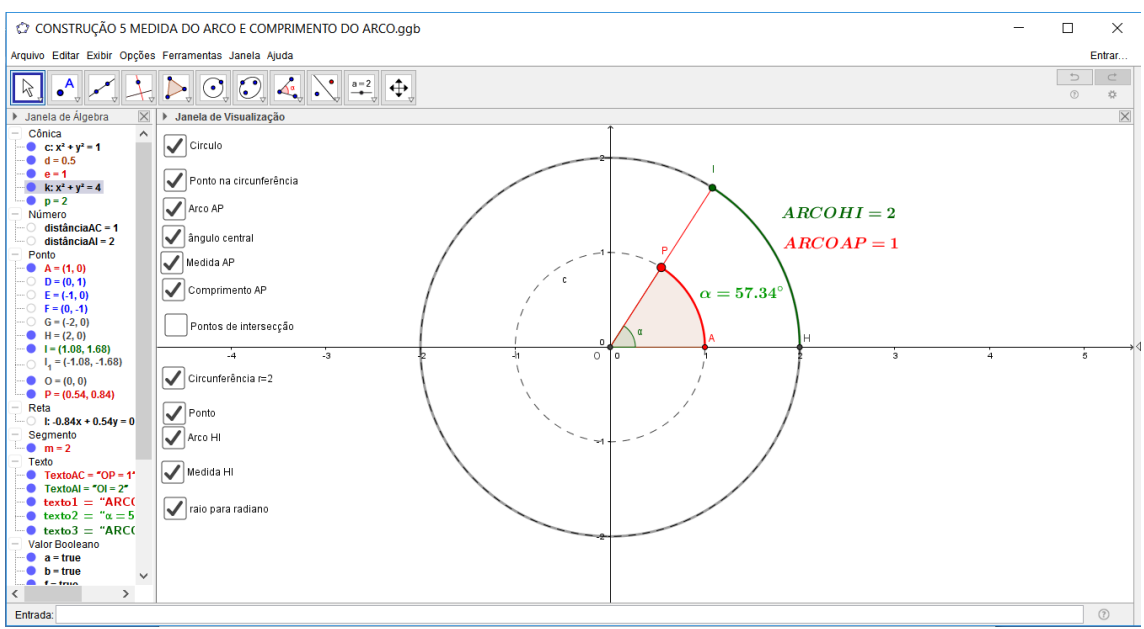

Na Figura 75, visualizamos a construção para  $\alpha = 57.34^{\circ}$ .

*Figura 75: Construção 5: Medida do arco e comprimento do arco.*

### **Proposta de Atividades:**

1) Movimentar o ponto  $P$  ao longo da circunferência e observar o comprimento  $d$ os arcos  $AP \in HI$ .

2) Fazer inferências relacionadas à medida dos arcos e ao comprimento dos arcos observando que são grandezas distintas.

Obs: A atividade pode ser desenvolvida sem a exposição dos eixos coordenados na janela de visualização. Para isso, basta clicar com o botão direito do *mouse* na janela de visualização e selecionar desabilitar "Eixos".

# **Construção 6: Unidade de medida radiano para ângulo.**

1) Após realizar a "Construção 5" descrita acima, em propriedades do ângulo  $\alpha$ , selecionar a ferramenta "Preferências-Avançado", em "Unidade de Medida do Ângulo" selecionar "radianos".

2) Usando a ferramenta "Segmento", definir os segmentos  $\overline{OP}$  e  $\overline{OI}$ , que são os raios das circunferências construídas.

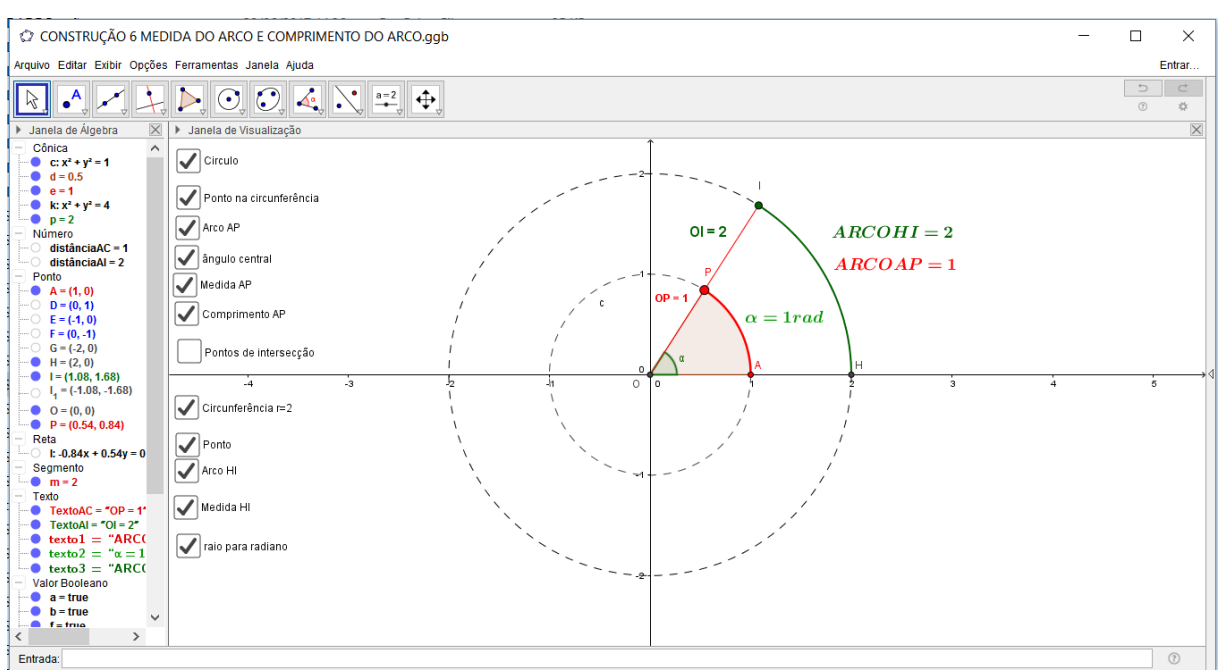

Na Figura 76, observamos a construção para  $\alpha = 1$  rad.

*Figura 76: Construção 6: Unidade de medida do arco em radiano.*

### **Proposta de Atividades:**

1) Observar que o comprimento do arco de 1 radiano  $(1 rad)$  é igual ao raio da circunferência que o contém.

2) Mover o ponto  $P$  ao longo da circunferência trigonométrica e observar que o arco de 6,28  $rad$  ( $2\pi$   $rad$ ) equivale ao comprimento da circunferência isto é,  $2\pi$  rad =  $2\pi$ . r sendo r o raio da circunferência.
3) A partir do comprimento da circunferência, demonstrar que o comprimento  $l$ de um arco qualquer é dado pelo produto do raio da circunferência que o contém  $(r)$ multiplicado pela medida, em radianos, do ângulo central  $\alpha$ ) que o subtende, isto é,  $l = r \cdot \alpha$ .

4) Estabelecer a relação de conversão Grau-radiano e aplicá-la aos arcos notáveis no triângulo.

5) Resolver exemplos envolvendo medida do arco e comprimento do arco. Sugiro os exemplos 1 e 2 resolvidos abaixo e os exercícios 6) e 7) propostos no apêndice 3, como atividades para os alunos.

**Exemplo 1:** Determine o valor de  $x$  na figura abaixo:

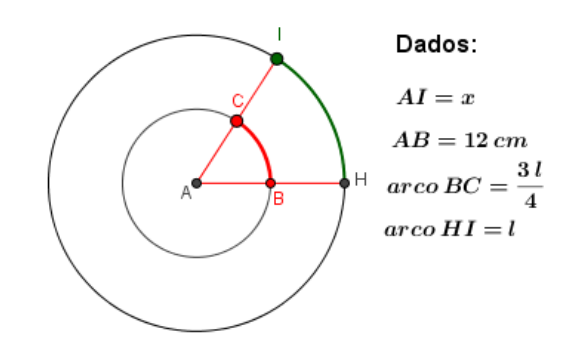

**Resolução:** Seja  $\alpha$  a medida, em radianos, do ângulo central  $B\hat{A}C = H\hat{A}I$ . Temos que o comprimento do arco  $BC$  é igual ao raio da circunferência que o contém (AB) multiplicado pela medida do ângulo central que o subtende ( $\alpha$ ). Pelos dados do problema, podemos escrever  $\frac{3l}{4} = 12$ .  $\alpha \Rightarrow \alpha = \frac{l}{10}$  $\frac{1}{16}$ . (1)

Temos também que o comprimento do arco HI é igual ao raio da circunferência que o contém (AI) multiplicado pela medida do ângulo central que o subtende ( $\alpha$ ). Pelos dados do problema, podemos escrever  $l = x \cdot \alpha \Rightarrow x = \frac{l}{\alpha}$  $\frac{\iota}{\alpha}$ . (2)

Substituindo (1) em (2) obtemos  $x = \frac{l}{l}$ l 16  $\Rightarrow$   $x = 16cm$ .

**Exemplo 2:** (UFPA-adaptado) Aristarco de Samos, matemático que viveu por volta de 300 a.C., querendo calcular as distâncias relativas da Terra ao Sol e da Terra à Lua, utilizou o seguinte raciocínio: "No momento em que a Lua se encontra exatamente à meia-lua, os três astros formam um triângulo retângulo, com a Lua ocupando o vértice do ângulo reto. Sabendo a medida do ângulo que a visão da Lua forma com a visão do Sol, será possível determinar a relação entre as distâncias da Terra à Lua e da Terra ao Sol".

Sabe-se que o ângulo formado pelas direções Terra–Lua e Terra–Sol, na situação de meia-lua, é de, aproximadamente, 89,85° e que a distância da Terra à Lua é de, aproximadamente, 384 000 km. Para ângulos de medidas inferiores a 1°(um grau), uma boa aproximação para o seno do ângulo é a medida do mesmo ângulo em radianos.

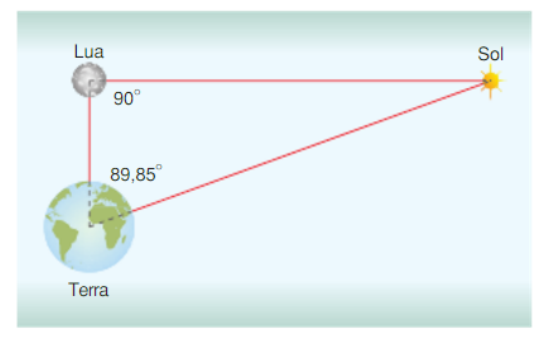

Utilizando esses dados e o raciocínio de Aristarco, determine, aproximadamente, a distância da Terra ao Sol.

Resolução: Pelos dados do problema temos o seguinte triângulo retângulo:

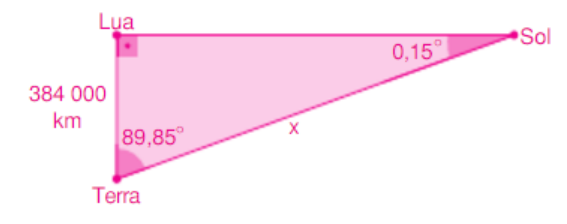

Vamos transformar a medida em graus para a correspondente medida em radianos utilizando a seguinte regra de três:

$$
\pi \, rad \to 180^{\circ}
$$
  

$$
\alpha \, rad \to 0.15^{\circ}
$$

Assim, temos que  $\alpha = \frac{0.15 \cdot \pi}{100}$  $\frac{13 \cdot h}{180}$ rad.

Considerando o triângulo acima temos que  $sen(0,15^{\circ}) = \frac{384000}{s}$  $\frac{1000}{x}$ . (1)

Pelos dados do problema  $\text{sen}(0,15^{\circ}) \cong \frac{0,15 \cdot \pi}{100}$  $\frac{13 \cdot \pi}{180}$ . (2)

Substituindo (2) em (1), obtemos  $\frac{0.15 \cdot \pi}{180} \approx \frac{384000}{x}$  $\frac{4000}{x}$  ⇒  $x \cong \frac{384000.180}{0.15 \pi}$  $\frac{\cancel{0.15.00}}{0.15. \pi} \Rightarrow x \cong$  $1.47. 10<sup>8</sup> km.$ 

# **6.3 Aula 3:**

### **Construção 7: Circunferência Trigonométrica**

1) Usando a ferramenta "Círculo dados Centro e Raio", construir um círculo centrado na origem  $O(0,0)$  e raio de medida 1.

2) Usando a ferramenta "Intersecção de dois objetos", determinar os pontos de intersecção da circunferência trigonométrica com os eixos cartesianos. Ressaltar que o ponto  $A(1,0)$  é a origem dos arcos na circunferência trigonométrica.

3) Usando a ferramenta "Ponto", construir um ponto  $P$  pertencente à circunferência.

4) Usando a ferramenta "Arco Circular", construir o arco AOP. Usando a ferramenta "Setor Circular", construir o setor  $OAP$ . Usando a ferramenta "ângulo", determinar o ângulo  $A\hat{O}P$ .

5) Usando a ferramenta "Arco Circular", construir o arco POA. Usando a ferramenta "Setor Circular", construir o setor POA. Usando a ferramenta "ângulo", determinar o ângulo  $P\hat{O}A = \beta$ . Usando a ferramenta "Texto", digitar " $\beta$  =-" e selecionar o ângulo  $P\hat{O}A = \beta$  na janela de visualização do *GeoGebra*. Essa construção é para mostrar que o movimento no sentido horário nos dará ângulos negativos.

Na janela de visualização do *GeoGebra* temos:

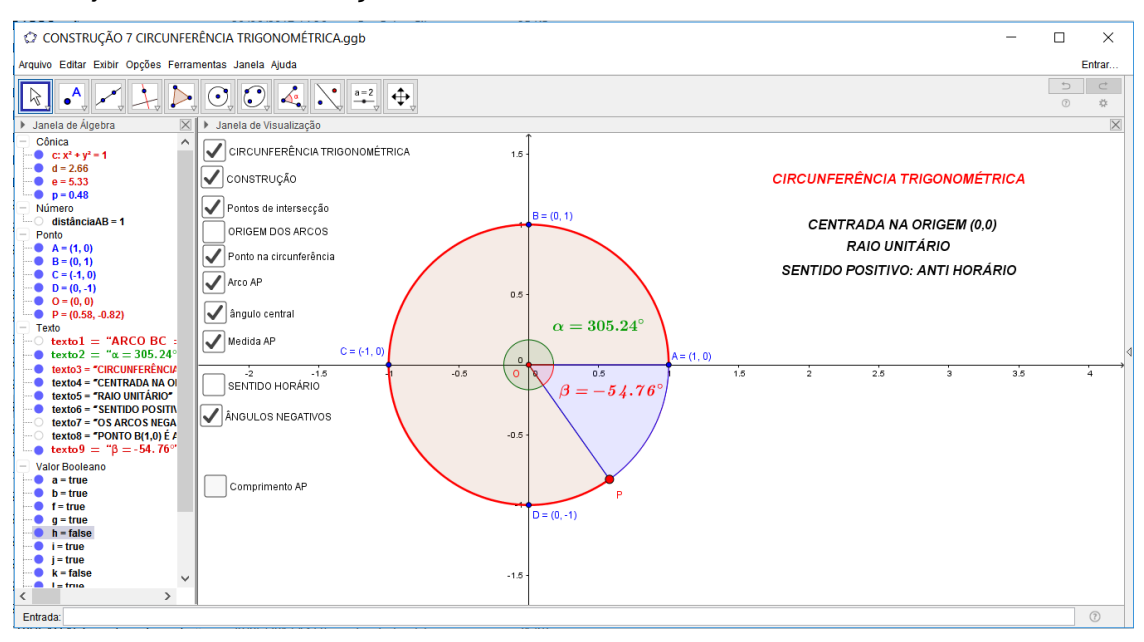

*Figura 77: Construção 7: Circunferência Trigonométrica.*

#### **Proposta de Atividades:**

1) Mover o ponto  $P$  ao longo da circunferência trigonométrica e fazer inferências a respeito das medidas dos arcos construídos.

2) Instigar o aluno a perceber que  $\beta + 360^{\circ} = \alpha$ .

#### **Construção 8: Seno e Cosseno na Circunferência trigonométrica.**

1) Usando a ferramenta "Círculo dados Centro e Raio", construir um círculo centrado na origem  $O(0,0)$  e raio de medida 1.

2) Usando a ferramenta "Ponto", construir um ponto  $P$  sobre a circunferência.

3) Usando a ferramenta "Reta Perpendicular", construir a reta perpendicular ao eixo  $0x$  passando pelo ponto  $P$ .

4) Usando a ferramenta "Intersecção de dois objetos", determinar o ponto  $C$  de intersecção da reta perpendicular com o eixo  $0x$ .

5) Usando a ferramenta "Exibir Objeto", desabilitar a reta  $\overline{PC}$ .

6) Usando a ferramenta "Segmento", construa o segmento  $\overline{PC}$ , o segmento  $\overline{OP}$ e o segmento  $\overline{OC}$ . Em propriedades de cada segmento determinado, na aba "Cor" selecione as cores vermelho, preto e azul, respectivamente, na aba "Estilo" selecione "Espessura da linha 4".

7) Usando a ferramenta "Intersecção de dois objetos", determinar os pontos  $A(1,0)$ ,  $B(0,1)$ ,  $D(-1,0)$  e  $E(0,-1)$  de intersecção da Circunferência com os eixos coordenados.

8) Usando a ferramenta "Arco Circular" determinar o arco AOP. Usando a ferramenta "Ângulo", determinar o ângulo  $A\hat{O}P$ .

9) Usando a ferramenta "Texto", selecione "símbolos", "básico", " $\alpha$ ", digite "=" e selecione o ângulo  $A\hat{O}P$ . Clique em ok.

10) Usando a ferramenta "Propriedades", selecione "básico", "exibir rótulo", "nome". Essa ferramenta deixará de exibir a medida do ângulo na figura. Esse valor aparecerá na caixa de texto acima construída.

11) Determinar o ponto H, projeção ortogonal de P sobre o eixo  $0y$ . Usando a ferramenta "Segmento", construa o segmento  $\overline{OH}$ . Em propriedades, na aba "Cor" selecione a cor vermelho e na aba "Estilo" selecione "Espessura da linha 4".

A Figura 78 representa essa construção com  $\alpha = 33.4^{\circ}$ .

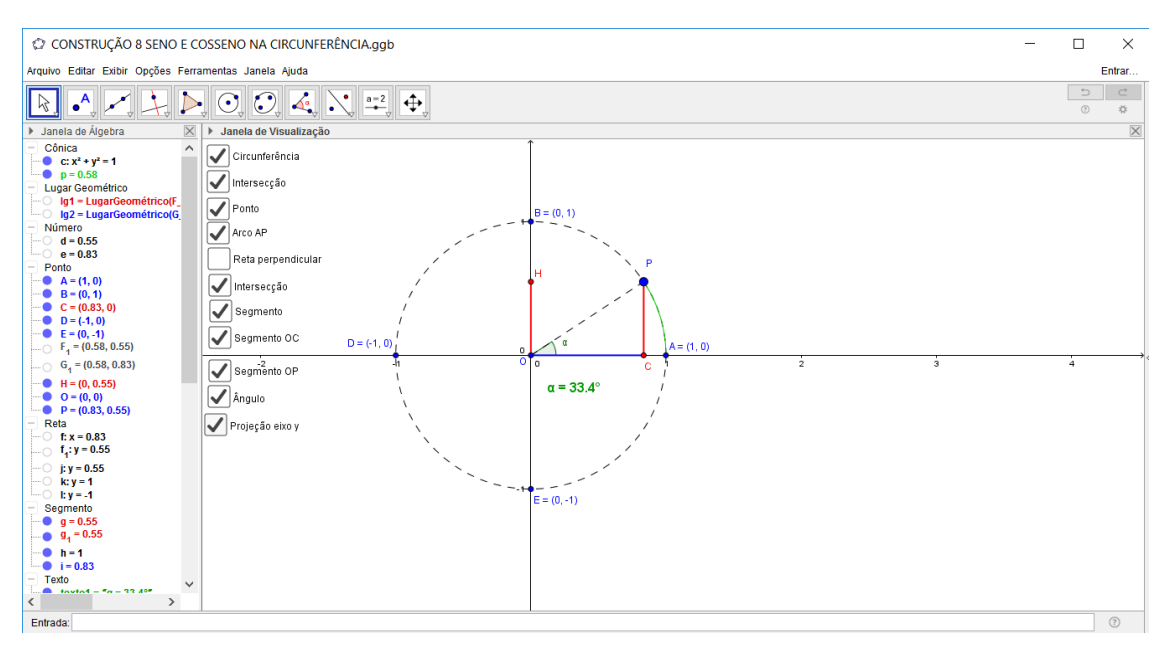

*Figura 78: Construção 8: Seno e Cosseno na Circunferência Trigonométrica.*

#### **Proposta de atividades:**

1) Calcular o seno e o cosseno do ângulo  $C\hat{A}B$  utilizando a ferramenta "Texto" e observar que  $y_p = \text{sen} \alpha$  e  $x_p = \text{cos} \alpha$ . Ao desenvolver essa atividade será necessário digitar no campo de entrada da janela de visualização " $sen \alpha$ " e " $cos \alpha$ " para obtermos os valores correspondentes na janela da álgebra. Ao utilizar a ferramenta "Texto", digitaremos " $sen \alpha =$ " e selecionaremos na janela da álgebra o valor correspondente ao sen  $\alpha$  e ao  $\cos \alpha$ . Faremos isso de maneira análoga para as demais razões trigonométricas.

2) Mover o ponto  $P$  sobre a circunferência e observar a variação do sinal e os valores de máximo e de mínimo para o seno e o cosseno dos ângulos na circunferência.

3) Definir a Relação Fundamental da Trigonometria no triângulo  $OPC$ , isto é,  $\sin^2 \alpha + \cos^2 \alpha = 1.$ 

4) Observar que para cada ângulo  $\beta = \alpha + 2\pi$ .  $k$ ,  $k \in \mathbb{Z}$ , ou  $\beta = \alpha + 360^{\circ}$ .  $k$ ,  $k \in \mathbb{Z}$  $\mathbb Z$ , temos o correspondente valor do seno e do cosseno do ângulo α sendo α a primeira determinação positiva do ângulo. (Definir os arcos côngruos).

Na Figura 79 observamos a construção dessas atividades para  $\alpha = 133.4^{\circ}$ .

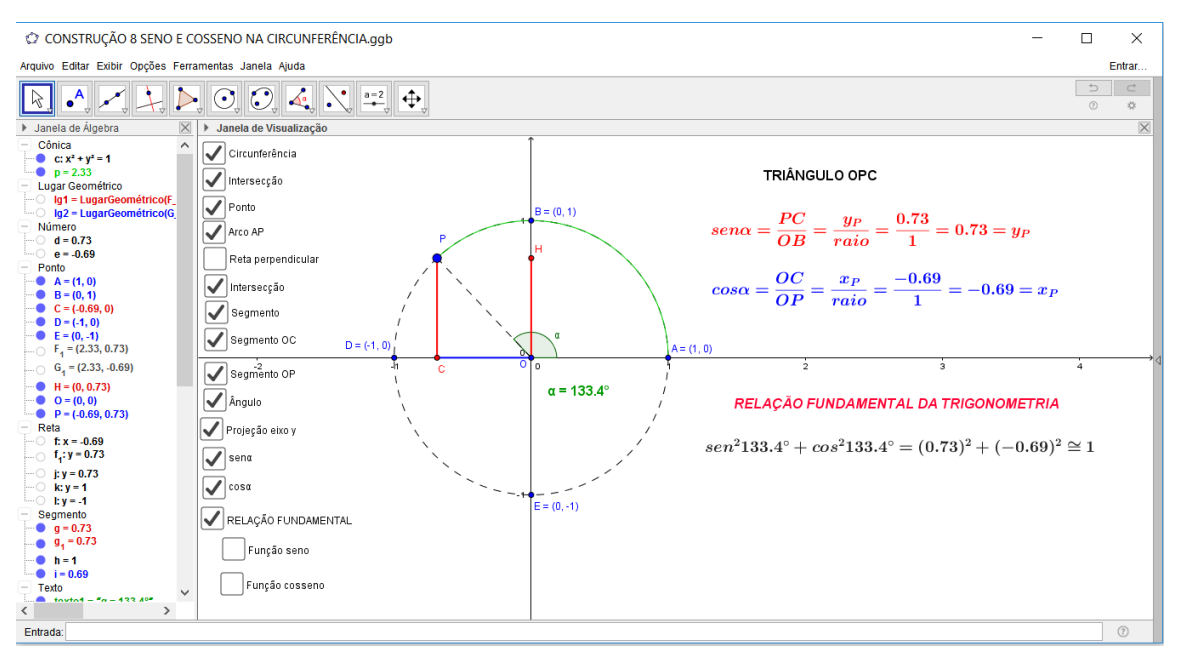

*Figura 79: Construção 8.1: Relação Fundamental da Trigonometria*

### **6.4 Aula 4:**

### Construção 9: Gráfico da Função Seno para o intervalo  $0 \leq \alpha \leq 2\pi$ .

1) Após realizar a "Construção 8" descrita acima, no campo de entrada, digitar " $(\alpha, y(P))$ ", assim será obtido o ponto F de abscissa " $\alpha$ " e ordenada "sen  $\alpha$ ".

2) Na tela inicial do *GeoGebra*, clicar em "Exibir Janela de visualização 2". Nesta tela, para exibir as medidas nos eixos coordenados em radianos, usar a ferramenta "Janela de Visualização", selecionar "Eixo x", "Distância", " $\frac{\pi}{2}$  $\frac{\pi}{2}$ .

3) Construir as retas tangentes à circunferência nos pontos  $B(0,1)$  e no ponto  $E(0, -1)$ , isto é,  $y = 1$  e  $y = -1$ . Construir as retas  $x = \frac{\pi}{2}$  $\frac{\pi}{2}$  e  $x = \frac{3\pi}{2}$  $\frac{\pi}{2}$ .

4) Na janela da álgebra, clicar no ponto  $F$  acima definido, em "Propriedades, Avançado", desabilitar a "Janela de visualização 1" e selecionar a "Janela de visualização 2". Dessa forma esse ponto aparecerá apenas na janela de visualização 2 do *GeoGebra*. Na aba "Cor", selecionar vermelho. Selecionar "Habilitar Rastro" para o ponto  $F$ .

A Figura 80 exibe essa construção.

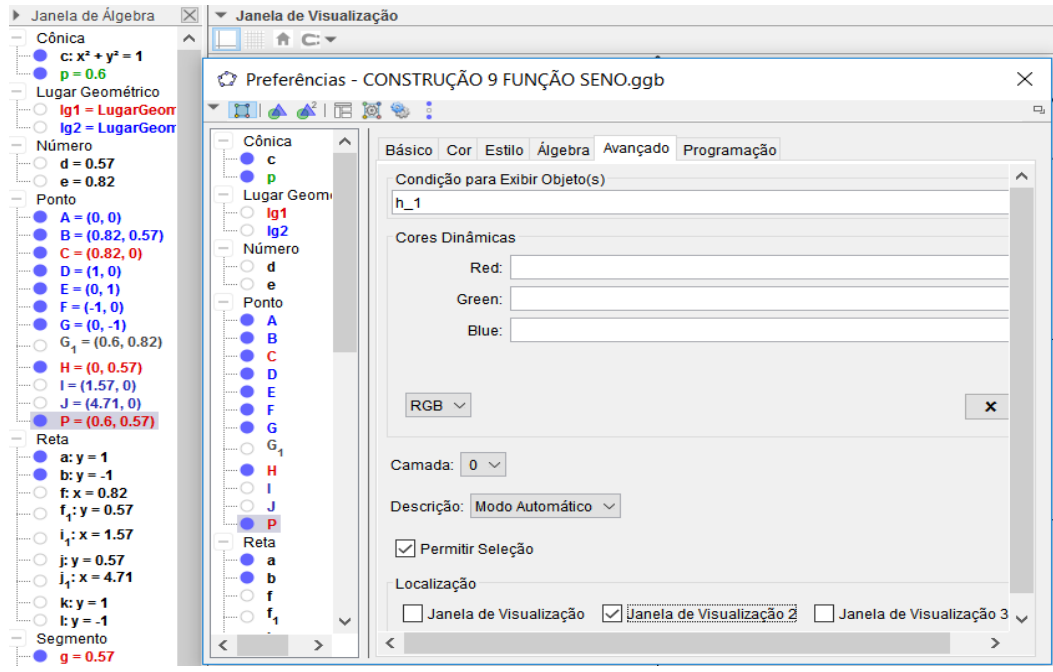

*Figura 80: Janela de visualização 2*

5) Mover o ponto  $P$  ao longo da circunferência e observar na janela de visualização o rastro exibido pelo ponto  $F$  que depende do valor de  $\alpha$  e da ordenada do ponto P. Esse rastro é definido como o lugar geométrico da função seno para  $0 \le$ 

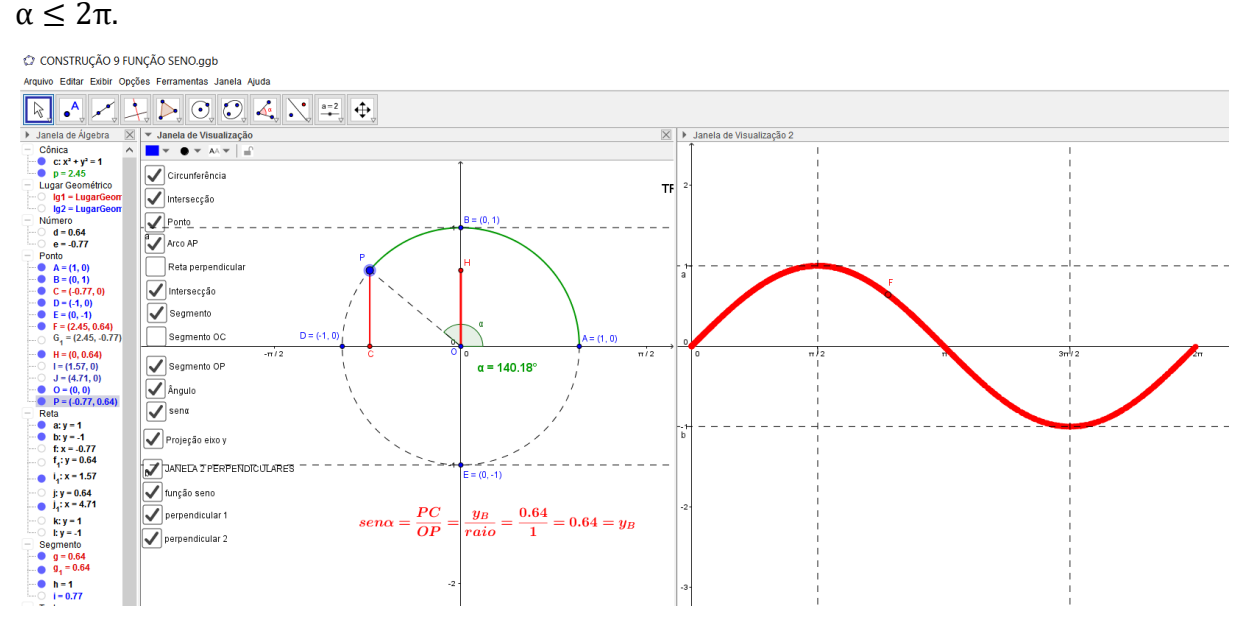

*Figura 81: Construção 9: Função Seno para*  $0 \le \alpha \le 2\pi$ .

**Obs.: 1)** Podemos também usar a ferramenta "Lugar Geométrico" disponível no software. Basta clicar no ponto F e no ponto P para que se tenha a visualização gráfica do "sen  $\alpha$ " para  $0 \le \alpha \le 2\pi$ . Como objetivamos o raciocínio lógico-dedutivo do aluno nas construções propostas, a preferência é pela construção do lugar geométrico realizando o item 5 dessa construção ("Construção 9").

**2)** Utilizando o software *GeoGebra*, a construção acima fica restrita ao intervalo de variação do ângulo para  $0^\circ a\,360^\circ$ . É possível construir a função seno no *GeoGebra* tendo como domínio todos os valores reais para o ângulo  $\alpha$ . Basta no campo "entrada" digitar " $f(x) = \text{sen } x$ " que o gráfico da função será estabelecido.

Na Figura 82 temos a representação da função seno para $\frac{-5\pi}{2}$ ≤  $x$  ≤  $\frac{5\pi}{2}$  $\frac{3\pi}{2}$ 

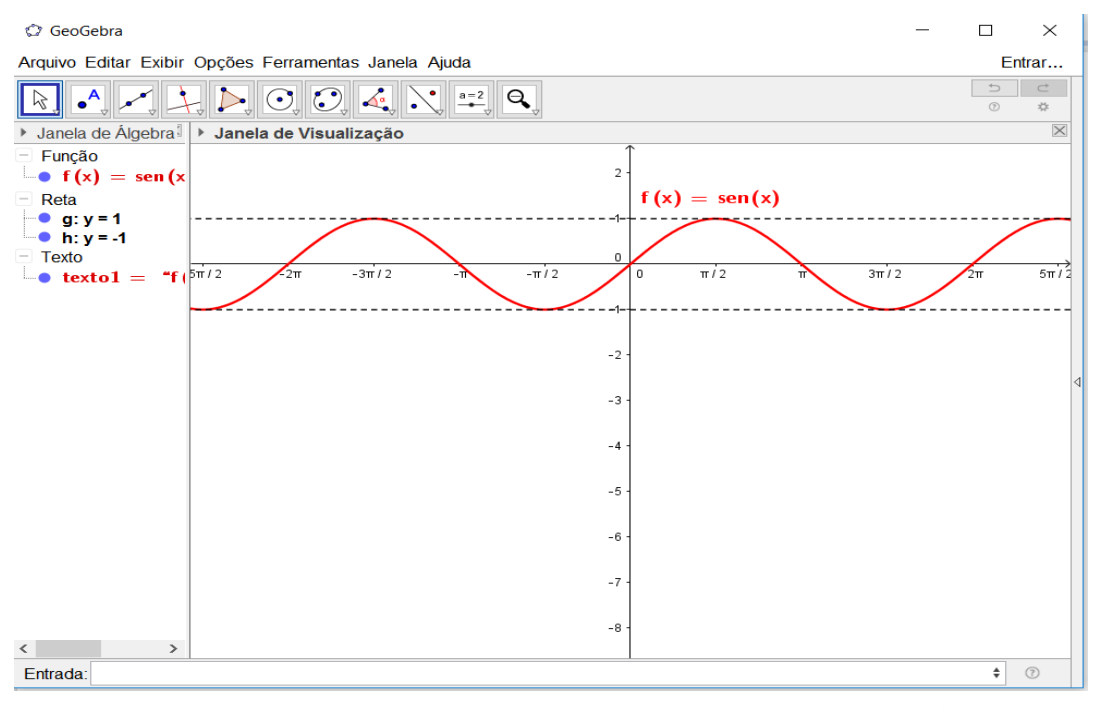

*Figura 82: Construção 9.1: Gráfico da Função Seno para* $\frac{-5\pi}{2}$  *≤*  $x$  *≤*  $\frac{5\pi}{2}$  $\frac{3\pi}{2}$ 

### **Proposta de Atividades:**

1) Analisar o conjunto domínio e o conjunto imagem da função seno. Observar que é uma função periódica de período  $p = 2\pi$ .

2) Observar os arcos simétricos e seus correspondentes valores para o seno dos ângulos na circunferência trigonométrica.

# **Construção 10: Simetria no Seno.**

1) Usando a ferramenta "Círculo dados Centro e Raio", construir um círculo centrado na origem  $O(0,0)$  e raio de medida 1.

2) Usando a ferramenta "Ponto", construir um ponto  $P$  sobre a circunferência.

3) Usando a ferramenta "Reta Perpendicular", construir a reta perpendicular ao eixo  $0x$  e a reta perpendicular ao eixo  $0y$  passando pelo ponto P.

4) Usando a ferramenta "Intersecção de dois objetos", determinar o ponto  $C$  de intersecção da reta perpendicular com o eixo  $0x$ , o ponto D de intersecção da reta perpendicular com o eixo  $0y$ , o ponto E de intersecção da reta perpendicular ao eixo  $0x$  em P com a circunferência e o ponto F de intersecção da reta perpendicular ao eixo  $0y$  em  $P$  com a circunferência.

5) Usando a ferramenta "Exibir Objeto", desabilitar as retas  $\overline{PC}$  e  $\overline{PD}$ .

6) Usando a ferramenta "Reta", construir a reta perpendicular ao eixo  $0x$ passando pelo ponto  $F$ . Usando a ferramenta "Intersecção de dois objetos", determinar o ponto G de intersecção dessa reta com a circunferência. Construir a reta  $\overline{EG}$ . Usando a ferramenta "Intersecção de dois objetos", determinar o ponto H de intersecção da reta  $\overrightarrow{FG}$  com o eixo  $0x$  e o ponto I de intersecção da reta  $\overrightarrow{EG}$  com o eixo  $0v$ . Usando a ferramenta "Exibir Obieto", desabilitar as retas  $\overrightarrow{FG}$  e  $\overrightarrow{EG}$ .

7) Usando a ferramenta "Segmento", construir os segmentos  $\overline{PF}$ ,  $\overline{FG}$ ,  $\overline{PE}$ , e  $\overline{EG}$ . Em cada segmento, em "Propriedades", na aba "Estilo" selecionar "pontilhado". 8) Usando a ferramenta "Segmento", construir os segmentos  $\overline{OD}$  e  $\overline{OI}$ . Em cada segmento, em "Propriedades", na aba "Cor" selecionar "vermelho" na aba "Estilo" em

"Espessura da linha" selecionar "4".

9) Usando a ferramenta "Segmento", construir os segmentos  $\overline{OC}$  e  $\overline{OH}$ . Em cada segmento, em "Propriedades", na aba "Cor" selecionar "azul" na aba "Estilo" em "Espessura da linha" selecionar "4".

10) Usando a ferramenta "Intersecção de dois objetos", determinar o ponto  $K$ de intersecção da Circunferência com o eixo  $0x$ .

11) Usando a ferramenta "Ângulo", determinar os ângulos  $K\hat{\theta}P(\alpha)$ ,  $H\hat{\theta}F(\beta)$ ,  $K\hat{O}G(\gamma)$ , e  $K\hat{O}E(\delta)$ . Em "Propriedades", na aba "Cor", selecionar para cada ângulo, respectivamente, as cores verde, laranja, azul e rosa.

12) No campo de entrada digitar  $sen(\alpha)$ ,  $sen(\beta)$ ,  $sen(\gamma)$  e  $sen(\delta)$  e dar "*enter*" após cada comando. Na janela da álgebra aparecerão esses valores numéricos.

13) Usando a ferramenta "Texto", digite "sen ", selecione o ângulo  $\alpha$  na janela de visualização, digite "=" e selecione o valor do seno desse ângulo construído na janela de álgebra. Clique em ok. Procedimento análogo para os demais ângulos.

14) Usando a ferramenta "Arco Circular", selecione o centro  $0$  e os pontos  $P$  e  $K$ ; o centro  $O$  e os pontos  $F \in K$ ; o centro  $O$  e os pontos  $G \in K$  e o centro O e os pontos  $E$  e  $K$ . Em cada arco construído, desabilitar "Exibir Rótulo". Em Propriedades, na aba "Cor" selecione Verde escuro, na aba "Estilo" em "Espessura da Linha" selecione 4.

Na Figura 83 podemos observar a construção descrita para  $\alpha = 36.35^{\circ}$ .

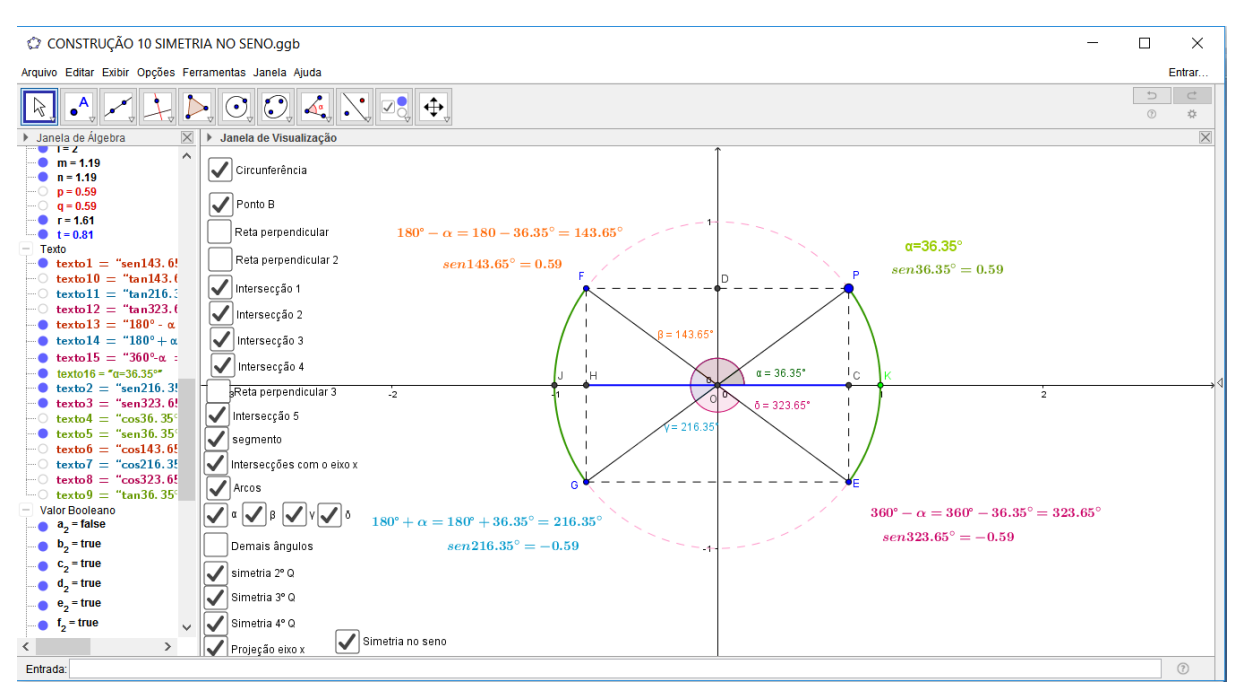

*Figura 83: Construção 10: Simetria no Seno*

### **Proposta de atividades:**

1) Mova o ponto  $P$  ao longo do arco no primeiro quadrante e observe o valor do seno para cada ângulo construído no segundo, no terceiro e no quarto quadrantes.

2) Mostrar a congruências dos triângulos  $COP$ ,  $HOF$ ,  $HOG$  e  $COE$ .

3) Construir a simetria para os arcos de 30° =  $\frac{\pi}{6}$  $\frac{\pi}{6}$ rad, 45° =  $\frac{\pi}{4}$  $\frac{\pi}{4}$ rad e 60° =  $\frac{\pi}{3}$  $rac{\pi}{3}$ rad.

# **6.5 Aula 5:**

# Construção 11: Gráfico da Função Cosseno para  $0 \le \alpha \le 2\pi$ .

1) Após realizar a "Construção 8" descrita acima, no campo de entrada, digitar " $(\alpha, x(P))$ ", assim será obtido o ponto L definido pelo ângulo " $\alpha$ " e pela abscissa do ponto  $P$ .

2) Na tela inicial do *GeoGebra*, clicar em "Exibir Janela de visualização 2". Nesta tela, para exibir as medidas nos eixos coordenados em radianos, usar a ferramenta "Janela de Visualização", selecionar "Eixo x", "Distância", " $\frac{\pi}{2}$  $\frac{\pi}{2}$ .

3) Construir as retas tangentes à circunferência nos pontos  $E(0,1)$  e no ponto  $G(0, -1)$ , isto é,  $y = 1$  e  $y = -1$ . Construir as retas  $x = \pi e$   $x = 2\pi$ .

4) Na janela da álgebra, clicar no ponto  $L$  acima definido, em "Propriedades, Avançado", desabilitar a "Janela de visualização 1" e selecionar a "Janela de visualização 2". Dessa forma esse ponto aparecerá apenas na janela de visualização 2 do *GeoGebra*. Na aba "Cor", selecionar azul. Selecionar "Habilitar Rastro" para o ponto  $L$ .

5) Mover o ponto  $P$  ao longo da circunferência e observar na janela de visualização o rastro exibido pelo ponto  $L$  que depende do valor de  $\alpha$  e da abscissa do ponto P. Esse rastro é definido como o lugar geométrico da função cosseno para  $0 \leq \alpha \leq 2\pi$ .

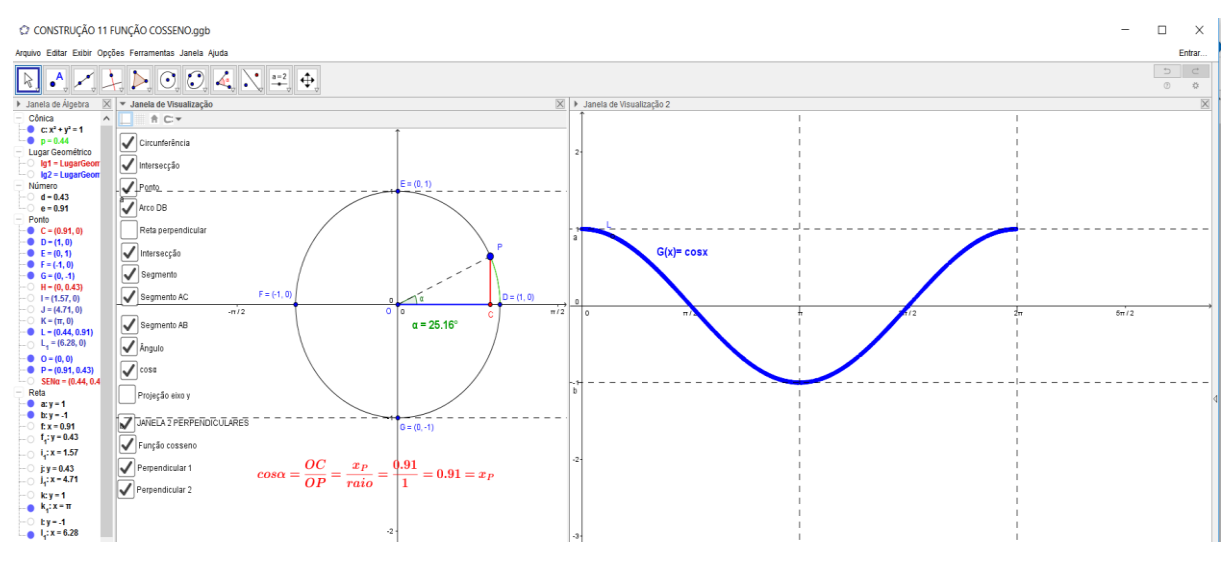

*Figura 84: Construção 11: Função Cosseno para*  $0 \le \alpha \le 2\pi$ .

### **Proposta de Atividades:**

1) Determinar o conjunto domínio e o conjunto imagem da função cosseno. Observar que é uma função periódica de período  $p = 2\pi$ .

2) Observar os arcos simétricos e seus correspondentes valores para o cosseno do ângulo na circunferência.

3) Fazer a construção da simetria para o cosseno. Essa construção se dá de forma análoga à construção da simetria para o seno ("Construção 10" acima descrita, usando os segmentos necessários para a função cosseno).

Observe a atividade 3 proposta representada na Figura 85.

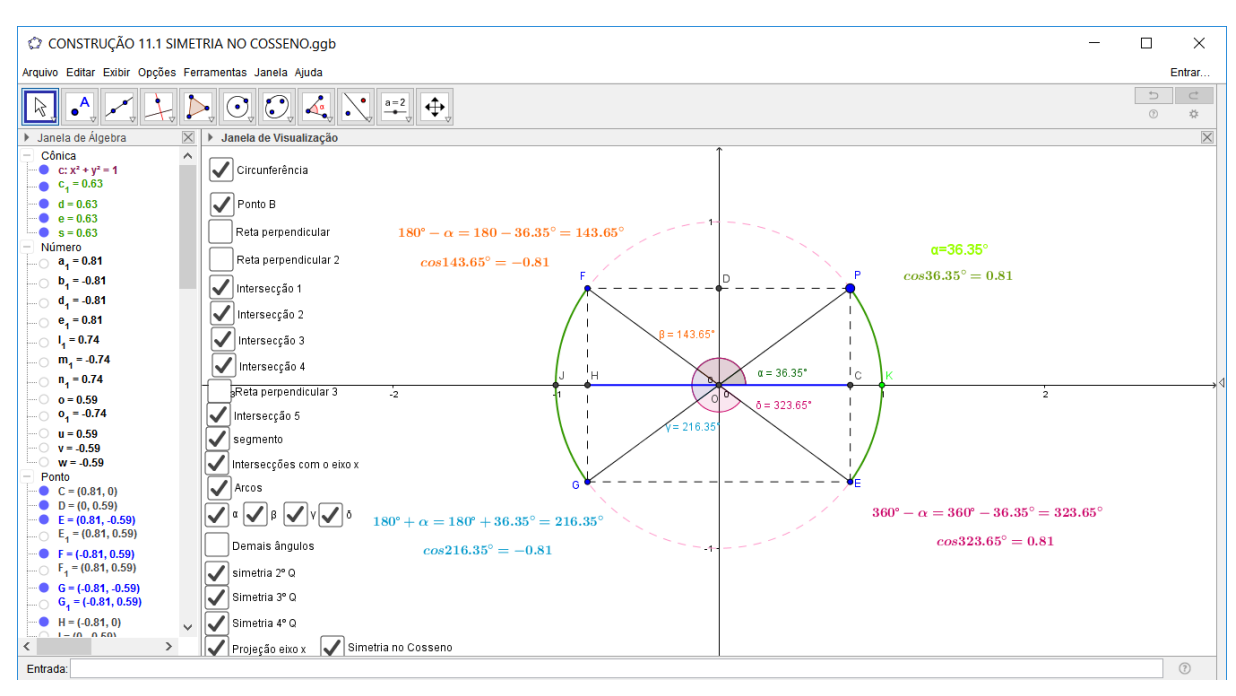

*Figura 85: Construção 11.1: Simetria no Cosseno*

# **6.6 Aula 6:**

# **Construção 12: Tangente na Circunferência Trigonométrica**

1) Após realizar a "Construção 8" descrita acima, usando a ferramenta "Reta Tangente", construir a reta tangente a circunferência no ponto  $A(1,0)$ .

2) Usando a ferramenta "Reta", construir a reta passando pelos pontos  $O$  (centro da circunferência) e  $P$  (ponto sobre a circunferência).

3) Usando a ferramenta "Intersecção de dois objetos", determinar o ponto  $T$  de intersecção da reta  $\overleftrightarrow{OP}$  com a reta tangente a circunferência no ponto A.

4) Usando a ferramenta "Segmento", determinar o segmento  $\overline{OT}$  e o segmento  $\overline{AT}$  e desabilitar a reta  $\overrightarrow{OP}$ .

# **Proposta de atividades:**

1) Demonstrar a semelhança dos triângulos  $OCP$  e  $OATD$  e concluir que  $\overline{AT} = t g \alpha = \frac{sen \alpha}{s \alpha}$  $\frac{\sin\alpha}{\cos\alpha}$ .

A Figura 86 representa essa construção para  $\alpha = 42.52^{\circ}$ .

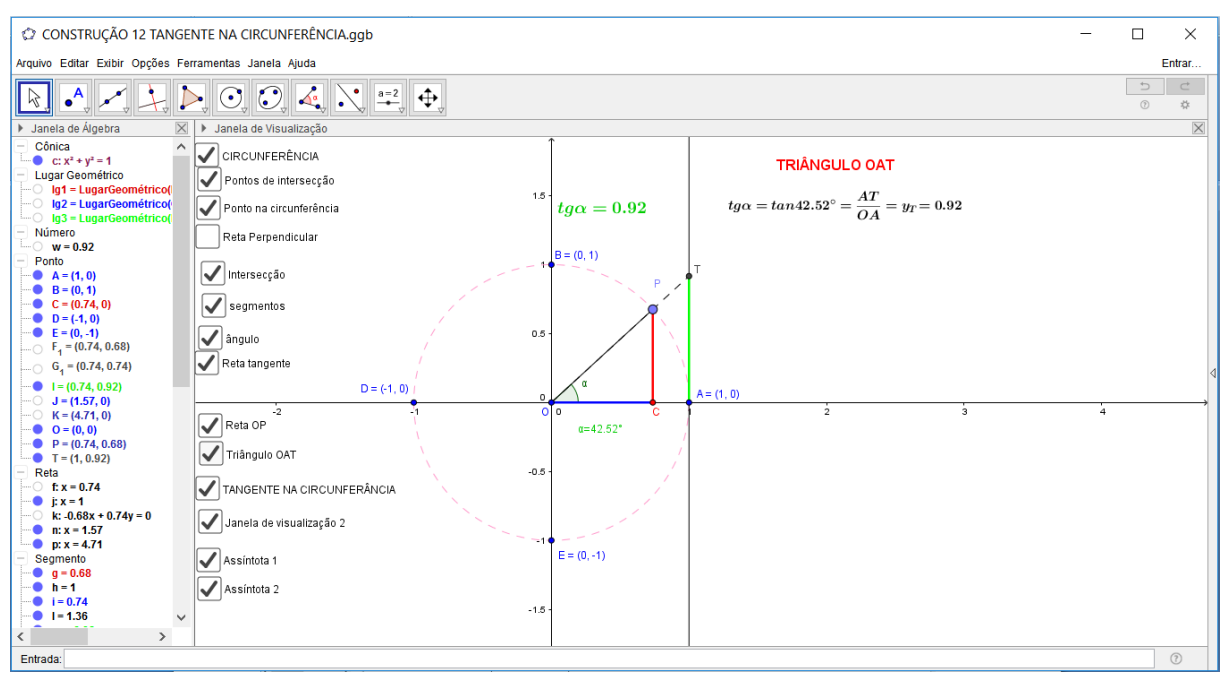

*Figura 86: Construção 12: Tangente na Circunferência Trigonométrica*

2) Mover o ponto  $P$  sobre a circunferência e observar a variação do sinal da tangente dos ângulos na circunferência.

3) Observar a inexistência da tangente para os ângulos de 90 $\frac{\sqrt{\pi}}{2}$  $\frac{\pi}{2}$ ) rad e de  $270^{\circ}(\frac{3\pi}{2})$  $\frac{\pi n}{2}$ ) $rad$  na primeira determinação positiva.

#### **Construção 13: Gráfico da Tangente com**  $\alpha \in [0, 2\pi]$  e  $\alpha \neq \frac{\pi}{2}$  $\frac{\pi}{2} + k\pi, k \in \{0, 1\}.$

1) Após realizar a "Construção 12" descrita acima, no campo de entrada, digitar " $(\alpha, y(P)/x(P))$ ", assim será obtido o ponto *I* definido pelo ângulo "a" e pelo quociente entre os valores de " $sen \alpha$ " e " $cos \alpha$ ", respectivamente, isto é, a tangente de " $\alpha$ ".

2) Na tela inicial do *GeoGebra*, clicar em "Exibir Janela de visualização 2". Nesta tela, para exibir as medidas nos eixos coordenados em radianos, usar a ferramenta "Janela de Visualização", selecionar "Eixo x", "Distância", " $\frac{\pi}{2}$  $\frac{\pi}{2}$ .

3) Usando a ferramenta "Reta Perpendicular", construa retas perpendiculares ao eixo  $0x$  nos pontos de abscissa  $x=\frac{\pi}{2}$  $\frac{\pi}{2}$  e  $x = \frac{3\pi}{2}$  $\frac{5\pi}{2}$ .

4) Na janela da álgebra, clicar no ponto  $I$  acima definido, em "Propriedades, Avançado", desabilitar a "Janela de visualização 1" e selecionar a "Janela de visualização 2". Dessa forma esse ponto aparecerá apenas na janela de visualização 2 do *GeoGebra*. Na aba "Cor", selecionar verde. Selecionar "Habilitar Rastro" para o ponto  $I$ .

5) Mover o ponto  $P$  ao longo da circunferência e observar na janela de visualização o rastro exibido pelo ponto  $I$  que depende do valor de α e da abscissa e da ordenada do ponto P. Esse rastro é definido como o lugar geométrico da função tangente para  $\alpha \in [0, 2\pi]$  e  $\alpha \neq \frac{\pi}{2}$  $\frac{\pi}{2} + k\pi, k \in \{0,1\}.$ 

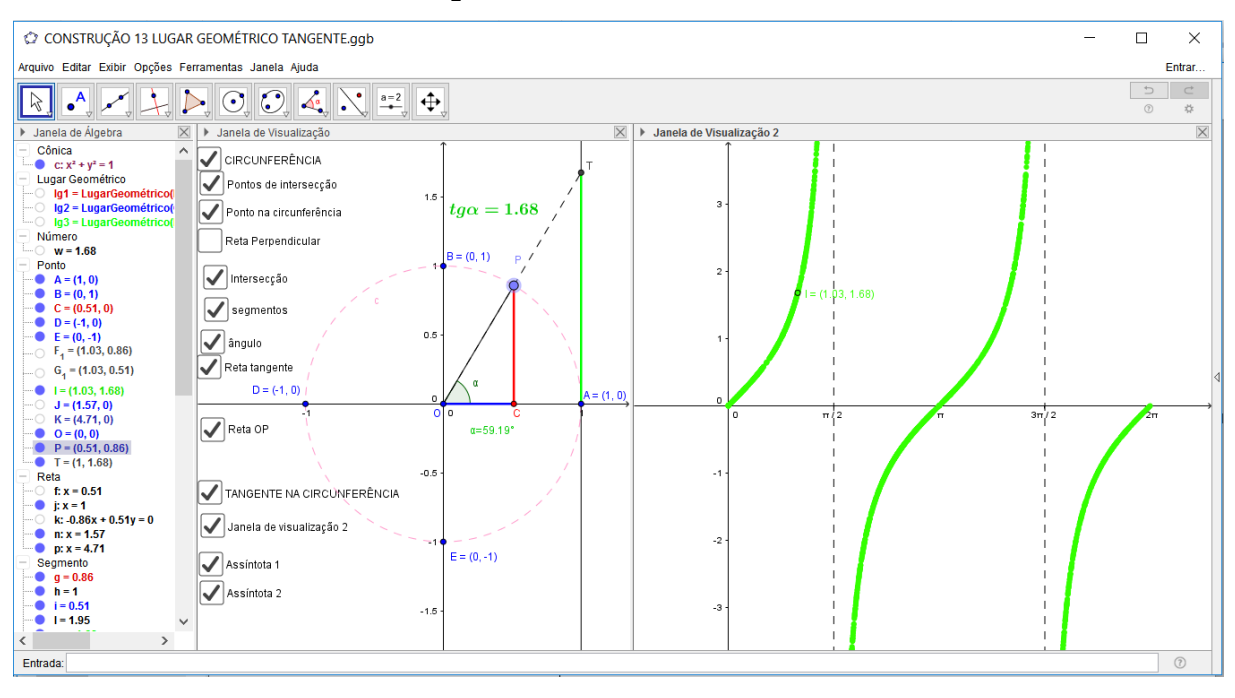

*Figura 87: Construção 13: Função Tangente para*  $\alpha \in [0, 2\pi]$  e  $\alpha \neq \frac{\pi}{2}$  $\frac{\pi}{2} + k\pi, k \in \{0,1\}.$ 

**Obs.:** Assim como foi sugerido na função seno, podemos também usar a ferramenta "Lugar Geométrico" disponível no software. Basta clicar no ponto I e no ponto P para que se tenha a visualização gráfica da "  $tg$   $\alpha$ " para  $\alpha \in [0,2\pi]$   $e$   $\alpha \neq \frac{\pi}{2}$  $\frac{\pi}{2}$  +  $k\pi, k \in \{0,1\}$ . Como objetivamos o raciocínio lógico-dedutivo do aluno nas construções propostas, a preferência é a pela construção do lugar geométrico realizando o item 5 dessa construção ("Construção 13").

### **Proposta de atividades:**

1) Construir a função tangente no *GeoGebra* digitando no campo de entrada na janela de visualização " $T(x) = tg(x)$ ". Determinar o conjunto domínio e o conjunto imagem da função tangente. Observar que é uma função periódica de período  $p = \pi$ e é crescente em todo o seu domínio. Veja Figura 88.

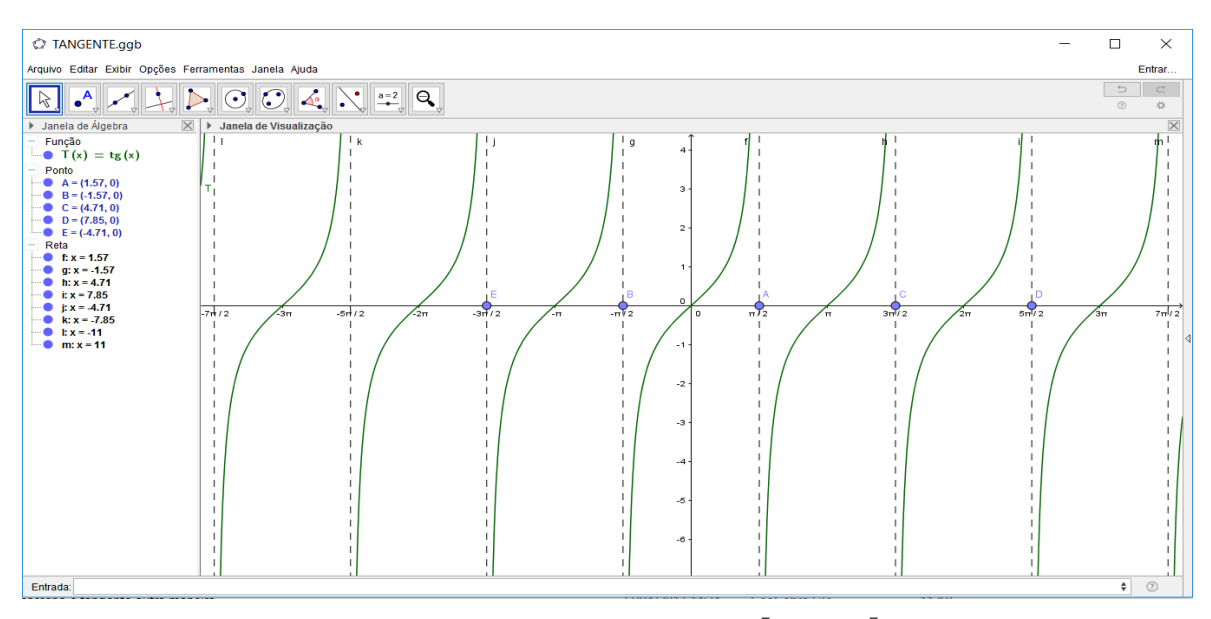

*Figura 88:Construção 13.1Gráfico da Tangente com* −7  $\frac{27\pi}{2} < x < \frac{7\pi}{2}$  $\frac{7\pi}{2}$  e x  $\neq \frac{\pi}{2}$  $\frac{\pi}{2} + k\pi, k \in \mathbb{Z}$ .

2) Observar os arcos simétricos e seus correspondentes valores para a tangente do ângulo na circunferência e fazer a construção da simetria para a tangente. Essa construção se dá de forma análoga à construção da simetria para o seno ("Construção 10" acima descrita, usando os segmentos necessários para a função tangente). Mover o ponto  $P$  para fazer inferências.

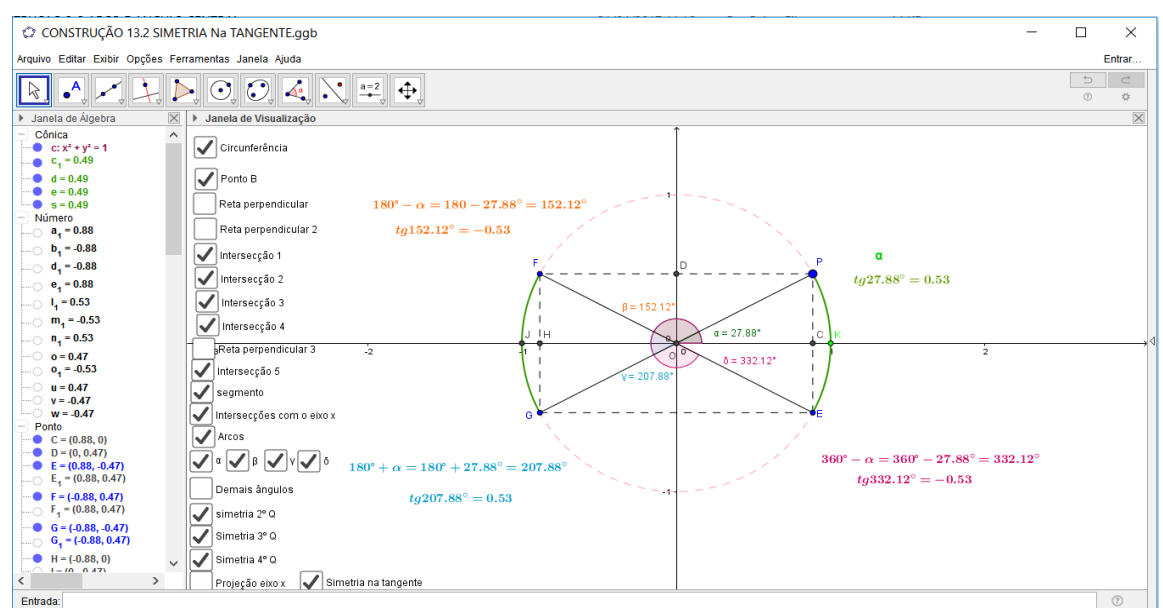

A Figura 89 representa tal atividade.

*Figura 89: Construção 13.2 Simetria na Tangente*

# **6.7 Aula 7:**

# **Construção 14: Secante na Circunferência Trigonométrica**

1) Após realizar a "Construção 8" descrita acima, usando a ferramenta "Reta Tangente", construir a reta tangente a circunferência no ponto P.

2) Usando a ferramenta "Intersecção de dois objetos", determinar o ponto  $S$  de intersecção da reta tangente à circunferência no ponto P com o Eixo  $0x$ .

3) Usando a ferramenta "Segmento", determinar o segmento  $\overline{OS}$ .

# **Proposta de atividades:**

1) Demonstrar a semelhança dos triângulos  $OPS$  e  $OCP$  (caso  $AAA$ ) e concluir

$$
\text{que } \overline{OS} = \sec \alpha = \frac{1}{\overline{OC}} = \frac{1}{\cos \alpha}.
$$

A Figura 90 representa essa construção para  $\alpha = 40,88^{\circ}$ .

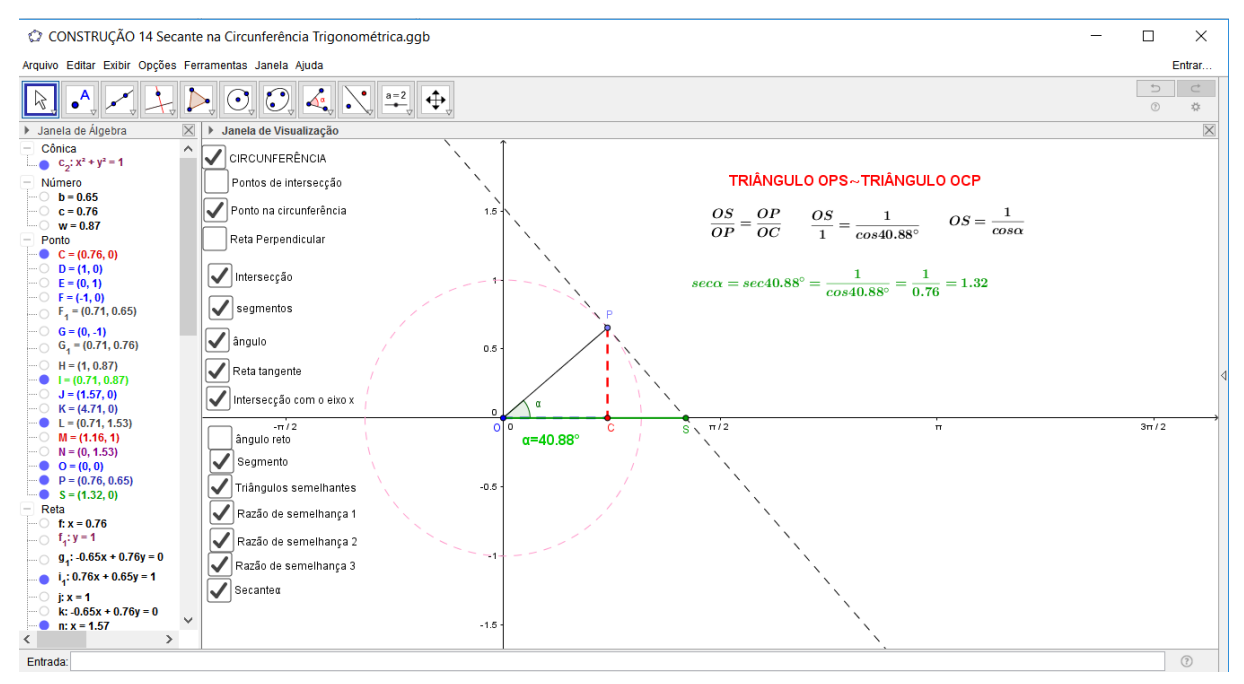

*Figura 90: Construção 14: Secante na Circunferência Trigonométrica*

2) Mover o ponto  $P$  sobre a circunferência e observar a variação do sinal da secante dos ângulos na circunferência.

3) Observar a inexistência da secante para os ângulos de 90°  $\left(\frac{\pi}{2}\right)$  $\frac{\pi}{2}$ rad) e de  $270^{\circ}(\frac{3\pi}{2})$  $\frac{m}{2}$ r $ad$ ) na primeira determinação positiva.

**Construção 15: Gráfico da Secante com**  $\alpha \in [0, 2\pi]$  **e**  $\alpha \neq \frac{\pi}{2}$  $\frac{n}{2} + k \pi, k \in \{0, 1\}.$ 

1) Após realizar a "Construção 14" descrita acima, no campo de entrada, digitar " $\alpha$ ,  $1/x(P)$ ", assim será obtido o ponto S' definido pelo ângulo " $\alpha$ " e pelo quociente entre 1 e o valor de "cos  $\alpha$ ", isto é, a secante de " $\alpha$ ".

2) Na tela inicial do *GeoGebra*, clicar em "Exibir Janela de visualização 2". Nesta tela, para exibir as medidas nos eixos coordenados em radianos, usar a ferramenta "Janela de visualização", selecionar "Eixo x", "Distância", " $\frac{\pi}{2}$  $\frac{\pi}{2}$ .

3) Usando a ferramenta "Reta Perpendicular", construa retas perpendiculares ao eixo  $0x$  nos pontos de abscissa  $x=\frac{\pi}{2}$  $\frac{\pi}{2}$  e  $x = \frac{3\pi}{2}$  $\frac{5\pi}{2}$ .

4) Na janela da álgebra, clicar no ponto  $S'$  acima definido, em "Propriedades, Avançado", desabilitar a "Janela de visualização 1" e selecionar a "Janela de visualização 2". Dessa forma esse ponto aparecerá apenas na janela de visualização 2 do *GeoGebra*. Na aba "Cor", selecionar verde. Selecionar "Habilitar Rastro" para o ponto  $S'$ .

5) Mover o ponto  $P$  ao longo da circunferência e observar na janela de visualização o rastro exibido pelo ponto  $S'$  que depende do valor de α e da abscissa do ponto P. Esse rastro é definido como o lugar geométrico da função secante para  $\alpha \in [0, 2\pi]$  e  $\alpha \neq \frac{\pi}{2}$  $\frac{\pi}{2} + k\pi$ ,  $k \in \{0,1\}$ . A Figura 91 representa essa construção com  $\alpha = 41.4^\circ$ .

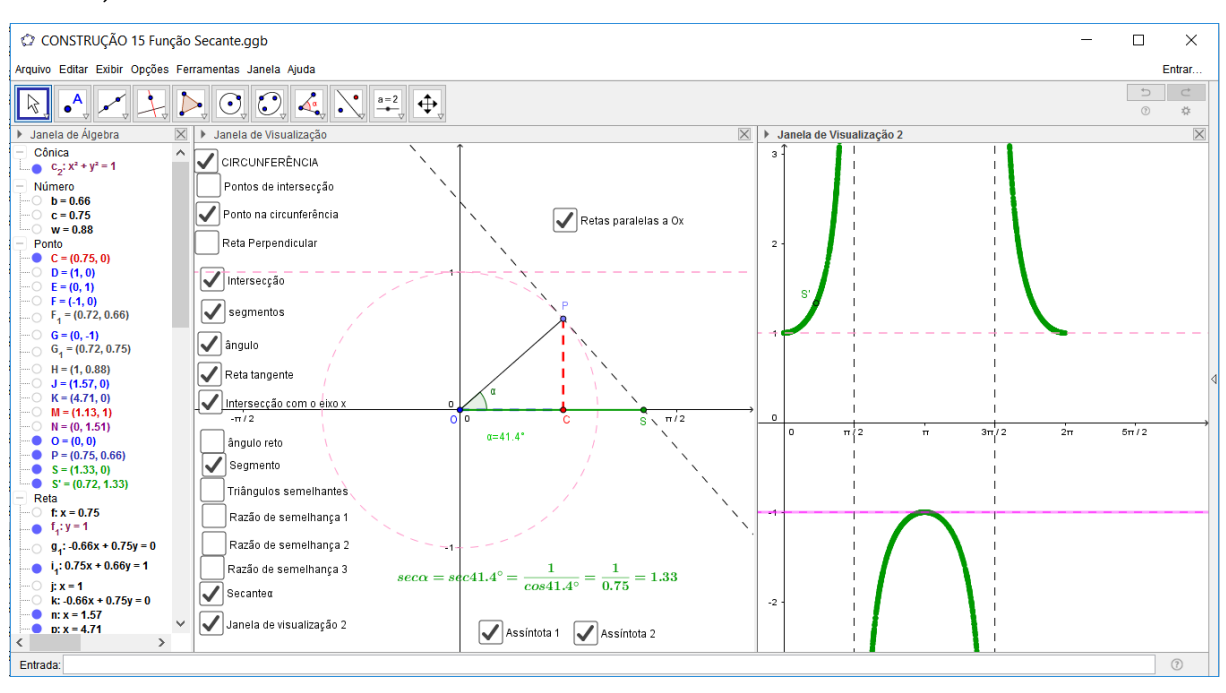

*Figura 91: Construção 15: Função Secante para*  $\alpha \in [0,2\pi]$  e  $\alpha \neq \frac{\pi}{2}$  $\frac{\pi}{2} + k\pi, k \in \{0,1\}.$ 

### **Proposta de atividades:**

1) Observar os intervalos de crescimento e decrescimento da função.

2) Construir a função secante no *GeoGebra* digitando no campo de entrada na janela de visualização " $S(x) = \sec(x)$ ". Determinar o conjunto domínio e o conjunto imagem da Função. Observar que é uma função periódica de período  $p = 2\pi$ .

3) Realizar as construções 14 e 15 acima descritas para as funções cossecante e cotangente de acordo com suas definições e propriedades.

#### **6.8 Aula 8:**

#### **Construção 16: Gráficos do tipo**  $F(x) = a + b \text{ sen}(cx + d)$

1) Clique com o botão direito do mouse na tela inicial e usando a ferramenta "Janela de Visualização", selecione "Eixo x", "Distância", " $\frac{d}{d}$  $\frac{\pi}{2}$ .

2) Usando a ferramenta "Controle deslizante", construir os parâmetros  $a, b, c$  e d, ambos no intervalo  $[-5,5]$ .

3) No campo "Entrada" digite a função " $F(x) = a + b * sen(cx + d)$ " e, em seguida, digite a função " $f(x) = \text{sen}(x)$ ". Para " $F(x) = a + b * \text{sen}(cx + d)$ ", em "Propriedades", na aba "Cor", selecione azul, na aba "Estilo" em "Espessura da linha" selecione 4. Para " $f(x) = \text{sen}(x)$ ", em "Propriedades", na aba "Cor", selecione vermelho, na aba "Estilo" em "Espessura da linha" selecione 4.

4) Construa as retas  $y = 1$  e  $y = -1$ . Em "Propriedades", na aba "Estilo" em "Espessura da linha" selecione 2, em "Opacidade do traço" selecione "75%", em "estilo", selecione pontilhado para cada reta.

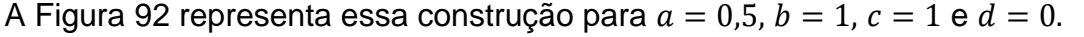

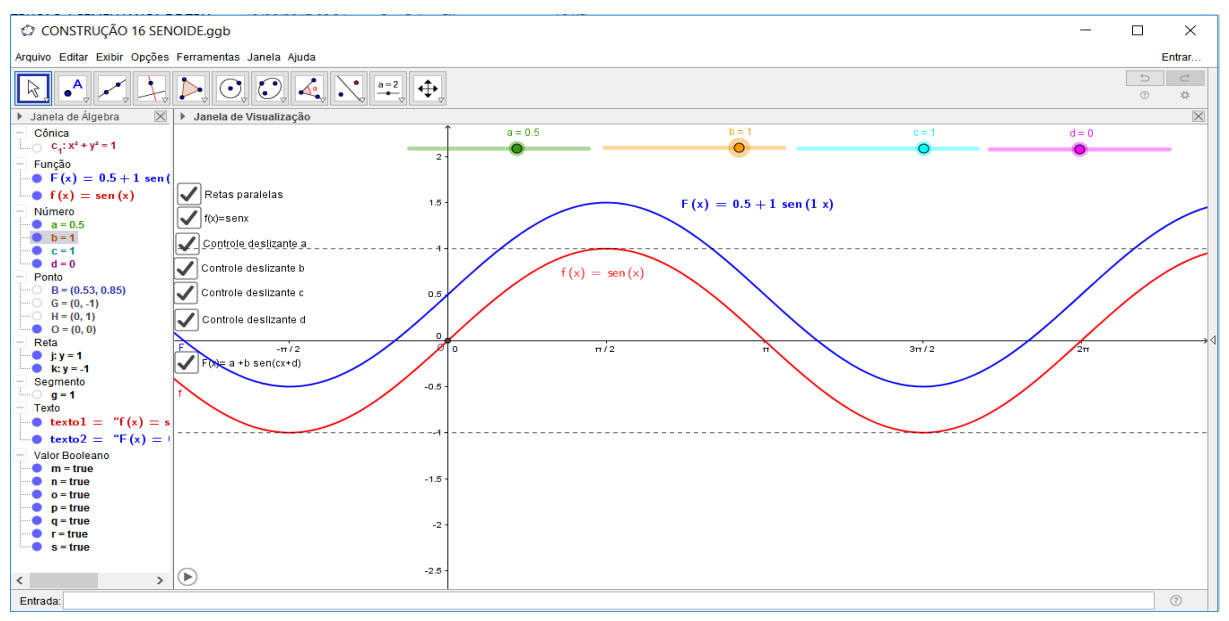

*Figura 92: Construção 16: Senoide do tipo*  $F(x) = a + b$ .  $sen(cx + d)$ 

#### **Proposta de atividades:**

1) Os valores dos parâmetros  $a, b, c \in d$ , podem ser controlados arrastando os seletores que aparecem na tela. Arraste os parâmetros um a um, observando as mudanças no gráfico, comparando-as com o gráfico da função  $f(x)$ , que foi fixado como referência e após a movimentação dinâmica dos parâmetros, concluir que o parâmetro "a" fornece o deslocamento do gráfico da função  $f(x)$  na direção do eixo  $0y$ , isto é, translada verticalmente o gráfico da função  $f(x)$ ; o parâmetro "b" fornece a amplitude do gráfico, isto é, comprime ou amplia o gráfico da função  $f(x)$ verticalmente; o parâmetro "c" muda o período da função  $f(x)$  (comprime ou amplia o gráfico da função  $f(x)$  horizontalmente) e o parâmetro "d" fornece o deslocamento do gráfico na direção do eixo  $0x$ , isto é, translada horizontalmente o gráfico da função  $f(x)$ .

2) Demonstrar que se  $a > 0$ , o gráfico translada |a| unidades verticais para cima e se  $a < 0$ , o gráfico translada |a| unidades verticais para baixo; se  $|b| > 1$ , o gráfico amplia verticalmente, se  $|b| < 1$ , o gráfico comprime verticalmente e se  $b <$ 0, o gráfico reflete em torno do eixo  $0x$ ; se  $|c| < 1$ , amplia o período, se  $|c| >$ 1 comprime o período e o novo período será dado por  $p = \frac{2\pi}{a}$  $\frac{cn}{c}$ ; se  $d > 0$ , o gráfico translada em  $\frac{d}{dt}$  $\frac{d}{c} \Big|$  unidades para a esquerda e se  $d < 0$ , o gráfico translada em  $\Big|\frac{d}{c}\Big|$  $rac{u}{c}$ unidades para a direita.

3) Realizar a "Construção 16", fazendo as adequações necessárias para gráficos do tipo  $G(x) = a + b \cdot cos(cx + d)$  e com as demais funções trigonométricas observando as variações gráficas obtidas com as variações dos parâmetros.

Na Figura 93 podemos observar tal construção para  $a = -1$ ,  $b = 0.55$ ,  $c = 2$  e  $d = 0$ .

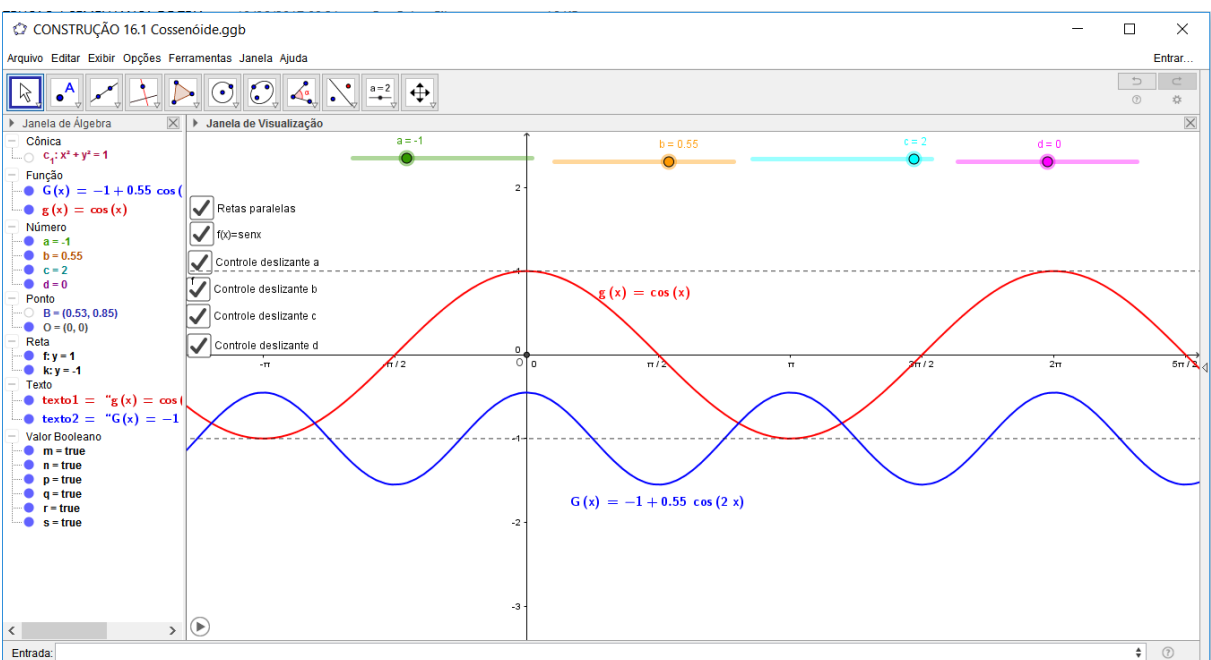

*Figura 93: Construção 16.1: Função do tipo*  $G(x) = a + b \cdot cos(cx + d)$ 

#### **6.9 Aula 9:**

Resolver exemplos de aplicação envolvendo funções do tipo  $F(x) = a +$ b. sen(cx + d) e  $F(x) = a + b \cdot cos(cx + d)$ . Sugiro a resolução dos exemplos 1 e 2 abaixo.

**Exemplo 1:** (UNESP- Adaptada) Uma equipe de agrônomos coletou dados da temperatura (em ℃) do solo em uma determinada região, durante três dias, a intervalos de 1 hora. A medição da temperatura começou a ser feita às 3 horas da manhã do primeiro dia  $(t = 0)$  e terminou 72 horas depois  $(t = 72)$ . Os dados puderam ser aproximados pela função  $H(t) = 15 + 5$ sen $\left(\frac{\pi}{12}\right)$  $\frac{\pi}{12}t + \frac{3\pi}{2}$  $\frac{3\pi}{2}$ ), onde *t* indica o tempo (em horas) decorrido após o início da observação e  $H(t)$  a temperatura (em °C) no instante  $t$ .

- a) Determine a temperatura máxima atingida nessa região.
- b) Determine horário em que ocorreu a temperatura máxima no primeiro dia de observação  $(t \in [0,24])$ .
- c) Construa o gráfico para essa função no intervalo  $(t \in [0,24])$ .

### **Resolução:**

a) A temperatura máxima ocorre quando sen $\left(\frac{\pi}{\sqrt{2}}\right)$  $\frac{\pi}{12}t + \frac{3\pi}{2}$  $\left(\frac{m}{2}\right)$  = 1. Substituindo esse valor na função obtemos:  $H(t) = 15 + 5.1 \Rightarrow H(t) = 20^{\circ}$ C.

b) Para obtermos o horário em que ocorreu a temperatura máxima, basta resolvermos a equação sen  $\left(\frac{\pi}{\sqrt{2}}\right)$  $\frac{\pi}{12}t + \frac{3\pi}{2}$  $\left(\frac{3n}{2}\right)$  = 1 e determinarmos o(s) valor(es) de t para as primeiras 24 horas. Assim, temos:

$$
sen\left(\frac{\pi}{12}t + \frac{3\pi}{2}\right) = 1 \Rightarrow \left(\frac{\pi}{12}t + \frac{3\pi}{2}\right) = \frac{\pi}{2} + k \cdot 2\pi, k \in \mathbb{Z} \Rightarrow t = -12 + 24k, k \in \mathbb{Z}.
$$
  
Fazendo  $k = 1$ , obtemos  $t = 12h$ .

c) Vamos analisar a princípio os parâmetros da função para depois destacar o intervalo  $(t \in [0,24])$ . Como  $d = \frac{3\pi}{2}$  $\frac{3\pi}{2}$  e c =  $\frac{\pi}{12}$  $\frac{\pi}{12}$ , o gráfico translada em  $\left|\frac{d}{c}\right|$  $\frac{u}{c}$  =  $\vert$  $3\pi$  $\frac{\frac{2}{\pi}}{\frac{12}{}}$  = 18 unidades para a esquerda. O período da função é dado por  $p = \frac{2\pi}{a}$  $\frac{2\pi}{c} = \frac{2\pi}{\frac{\pi}{12}}$ 12  $= 24$ . Isto significa que a cada intervalo de comprimento igual a 24, a partir de t=-18, os valores da função voltam a se repetir tanto para direita quanto para a esquerda. A imagem da função é dada pelo intervalo [10,20]. Assim, temos o gráfico representado pela figura abaixo:

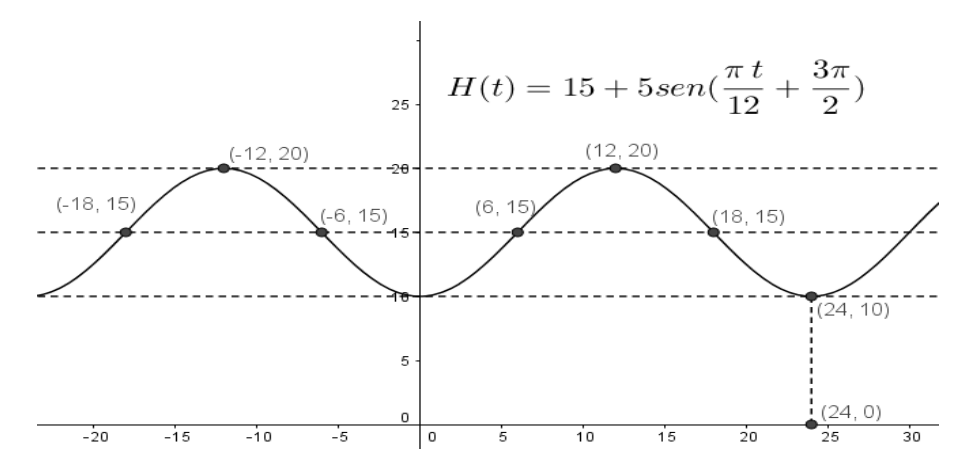

Como a situação-problema proposta é uma função do tempo, devemos descartar o intervalo  $t < 0$ . Foi estabelecido ainda o intervalo  $(t \in [0,24])$ , assim, a figura abaixo representa tal gráfico.

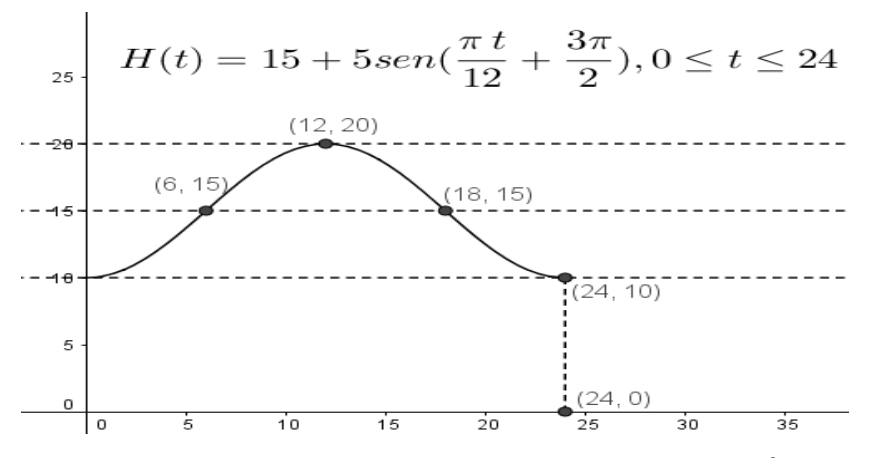

**Exemplo 2:** No hemocentro de um determinado hospital, o número de doações de sangue tem variado periodicamente. Admita que, neste hospital, no ano de 2016, este número, de janeiro ( $t = 1$ ) a dezembro ( $t = 12$ ), seja dado, aproximadamente, pela função  $S(t) = a - cos \left[ \frac{\pi}{e} \right]$  $\frac{\pi}{6}(t-1)$ , sendo *a* uma constante positiva, S(t) em milhares e t em meses, com  $1 \le t \le 12$ .

a) Sabendo que no mês de janeiro houve 2 mil doações de sangue, determine em quais meses houve 3 mil doações de sangue.

b) Construa o gráfico da função para  $1 \le t \le 12$ .

#### **Resolução:**

a) Para  $t = 1$  temos  $S(t) = 2$ . Assim temos  $2 = a - cos \left( \frac{\pi}{6} \right)$  $\frac{\pi}{6}(1-1) \Rightarrow 2 = a \cos 0 \Rightarrow a = 2 + 1 \Rightarrow a = 3$ . Logo a função pode ser representada por  $S(t) = 3 - cos\left(\frac{\pi}{6}\right)$  $\frac{1}{6}(t-1)$ .

Para determinarmos em quais meses no intervalo  $1 \le t \le 12$  houve 3 mil doações de sangue, basta resolvermos a equação  $S(t) = 3 \Rightarrow 3 - cos \left( \frac{\pi}{6} \right)$  $\frac{\pi}{6}(t-1)$  =  $3 \Rightarrow cos \left[\frac{\pi}{6}\right]$  $\frac{\pi}{6}(t-1)$  = 0  $\Rightarrow \frac{\pi}{6}$  $\frac{\pi}{6}(t-1) = \frac{\pi}{2}$  $\frac{\pi}{2} + k \cdot \pi, k \in \mathbb{Z} \Rightarrow t = 4 + 6k, k \in \mathbb{Z}.$ Fazendo  $k = 0$ , obtemos  $t = 4$ . Fazendo  $k = 1$ , obtemos  $t = 10$ . Logo, houve 3 mil doações de sangue nos meses de abril e outubro.

b) Como  $d = \frac{-\pi}{6}$  $\frac{-\pi}{6}$  e c =  $\frac{\pi}{6}$  $\frac{\pi}{6}$ , o gráfico translada em  $\left|\frac{d}{c}\right|$  $\frac{u}{c}$  =  $\vert$  $-\pi$  $\frac{6}{\pi}$ 6  $= 1$  unidades para a direita. O período da função é dado por  $p = \frac{2\pi}{a}$  $\frac{2\pi}{c} = \frac{2\pi}{\frac{\pi}{c}}$ 6  $= 12$ . Isto significa que a cada intervalo de comprimento igual a 12, a partir de t=1, os valores da função voltam a se repetir tanto para direita quanto para a esquerda. A imagem da função é dada pelo intervalo [2,4], de acordo com os valores dos parâmetros  $a \in b$ . Como  $b < 0$ , o gráfico reflete em relação à reta  $y = 3$ . Como foi estabelecido o intervalo  $1 \le t \le 12$ , temos o gráfico representado pela figura abaixo.

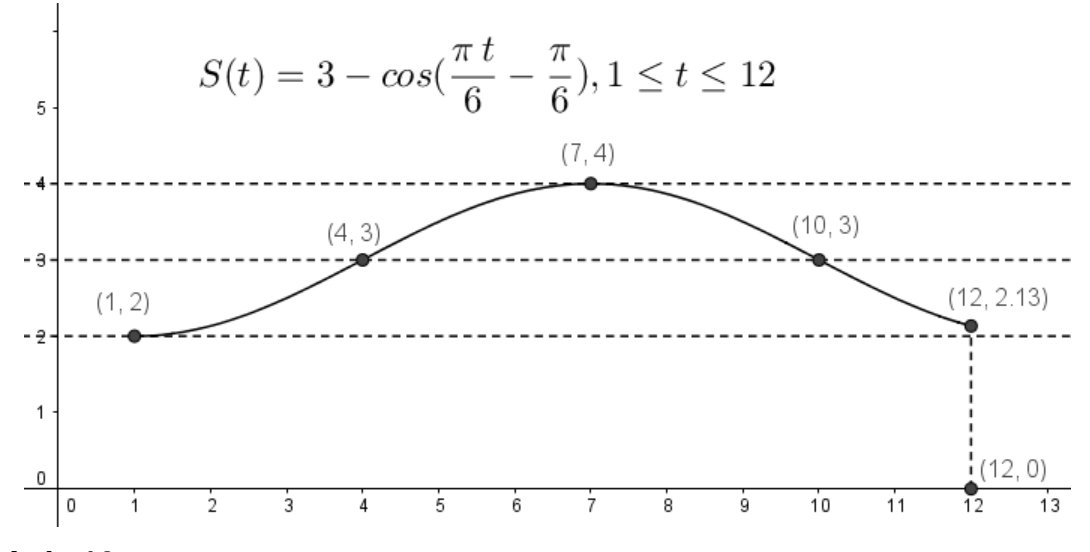

### **6.10 Aula 10:**

Aplicação de situações-problemas envolvendo fenômenos periódicos. O objetivo desta atividade é perceber se o aluno está apto a identificar e analisar cada parâmetro em funções do tipo  $F(x) = a + b$ .  $sen(cx + d)$  ou  $F(x) = a + b$ .  $cos(cx + d)$  $d$ ) resolver equações trigonométricas e construir os gráficos dessas funções. Sugiro dividir a turma em grupos e aplicar os exercícios 8), 9), 10), 11), 12) e 13) propostos no apêndice 3.

### **6.11 Aula 11:**

Aplicação de exercícios envolvendo análise de gráficos de funções trigonométricas e determinação da lei de formação da função. O objetivo desta atividade é perceber se aluno está apto a identificar a lei de formação de funções trigonométricas do tipo  $F(x) = a + b \cdot \text{sen}(cx + d)$  ou  $F(x) = a + b \cdot \text{cos}(cx + d)$  a partir da análise do gráfico. Sugiro a aplicação do exercício 14) proposto no apêndice 3 e do exemplo de aplicação envolvendo trigonometria e horário de verão, resolvido no item *5.7.5* do referencial teórico.

A proposta de ensino acima descrita foi aplicada em uma turma de 30 alunos do segundo ano do curso Técnico em Edificações integrada ao Ensino Médio no Instituto Federal de Ciência e Tecnologia- IFES- *campus* Colatina. Durante o desenvolvimento dessa proposta de ensino observamos que os alunos apresentaram um rendimento satisfatório no desenvolvimento dos exercícios propostos e consideraram o *software GeoGebra* uma ferramenta muito útil na abordagem do tema de trigonometria. Na aula 10, por exemplo, a turma foi dividida em 6 grupos de 5 integrantes e todas as questões propostas envolvendo problemas de aplicação das funções trigonométricas, foram resolvidas a princípio com lápis e papel para depois serem desenvolvidas com o auxílio do *software* para que os alunos observassem as suas resoluções e construções. Segue abaixo a resolução dessas atividades desenvolvidas pelos grupos com o auxílio do *GeoGebra*.

A Figura 94 representa o exercício 8 do apêndice 3 desenvolvido pelo Grupo 1.

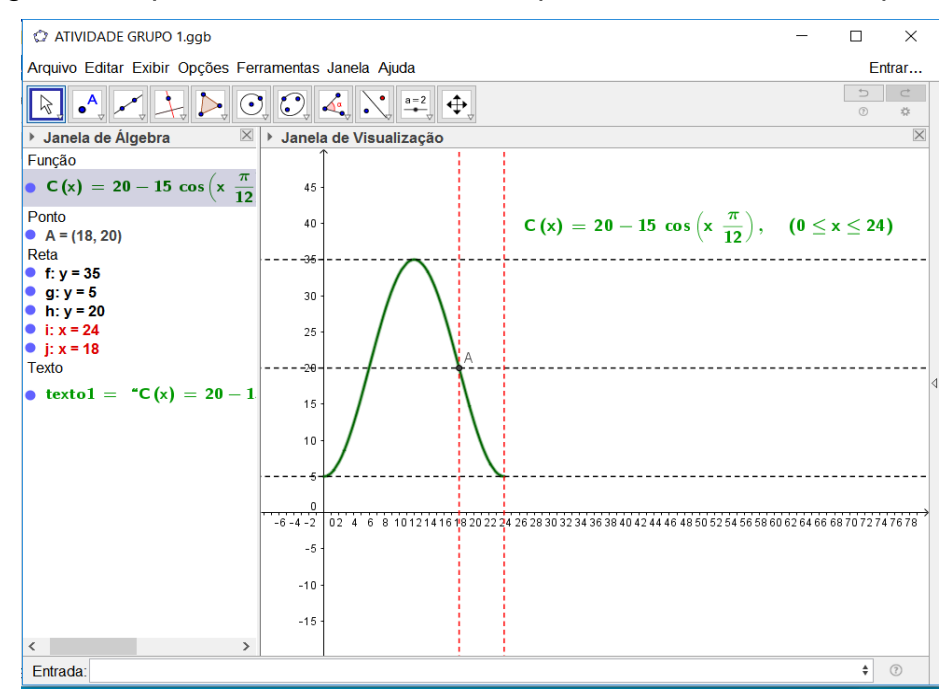

*Figura 94: Atividade 12 Grupo 1 GeoGebra*

A Figura 95 representa o exercício 9 do apêndice 3 desenvolvido pelo Grupo 2.

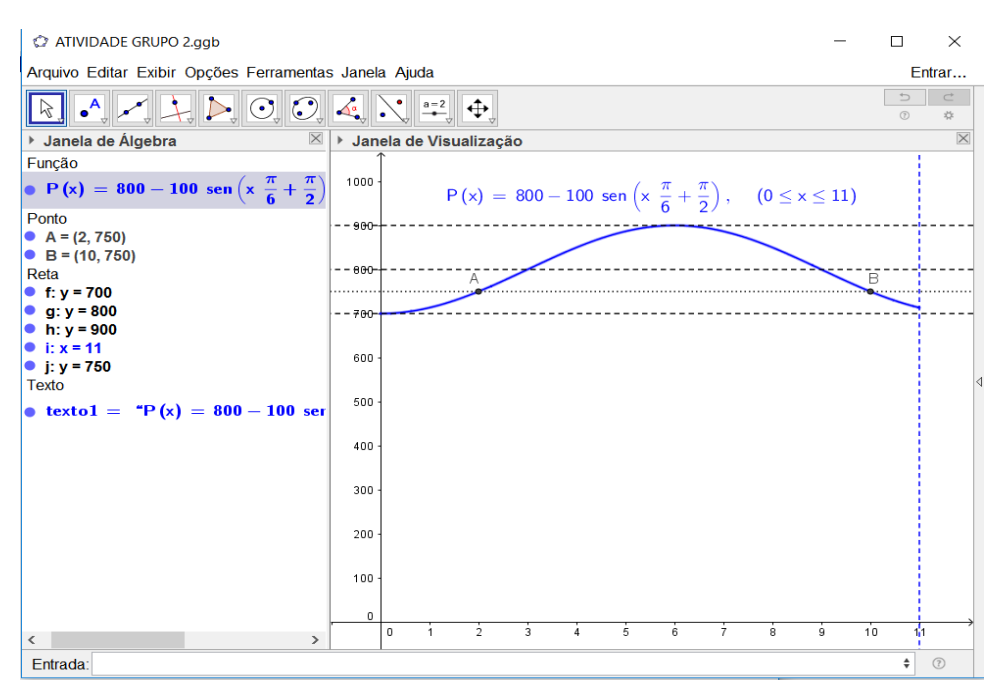

*Figura 95: Atividade 13 Grupo 2 GeoGebra*

A Figura 96 representa o exercício 10 do apêndice 3 desenvolvido pelo Grupo

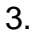

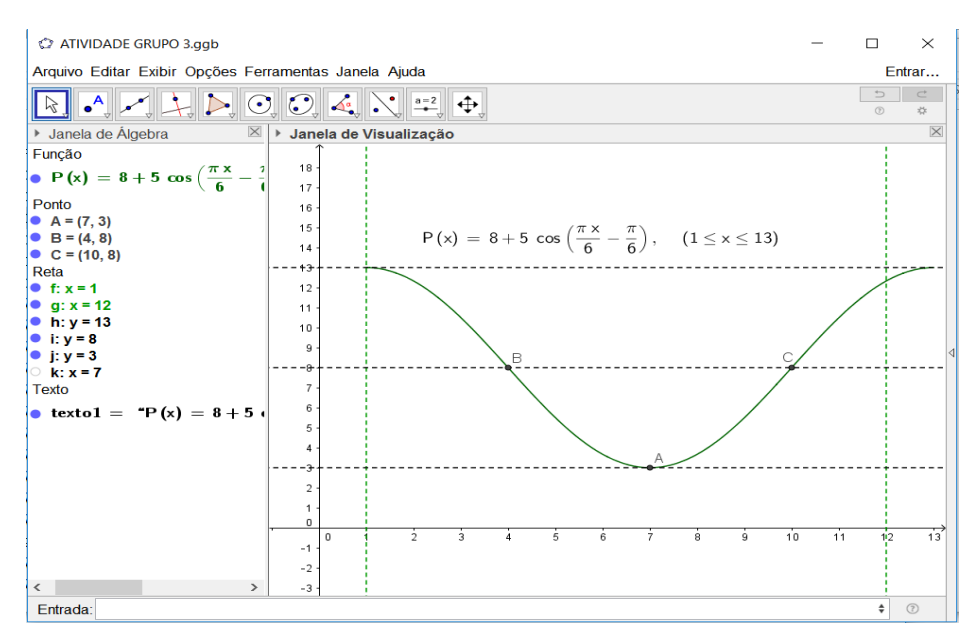

*Figura 96: Atividade 14 Grupo 3 GeoGebra*

A Figura 97 representa o exercício 11 do apêndice 3 desenvolvido pelo Grupo

4.

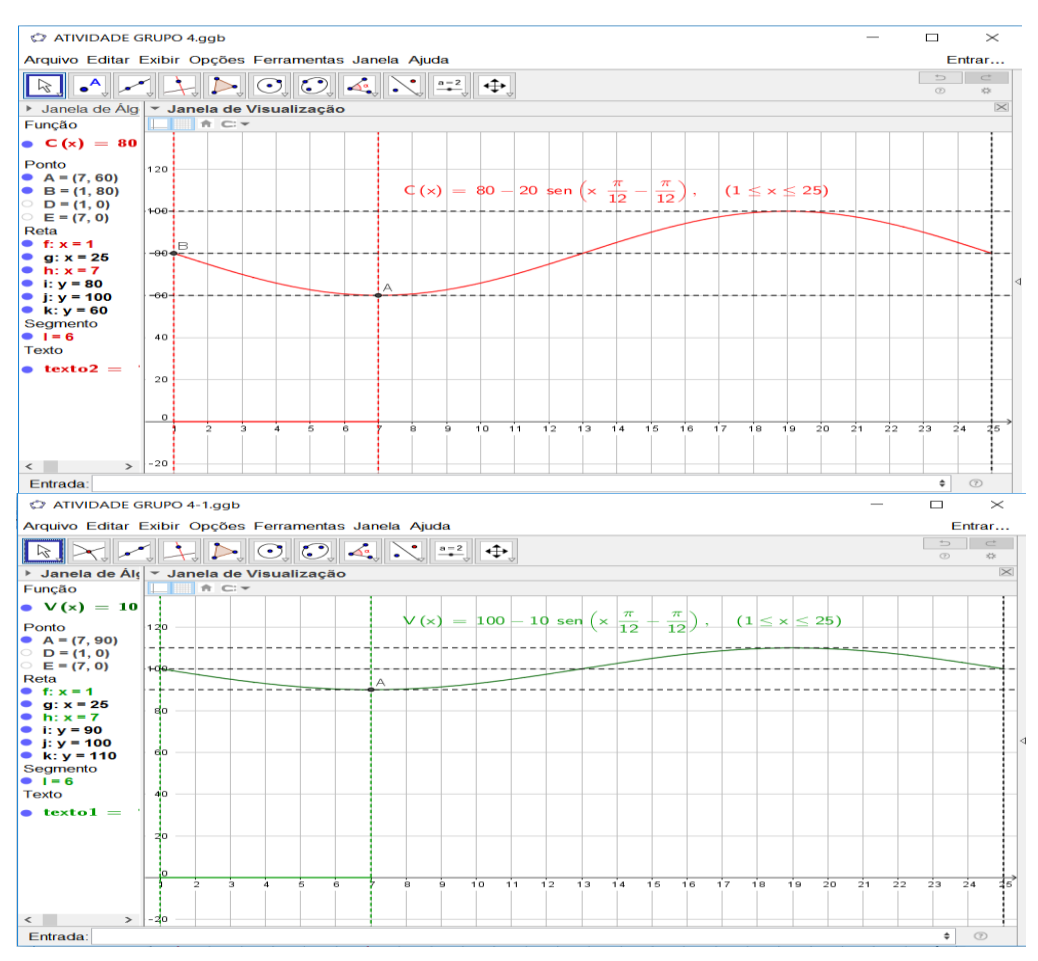

*Figura 97: Atividade 15 Grupo 4 GeoGebra*

A Figura 98 representa o exercício 12 do apêndice 3 desenvolvido pelo Grupo

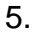

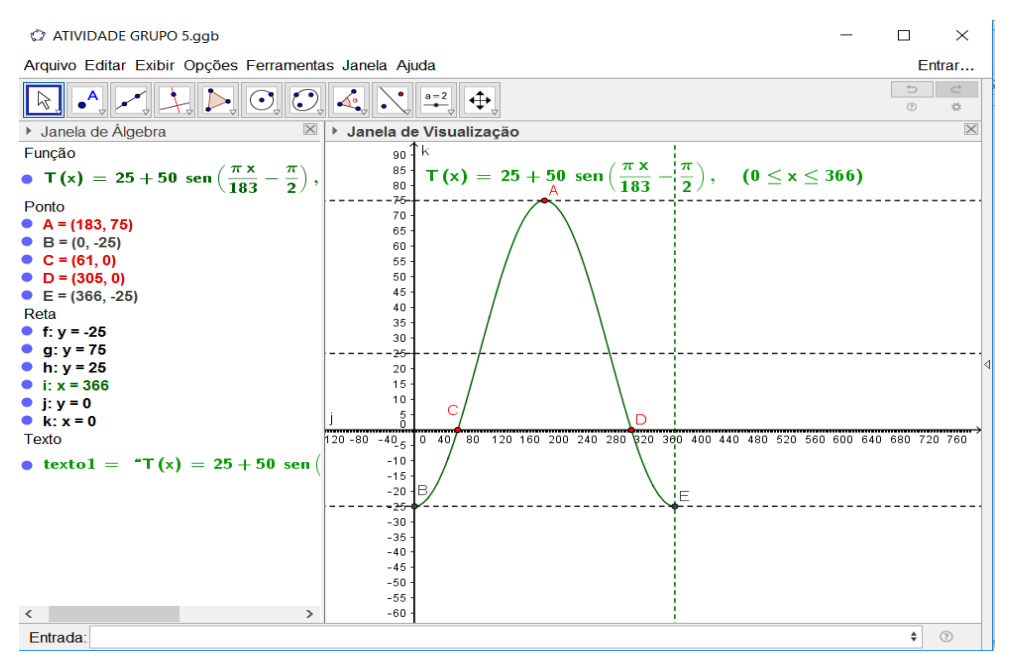

*Figura 98: Atividade 16 Grupo 5 GeoGebra*

A Figura 99 representa o exercício 13 do apêndice 3 desenvolvido pelo Grupo

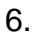

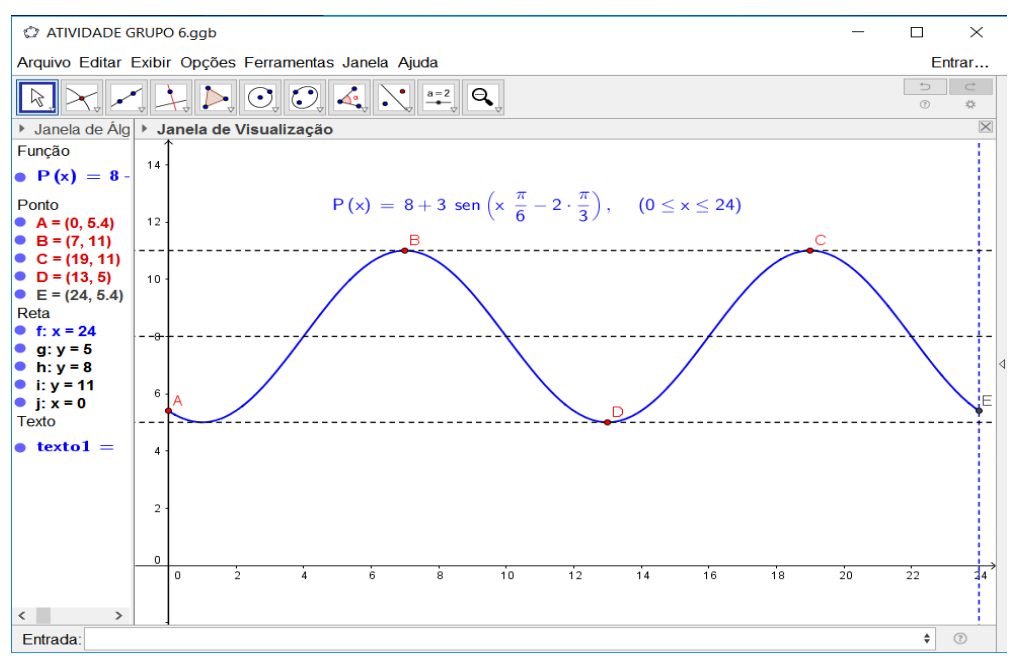

*Figura 99: Atividade 1 Grupo 6 GeoGebra*

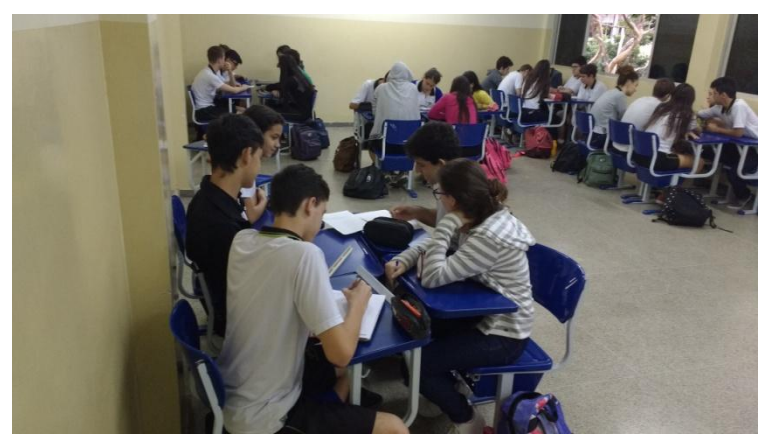

*Figura 100: Grupos de alunos desenvolvendo as atividades propostas*

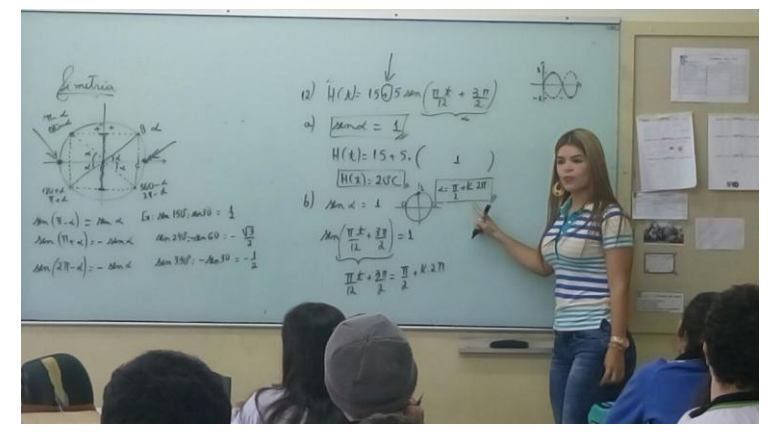

*Figura 101: Pesquisadora resolvendo os exemplos de aplicação*

No final do desenvolvimento da proposta de ensino, foi aplicada para a turma uma avaliação escrita, contida no apêndice 4, com o objetivo de verificar a aprendizagem dos alunos no conteúdo ministrado. O gráfico abaixo descreve o rendimento obtido pelos alunos em tal instrumento de avaliação.

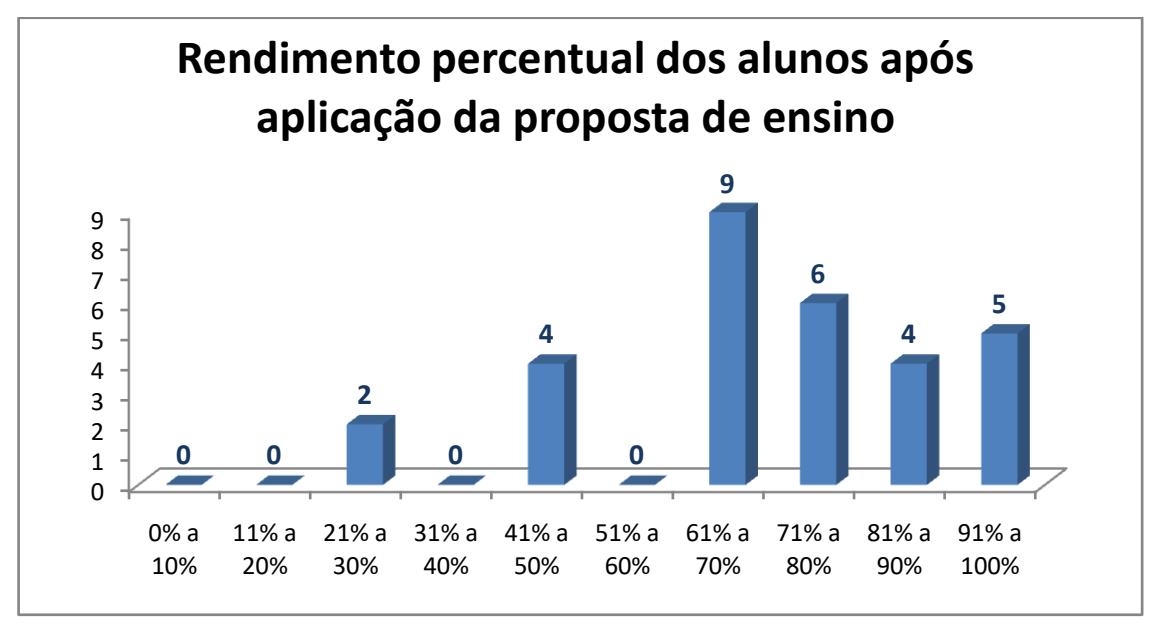

*Figura 102: Rendimento percentual dos alunos*

Podemos observar na Figura 102, que 24 dos 30 alunos da turma, isto é 80% dos alunos, obtiveram, na avaliação escrita, um rendimento superior a 60%, que representa o valor mínimo de aproveitamento exigido pelo instituto. Sendo assim, o desenvolvimento da proposta de ensino resultou em um aproveitamento satisfatório do conteúdo de trigonometria.

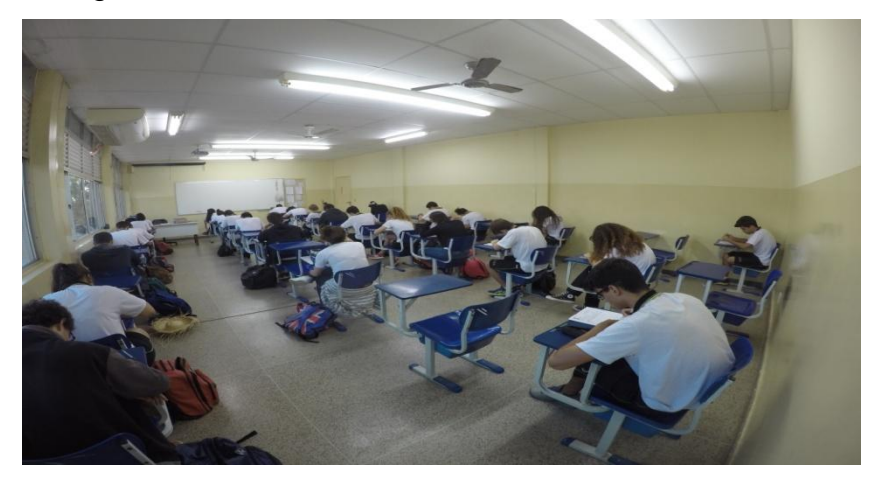

*Figura 103: Alunos resolvendo a avaliação escrita*

### **7 QUESTIONÁRIOS APLICADOS**

Após o encerramento das aulas e aplicação das atividades de avaliação do conteúdo, os sujeitos dessa pesquisa responderam a um questionário semiestruturado, disponível nos apêndices 1 e 2, que tinha como principal intuito verificar se a utilização do *software GeoGebra* como ferramenta para o ensino de trigonometria auxiliou no processo de ensino/aprendizagem de tal conteúdo.

Seguem, na sequência, os gráficos que representam os dados coletados para duas perguntas contidas no questionário dos alunos, consideradas mais relevantes para essa pesquisa e a justificativa de alguns deles.

Sobre a utilização de recursos tecnológicos nas aulas de matemática foram feitas, dentre outras, as seguintes perguntas:

1- Considera que a utilização de recursos tecnológicos nas aulas de matemática torna o aprendizado da disciplina mais significativo? (Pergunta 2.2 do questionário). A Figura 104 representa os dados coletados.

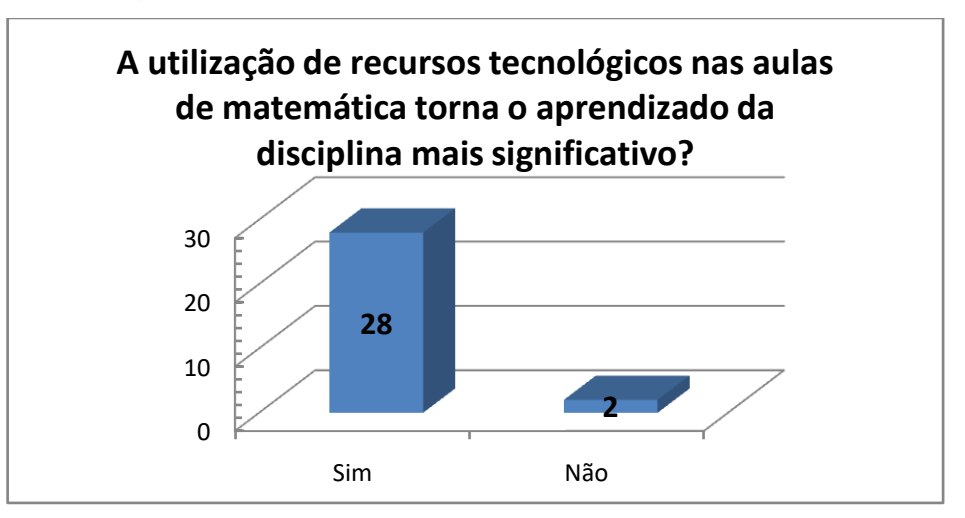

*Figura 104: Gráfico: Recursos Tecnológicos e aprendizado em matemática*

Podemos observar no gráfico que 28 dos 30 alunos, isto é, aproximadamente 93,3% dos alunos consideram que a utilização de recursos tecnológicos nas aulas de matemática torna o aprendizado da disciplina mais significativo. Dentre as justificativas apresentadas pelos alunos, as mais frequentes foram o fato de recursos tecnológicos tornarem a aula mais interessante, atrativa e dinâmica conforme podemos observar nas figuras abaixo, que destacam algumas justificativas apresentadas.

| significativo? $\boxtimes$ Sim        | Não |  | 2.2 Considera que a utilização desses recursos torna o aprendizado da disciplina mais |
|---------------------------------------|-----|--|---------------------------------------------------------------------------------------|
| Justifique: 1 auto vica mas vi namica |     |  |                                                                                       |
|                                       |     |  | Attro alune pueste                                                                    |

*Figura 105: Utilização de Recursos Tecnológicos- Justificativa 1*

2.2 Considera que a utilização desses recursos torna o aprendizado da disciplina mais significativo?  $\boxtimes$  Sim  $\Box$  Não survivalism Justifique: a discriptiona fica mais attratives, pour me bacilita a trininghame/ dos contendos.

*Figura 106: Utilização de Recursos Tecnológicos- Justificativa 2*

2.2 Considera que a utilização desses recursos torna o aprendizado da disciplina mais significativo?  $\boxtimes$  Sim  $\Box$  Não Justifique: Jama a culla mais dinâmica, lougindo da retina de quadro, poum ainda acho importante o uno do quadro

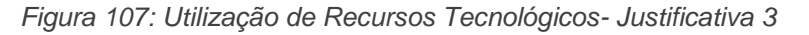

2.2 Considera que a utilização desses recursos torna o aprendizado da disciplina mais significativo?  $\overline{M}$  Sim Significativo? XI Sim I Não<br>Significativo? XI Sim I Não<br>Justifique: Cooplica a motéric de uma forma mais sariada

*Figura 108: Utilização de Recursos Tecnológicos- Justificativa 4*

2.2 Considera que a utilização desses recursos torna o aprendizado da disciplina mais significativo? [8] Sim<br>Justifique: <u>Jasim DNão</u><br>Justifique: <u>Jasim Justifique</u>: Jasim DNão<br>*Justifique: <u>Jasim V</u>um pouce Vola victima vole de Jican* mo

*Figura 109: Utilização de Recursos Tecnológicos- Justificativa 5*

2.2 Considera que a utilização desses recursos torna o aprendizado da disciplina mais significativo?  $\overline{\omega}$ Sim  $\overline{\square}$  Não significativo?  $\overline{\mathbb{S}}$ Sim  $\Box$ Não tustifique: Durca a auto mais intiuriante i pacilita no

*Figura 110: Utilização de Recursos Tecnológicos- Justificativa 6*

2.2 Considera que a utilização desses recursos torna o aprendizado da disciplina mais significativo?  $\overline{\mathbb{E}}$  Sim  $\Box$  Não tustifique: a vom de tocnare à aula mais interessante, per ve. fu peit la o entendimento da matéria

*Figura 111: Utilização de Recursos Tecnológicos- Justificativa 7*

A Figura 112 representa a justificativa de um dos alunos que considera que a utilização de recursos tecnológicos nas aulas de matemática não torna o aprendizado da disciplina significativo. Conforme podemos observar na figura, o aluno selecionou os itens "sim" e "não" do questionário, porém contabilizamos como "não" na análise dos dados. Achamos muito interessante a justificativa apresentada pelo aluno, pois concordamos com o fato de que a utilização de recursos tecnológicos nas aulas de matemática auxilia no processo de ensino/aprendizagem dos conteúdos, porém consideramos essencial a demonstração das conjecturas e propriedades observadas durante a manipulação de alguns softwares, consideramos ainda de suma importância a resolução de exemplos e a aplicação de exercícios envolvendo situações-problemas com aplicabilidade em outras áreas do conhecimento para que os conteúdos abordados possam de fato contribuir para um aprendizado mais significativo para o aluno.

2.2 Considera que a utilização desses recursos torna o aprendizado da disciplina mais significativo? 图 Sim Não Justifique: Ele pollogo we do quedro e a pratiripotão man yaluditor

*Figura 112: Utilização de Recursos Tecnológicos- Justificativa 8*

O outro aluno da turma que selecionou o item "não" referente a essa pergunta, não justificou sua resposta, conforme podemos observar na Figura 113.

2.2 Considera que a utilização desses recursos torna o aprendizado da disciplina mais  $significance$   $\Box$  Sim **X** Não Justifique:

*Figura 113: Utilização de Recursos Tecnológicos- Justificativa 9*

2- A utilização do *software GeoGebra* como ferramenta para o ensino de trigonometria e funções trigonométricas contribuiu para o processo de aprendizagem de tal conteúdo? A Figura 114 representa os dados obtidos.

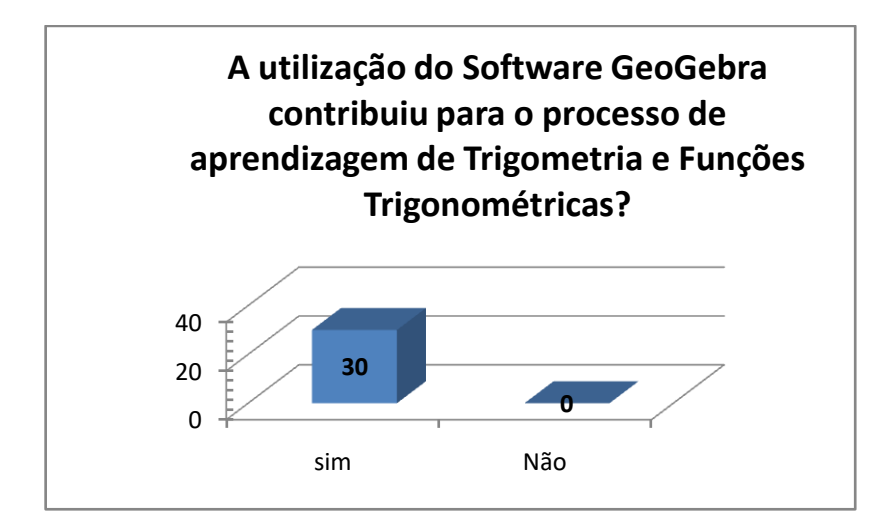

 *Figura 114: Gráfico: Software GeoGebra como ferramenta de aprendizagem*

Podemos observar no gráfico que 100% dos alunos da turma consideraram que a utilização do *software GeoGebra* como ferramenta para o ensino de trigonometria e funções trigonométricas contribuiu para o processo de aprendizagem de tal conteúdo. Dentre as justificativas apresentadas pelos alunos, as mais freqüentes foram sobre o auxilio na construção dos gráficos das funções trigonométricas, precisão de resultados e possibilidade de conferir de forma rápida e dinâmica os exercícios realizados. Seguem, nas figuras abaixo, algumas justificativas apresentadas por eles.

2.3 A utilização do Software Geogebra como ferramenta para o ensino de trigonometria e funções trigonométricas contribuiu para o processo de aprendizagem de tal conteúdo?  $\boxtimes$  Sim  $\Box$  Não Justifique: Ajudeu no voualisação de grafico por inimale, mas ainda acho importante o uno da Epiadro para papa juntaminto como alune

*Figura 115: Utilização do Software GeoGebra em trigonometria- Justificativa 1*

2.3 A utilização do Software Geogebra como ferramenta para o ensino de trigonometria e funções trigonométricas contribuiu para o processo de aprendizagem de tal conteúdo?  $X \mathop{\mathrm{Sim}}$  $\Box$  Não Justifique:  $\overline{O}$ 

Geogelia permity inna marg construcció de grapica Marrio alem aglidade ump imavor no decorrer

*Figura 116: Utilização do Software GeoGebra em trigonometria- Justificativa 2*

2.3 A utilização do Software Geogebra como ferramenta para o ensino de trigonometria e funções trigonométricas contribuiu para o processo de aprendizagem de tal conteúdo?  $\Sigma$  Sim  $\Box$  Não  $43$ Justifique: <u>O was de Seftware Geogbea</u> une the uma maior visualização de contitudo, principalmente na parte exiggée de grandez, amplique une viraier ientendemente de continued vadre  $\circ$ 

*Figura 117: Utilização do Software GeoGebra em trigonometria- Justificativa 3*

2.3 A utilização do Software Geogebra como ferramenta para o ensino de trigonometria e funções trigonométricas contribuiu para o processo de aprendizagem de tal conteúdo?<br>IZSim  $\Box$  Não Asim DNao<br>Justifique: O ROY The Train forme and the most south of the train of the train of the south of the train of the<br>Perceture of the train of the multiple of the south of the train of the south of the south of the so

*Figura 118: Utilização do Software GeoGebra em trigonometria- Justificativa 4*

2.3 A utilização do Software Geogebra como ferramenta para o ensino de trigonometria e funções trigonométricas contribuiu para o processo de aprendizagem de trigonometria e<br>funções trigonométricas contribuiu para o processo de aprendizagem de tal conteúdo?  $\mathcal{F}$ Sim  $\Box$ Não Justifique: O Geoglera nos possibilità a totos os tipos celle consigué e conferir co verci  $201$ 

*Figura 119: Utilização do Software GeoGebra em trigonometria- Justificativa 5*

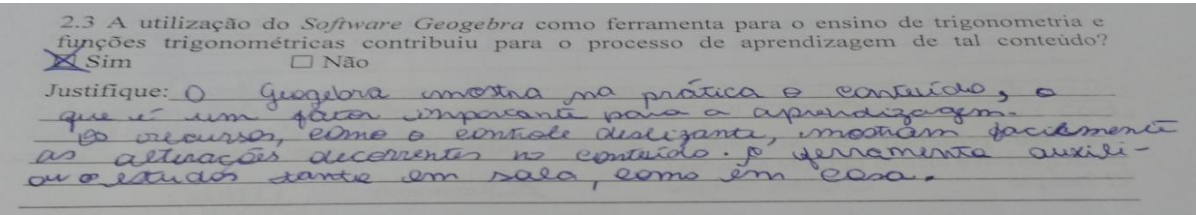

*Figura 120: Utilização do Software GeoGebra em trigonometria- Justificativa 6*

2.3 A utilização do Software Geogebra como ferramenta para o ensino de trigonometria e funções trigonométricas contribuiu para o processo de aprendizagem de tal conteúdo?  $\n **Z** Sim\n$  $\Box$  Não Justifique: Isottware aquateur a resulção respos tos do variados ics aling de outros aplicativos para redd resolução de aquilizon a aprendizage questor, que podem processor de

*Figura 121: Utilização do Software GeoGebra em trigonometria- Justificativa 7*

2.3 A utilização do Software Geogebra como ferramenta para o ensino de trigonometria e funções trigonométricas contribuiu para o processo de aprendizagem de tal conteúdo?  $\n *Asim*\n$  $\Box$  Não

Justifique: I Geogleta possibilitem uma abtampnia mior de exemplos para um methor entendimento da matéria como un todo. An aulas possuizam un maior temps para explicação e pura tirar dividas, corque o estudos economizou tempo que o professor usuria para desenhar os práficos no quadro.

*Figura 122: Utilização do Software GeoGebra em trigonometria- Justificativa 8*

2.3 A utilização do Software Geogebra como ferramenta para o ensino de trigonometria e funções trigonométricas contribuiu para o processo de aprendizagem de tal conteúdo?  $\Box$  Não  $\boxtimes$  Sim objection a abstruction Justifique: Contribuire tornando a alla mais exposit

*Figura 123: Utilização do Software GeoGebra em trigonometria- Justificativa 9*

O professor de matemática da turma, que participou de todas as aulas de aplicação da proposta de ensino, também respondeu a um questionário. Ele é um professor Doutor em Ciências da Educação, com 31 anos de experiência profissional no ensino de matemática. Após análises do questionário, podemos observar que o professor nunca havia utilizado o GeoGebra como ferramenta de ensino porém, após o acompanhamento das aulas propostas nessa dissertação, o professor relatou que tem interesse em inserir tal metodologia nas aulas com suas turmas por considerar que da maneira na qual o software foi utilizado, proporcionou um aprendizado mais significativo do conteúdo de trigonometria de forma atrativa e dinâmica.

As figuras abaixo apresentam as justificativas do professor de matemática quanto à utilização do software GeoGebra como ferramenta de ensino de Trigonometria.

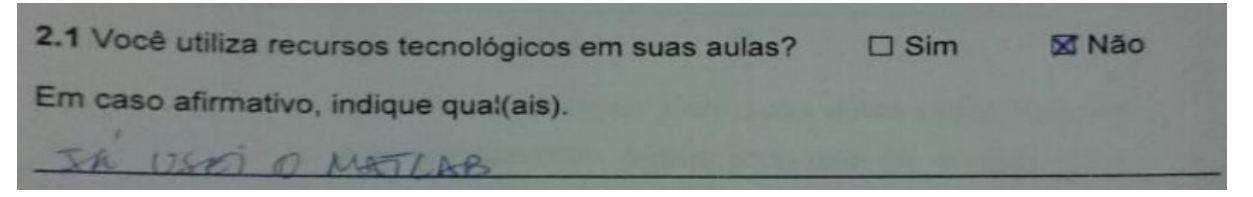

*Figura 124: Utilização de recursos tecnológicos- Professor*

2.2 Caso utilize recursos tecnológicos, identifique os pontos positivos dessa utilização. Caso contrário, identifique os principais motivos da não utilização. FALTA TEMPO PARA VMA ANALISE CRITERIOSA DO RELURSO ELNOLOGICOS E ADEQUAÇÃO PLAZA OS CONTEUDOS TRABATHA I GALA DE RULA BELIKAIN FAZER CURSOS DE FORMACAN PALA A UTILIZ FERRALLERTAS ALTA DE CONAECIMENTO DE SOFTWATES

*Figura 125: Motivos da não utilização de recursos tecnológicos*

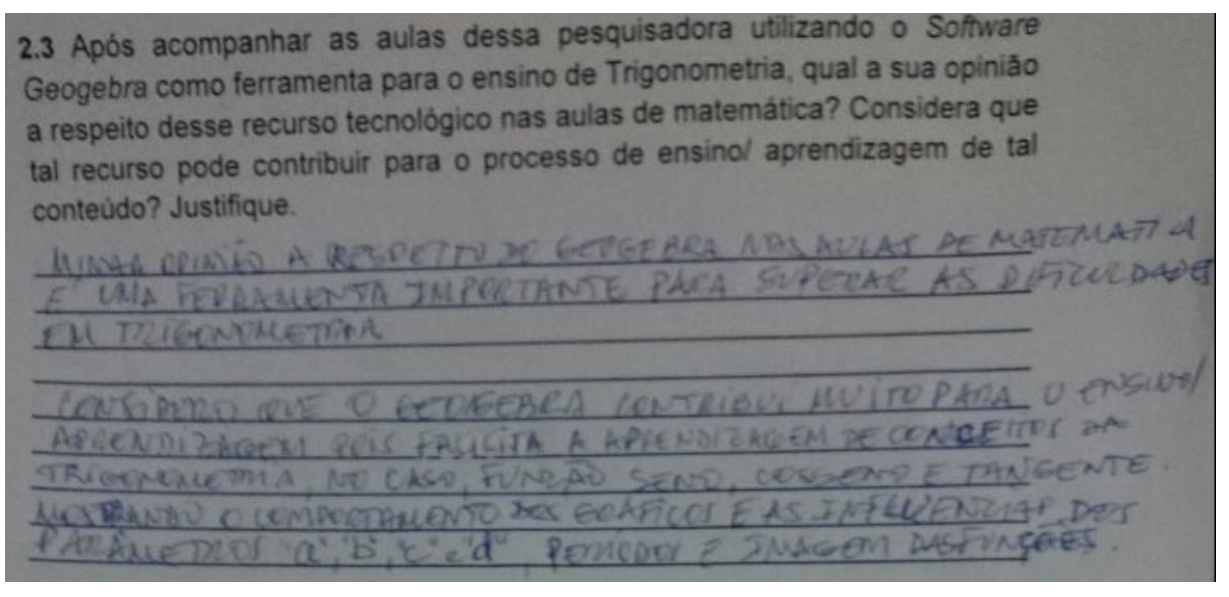

*Figura 126: Contribuição do software para o processo de ensino/aprendizagem*

2.4 Caso ainda não utilize o software Geogebra em suas aulas como recurso tecnológico, a partir do acompanhamento dessa proposta de ensino você ficou estimulado a utilizá-lo em suas aulas? Justifique.

 $5/M$ NUE IEM O USO DO GEOGEBRA ACHEI APREJOUTARM LINA APRENDIZAGEM US ALUARES MAIC GENTFICATIVE OF FORMA MAIC RAPIDA ORNOU LS WORS MASS DINAMICAS

*Figura 127: Utilização do GeoGebra a partir da proposta de ensino*

### **CONSIDERAÇÕES FINAIS**

No presente trabalho foi desenvolvido uma proposta de ensino de Trigonometria e Funções Trigonométricas utilizando o *software GeoGebra* como ferramenta de ensino. A escolha para tal abordagem se deu principalmente pelo fato de considerarmos importante a utilização de recursos tecnológicos durante o processo de ensino de matemática para enriquecer e dinamizar as aulas e por observarmos, ao longo de nossa experiência profissional, a dificuldade apresentada por muitos alunos no conteúdo de Trigonometria, especialmente na resolução de situações-problemas de Funções Trigonométricas e construção de seus gráficos.

Ao desenvolvermos a proposta de ensino descrita no capítulo 6 deste trabalho, constatamos que tanto os alunos da turma envolvida na pesquisa quanto o professor da turma não haviam ainda utilizado o *GeoGebra* nas aulas de matemática e percebemos que tal abordagem não gerou qualquer dificuldade pelos alunos, muito pelo contrário, eles revelaram grande satisfação na manipulação dessa ferramenta de ensino e se mostraram muito interessados na utilização do *software* de geometria dinâmica, assim como o professor de matemática dessa turma.

Convém salientar que ao longo do desenvolvimento dessa pesquisa, os alunos encontraram certas dificuldades no desenvolvimento das situações-problema e de algumas atividades que foram propostas. A utilização do ambiente de geometria dinâmica utilizado nesta pesquisa é uma ação que favorece as construções geométricas, trigonométricas e gráficas, mas é fundamental que os alunos compreendam e expressem o seu raciocínio lógico-dedutivo na resolução das questões. Sendo assim, reafirmamos a necessidade de trabalhar vários problemas de aplicação, resolução de listas de exercícios tanto extraclasse quanto na sala de aula para que o aluno, a partir das abordagens e manipulações com o software, possa desenvolver seus próprios argumentos e resoluções com lápis e papel.

Durante o desenvolvimento da proposta de ensino, o *GeoGebra* revelou-se uma ferramenta importante na construção e análise de triângulos semelhantes, na construção de triângulos retângulo, equilátero e isósceles, nas demonstrações das razões trigonométricas e, principalmente, na construção dos gráficos e definição das propriedades das Funções Trigonométricas. A construção e manipulação dos controles deslizantes  $a, b, c, e, d$  de funções do tipo  $f(x) = a + b$ .  $sen(cx + d)$ e  $f(x) = a + b \cdot cos(cx + d)$  revelaram-se determinantes para a formulação de conjecturas e demonstrações do papel desempenhado por cada parâmetro na construção do gráfico. A ferramenta "habilitar rastro" ao definir um ponto, movê-lo ao longo da circunferência trigonométrica e observar sua imagem em outra janela de visualização foi de grande importância para observar o crescimento, o decrescimento e a variação dos sinais das funções trigonométricas. No desenvolvimento das situções-problema propostas, concluímos que a utilização do *software* para confirmar a resolução realizada por cada grupo, trouxe grande satisfação aos alunos, que puderam resolver o exercício de forma rápida e precisa no *GeoGebra* e observarem os erros e acertos cometidos. Os alunos relataram que utilizarão esse recurso em outros conteúdos para confirmar suas construções e resoluções. O professor de matemática relatou que irá inserir essa ferramenta de ensino em suas aulas.

Pelas atividades aplicadas em sala de aula, pelas situações-problema propostas e pelos questionários aplicados aos alunos e ao professor da turma, podemos concluir que a utilização do *GeoGebra* como ferramenta de ensino de Trigonometria pode contribuir para o processo de ensino/aprendizagem de tal conteúdo tanto pelo fato de tornar as aulas mais dinâmicas, interessantes e participativas quanto pelo fato de torná-las mais produtivas, por permitir uma construção precisa e dinâmica de figuras planas (triângulos e circunferências) onde podem ser realizadas um grande número de experiências em curto espaço de tempo.

Esperamos que essa proposta de ensino seja utilizada por professores de matemática em suas aulas e por alunos que buscam ampliar seus conhecimentos.
## **REFERÊNCIAS**

[1] ALMEIDA, Lourdes M. W. de; SILVA, Karina A. P.; CYRINO, M. C. T.; SOUZA, Luciana G.S.; PALHARINI, Bárbara N. A. S.; VERTUAN, Rodolfo E. **Experimento Educacional: "Experimento: Horário de Verão".** 2010 (Desenvolvimento de material didático ou instrucional-Experimento Educacional).

[2] AMADO, Nélia; Sanchez, Juan; Pinto, Jorge. **A Utilização do** *GeoGebra* **na Demonstração Matemática em Sala de Aula: o estudo da reta de Euler**. Boletim de Educação Matemática, vol. 29, núm. 52, agosto, 2015, pp. 637-657 Universidade Estadual Paulista Júlio de Mesquita Filho Rio Claro, Brasil

[3] ANTUNES, Fernando do Coltro. **Matemática por assunto 3: Trigonometria**. Editora Scipione, São Paulo, 1989.

[4] BASSANEZI, Rodney C. **Ensino-aprendizagem com modelagem matemática**: **uma nova estratégia.** 3ª ed., São Paulo: Contexto, 2009.

[5] BICUDO, Maria Aparecida Viggiani; BORBA, Marcelo de Carvalho. **Educação Matemática: pesquisa em movimento.** 2º ed. rev. São Paulo: Cortez, 2005.

[6] BRASIL. **Parâmetros Curriculares Nacionais Ensino Médio.** Disponível em: <http://portal.mec.gov.br/seb/arquivos/pdf/ciencian.pdf>. Acesso em: 12 fev. 2017.

[7] CARMO, Manfredo Perdigão do; MORGADO,Augusto César; WAGNER, Eduardo. **Trigonometria e Números Complexos.** 3ª ed., Rio de Janeiro: SBM, 2005.

[8] D' AMBRÓSIO, Ubiratan. **Educação Matemática: Da teoria à prática.** São Paulo: Papirus, 1996.

[9] DEVLIN, Keith. **O gene da Matemática: o talento para lidar com números e a evolução do pensamento matemático.** 2ª ed. Rio de Janeiro: Record, 2005.

[10] FIORENTINI, Dario; LORENZATO, Sergio. **Investigação em Educação Matemática: percursos teóricos e metodológicos.** 2ª ed. Ver. Campinas, São Paulo: Autores Associados, 2006. (Coleção formação de professores).

[11] FLEMMING, Diva Marilia. **Tendências em educação matemática**/ Diva Marilia Flemming, Elisa Flemming Luz, Ana Cláudia Collaço de Mello; instrucional designer Elisa Flemming Luz. - 2. ed. - Palhoça : UnisulVirtual, 2005.

[12] GIRALDO, Victor. **Recursos computacionais no ensino da matemática**. Victor Giraldo, Paulo Caetano e Francisco Mattos. Rio de Janeiro: SBM, 2012. (Coleção Profmat;06).

[13] Horários ajustados para o horário de verão vigentes. <[https://www.praticagem.org.br/sol.asp?codigo=1&data=30/04/2017&rh=1491401896](https://www.praticagem.org.br/sol.asp?codigo=1&data=30/04/2017&rh=1491401896353) [353](https://www.praticagem.org.br/sol.asp?codigo=1&data=30/04/2017&rh=1491401896353)> Acesso em 11/04/2017.

[14] Horário de verão. [<https://www.calendarr.com/brasil/horario-de-verao/>](https://www.calendarr.com/brasil/horario-de-verao/) Acesso em 19/07/2017

[15] LIMA, Elon Lages. **A Matemática do Ensino Médio** - volume 1. Elon Lages Lima, Paulo Cezar Pinto Carvalho, Eduardo Wagner, Augusto Cesar Morgado. Coleção do Professor de Matemática, 9ª Ed, Rio de Janeiro. SBM, 2006.

[16] LOPES, M. M. (2010). **Construção e Aplicação de uma Sequência Didática para o Ensino de Trigonometria Usando o software** *GeoGebra*. Dissertação de mestrado, Universidade Federal do Rio Grande do Norte, Natal, RN, Brasil.

[17] LOPES, M., OLIVEIRA, Davidson Paulo Azevedo, AMORIN, Frank Victor. **O uso do software GeoGebra como recurso didático na sala de aula de matemática.**  Universidade Federal do Rio Grande do Norte – UFRN/Brasil, Instituto Federal de Minas Gerais – IFMG/Brasil, Instituto Federal do Rio Grande do Norte – IFRN/Brasil.

[18] MACEDO, Lino de. **Ensaios Construtivistas**. São Paulo: casa do psicólogo, 2002, 5ª edição.

[19] MORAN, José Manuel. **A educação que desejamos: Novos desafios e como chegar lá**. 5ª Ed. Campinas: Papirus, 2012.

[20] MUNIZ NETO, Antonio Caminha. **Tópicos de matemática elementar: geometria euclidiana plana**. 2ª Ed. Rio de Janeiro: SBM, 2013.

[21] PAPERT, S. A **máquina das crianças: Repensando a escola na era da informática.** Porto Alegre: Editora Artes Médicas, 1994.

[22] SCHEFFER, N. F. (2002). **Corpo**- **Tecnologias- Matemática: Uma interação possível no ensino fundamental**. Erechim RS: Edifapes, 2002.

[23] SILVA, Cláudio Xavier da. **Matemática: participação e contexto: ensino médio.** Claúdio Xavier da Silva, Benigno Barreto Filho, São Paulo: FTD, 2008.

[24] STEWART, James. **CALCULO**. vol. I, Tradução da 5ª Ed. São Paulo: Pioneira ThomsonLearning,2006.

# **APÊNDICE 1**

#### **Questionário aplicado aos alunos**

#### Prezado aluno do Ifes – *campus* Colatina!

Este questionário é um instrumento de pesquisa científica que faz parte da dissertação de mestrado em Matemática e tem como intuito verificar se a utilização do *software GeoGebra* como ferramenta para o ensino de trigonometria contribuiu no processo de ensino/aprendizagem de tal conteúdo.

Cordialmente,

Prof<sup>a</sup> Andressa Solane Moreira Costa

#### **1 Práticas pedagógicas**

Existem várias maneiras de ministrar uma aula e trabalhar um conteúdo. As ferramentas e ações que são utilizadas para ministrar uma aula ou se trabalhar um conteúdo são chamadas de **práticas pedagógicas**.

**1.1** Dentre as práticas pedagógicas abaixo, assinale aquelas que considera significativas para o seu processo de aprendizagem na disciplina de Matemática e, consequente, para um bom desempenho.

 $\Box$  Abordagem entre teoria e prática por parte do professor, propondo questões contextualizadas e com aplicações no cotidiano.

 $\Box$  Utilização de recursos tecnológicos para facilitar o entendimento de alguns conteúdos e para tornar a aula mais atrativa.

Utilização de abordagens históricas do conteúdo trabalho.

 $\Box$  O professor não se basear principalmente/basicamente no livro didático.

 $\Box$  Proposição de desafios na forma de situações problemas estimulando a participação e a criticidade nas aulas, evitando que as mesmas sejam puramente informativas.

\_\_\_\_\_\_\_\_\_\_\_\_\_\_\_\_\_\_\_\_\_\_\_\_\_\_\_\_\_\_\_\_\_\_\_\_\_\_\_\_\_\_\_\_\_\_\_\_\_\_\_\_\_\_\_\_\_\_\_\_\_\_\_\_\_\_\_\_\_\_\_\_\_\_\_

\_\_\_\_\_\_\_\_\_\_\_\_\_\_\_\_\_\_\_\_\_\_\_\_\_\_\_\_\_\_\_\_\_\_\_\_\_\_\_\_\_\_\_\_\_\_\_\_\_\_\_\_\_\_\_\_\_\_\_\_\_\_\_\_\_\_\_\_\_\_\_\_\_\_\_

\_\_\_\_\_\_\_\_\_\_\_\_\_\_\_\_\_\_\_\_\_\_\_\_\_\_\_\_\_\_\_\_\_\_\_\_\_\_\_\_\_\_\_\_\_\_\_\_\_\_\_\_\_\_\_\_\_\_\_\_\_\_\_\_\_\_\_\_\_\_\_\_\_\_\_

\_\_\_\_\_\_\_\_\_\_\_\_\_\_\_\_\_\_\_\_\_\_\_\_\_\_\_\_\_\_\_\_\_\_\_\_\_\_\_\_\_\_\_\_\_\_\_\_\_\_\_\_\_\_\_\_\_\_\_\_\_\_\_\_\_\_\_\_\_\_\_\_\_\_\_

 $\Box$  Outros:

**1.2** Seu professor de Matemática ministra aulas interessantes, mantendo-o atento, participativo e crítico durante as aulas?

 $\square$  Sempre  $\square$  Ouase Sempre  $\square$  Raramente  $\square$  Nunca

**1.3** Os conteúdos curriculares desenvolvidos nas aulas de Matemática permitem uma abordagem prática na sua vida cotidiana?

 $\square$  Sempre  $\square$  Quase sempre  $\square$  Raramente  $\square$  Nunca

**1.4** As explicações do professor vão além dos conteúdos do livro didático?  $\Box$  Sim  $\Box$  Não

**1.6** O professor de Matemática propõe desafios em forma de situações-problema com aplicabilidade no seu cotidiano, estimulando-o a ser protagonista no seu processo de ensino aprendizagem?

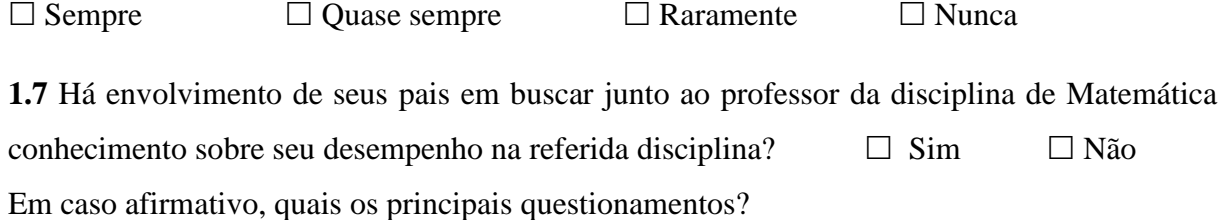

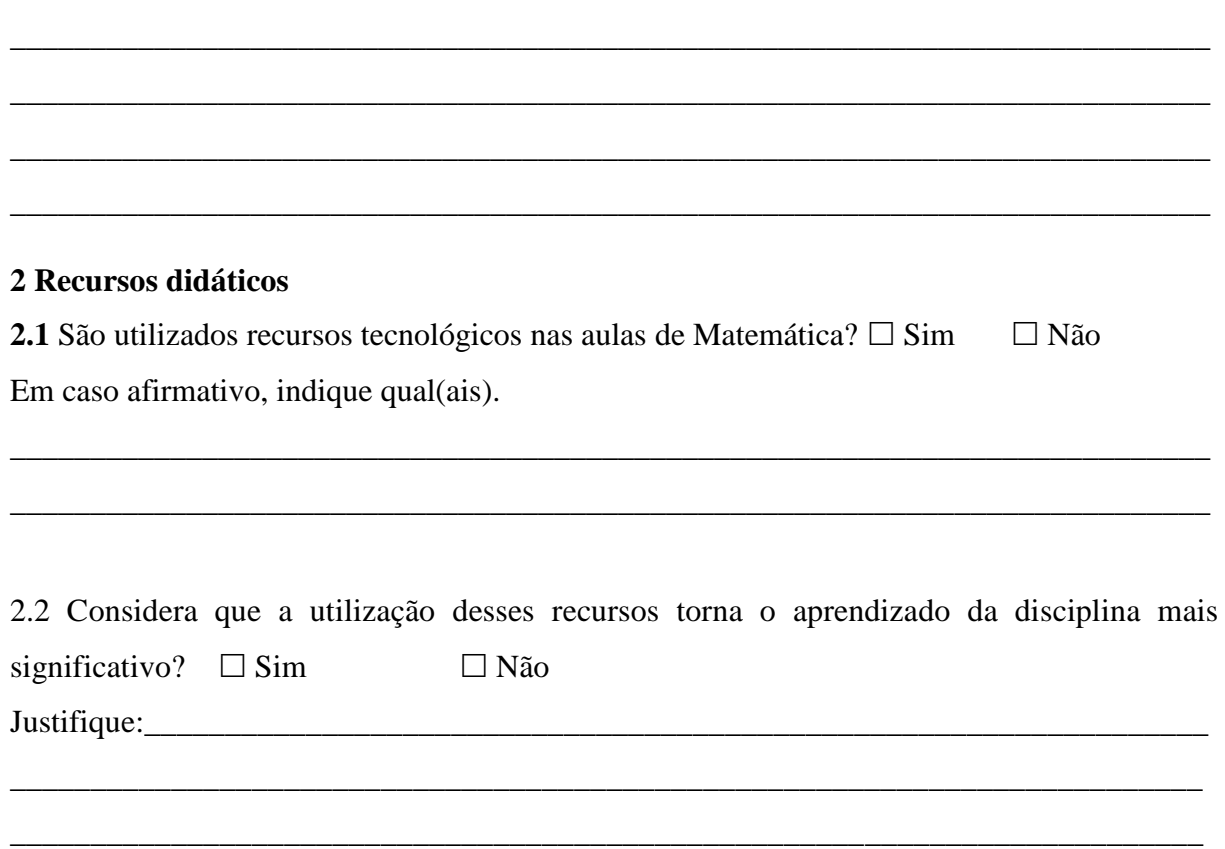

2.3 A utilização do *Software GeoGebra* como ferramenta para o ensino de trigonometria e funções trigonométricas contribuiu para o processo de aprendizagem de tal conteúdo?  $\Box$  Sim  $\Box$  Não

\_\_\_\_\_\_\_\_\_\_\_\_\_\_\_\_\_\_\_\_\_\_\_\_\_\_\_\_\_\_\_\_\_\_\_\_\_\_\_\_\_\_\_\_\_\_\_\_\_\_\_\_\_\_\_\_\_\_\_\_\_\_\_\_\_\_\_\_\_\_\_\_\_\_

\_\_\_\_\_\_\_\_\_\_\_\_\_\_\_\_\_\_\_\_\_\_\_\_\_\_\_\_\_\_\_\_\_\_\_\_\_\_\_\_\_\_\_\_\_\_\_\_\_\_\_\_\_\_\_\_\_\_\_\_\_\_\_\_\_\_\_\_\_\_\_\_\_\_

\_\_\_\_\_\_\_\_\_\_\_\_\_\_\_\_\_\_\_\_\_\_\_\_\_\_\_\_\_\_\_\_\_\_\_\_\_\_\_\_\_\_\_\_\_\_\_\_\_\_\_\_\_\_\_\_\_\_\_\_\_\_\_\_\_\_\_\_\_\_\_\_\_\_

\_\_\_\_\_\_\_\_\_\_\_\_\_\_\_\_\_\_\_\_\_\_\_\_\_\_\_\_\_\_\_\_\_\_\_\_\_\_\_\_\_\_\_\_\_\_\_\_\_\_\_\_\_\_\_\_\_\_\_\_\_\_\_\_\_\_\_\_\_\_\_\_\_\_

\_\_\_\_\_\_\_\_\_\_\_\_\_\_\_\_\_\_\_\_\_\_\_\_\_\_\_\_\_\_\_\_\_\_\_\_\_\_\_\_\_\_\_\_\_\_\_\_\_\_\_\_\_\_\_\_\_\_\_\_\_\_\_\_\_\_\_\_\_\_\_\_\_\_

\_\_\_\_\_\_\_\_\_\_\_\_\_\_\_\_\_\_\_\_\_\_\_\_\_\_\_\_\_\_\_\_\_\_\_\_\_\_\_\_\_\_\_\_\_\_\_\_\_\_\_\_\_\_\_\_\_\_\_\_\_\_\_\_\_\_\_\_\_\_\_\_\_\_

\_\_\_\_\_\_\_\_\_\_\_\_\_\_\_\_\_\_\_\_\_\_\_\_\_\_\_\_\_\_\_\_\_\_\_\_\_\_\_\_\_\_\_\_\_\_\_\_\_\_\_\_\_\_\_\_\_\_\_\_\_\_\_\_\_\_\_\_\_\_\_\_\_\_

 $Just if `ique:` `__`$ 

# **APÊNDICE 2**

### **Questionário aplicado ao professor da turma**

Prezado professor do Ifes – *Campus* Colatina!

Este questionário é um instrumento de pesquisa científica que faz parte da dissertação de mestrado em Matemática e tem como intuito verificar se a utilização do *software GeoGebra* como ferramenta para o ensino de trigonometria contribuiu no processo de ensino/aprendizagem de tal conteúdo.

> Cordialmente, Prof<sup>a</sup> Andressa Solane Moreira Costa

### **1 Perfil**

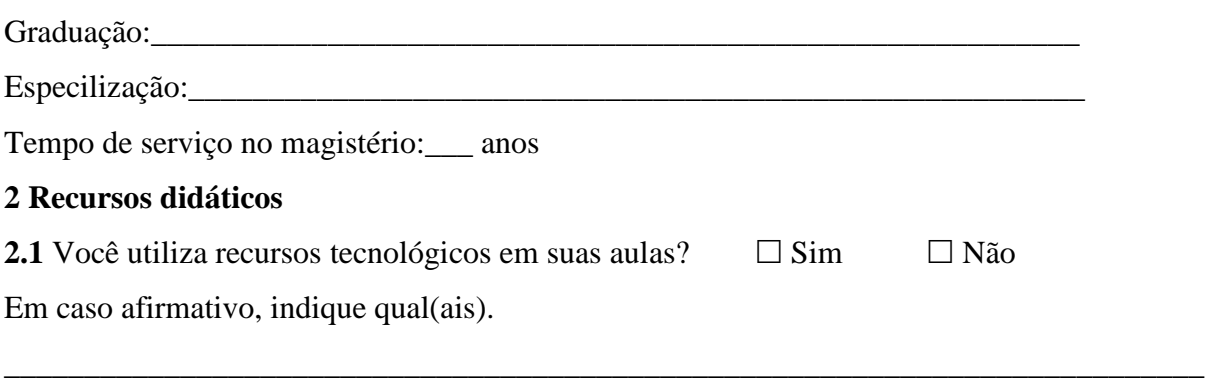

**2.2** Caso utilize recursos tecnológicos, identifique os pontos positivos dessa utilização. Caso contrário, identifique os principais motivos da não utilização.

\_\_\_\_\_\_\_\_\_\_\_\_\_\_\_\_\_\_\_\_\_\_\_\_\_\_\_\_\_\_\_\_\_\_\_\_\_\_\_\_\_\_\_\_\_\_\_\_\_\_\_\_\_\_\_\_\_\_\_\_\_\_\_\_\_\_\_\_\_\_\_\_\_\_\_

**2.3** Após acompanhar as aulas dessa pesquisadora utilizando o *Software GeoGebra* como ferramenta para o ensino de Trigonometria, qual a sua opinião a respeito desse recurso tecnológico nas aulas de matemática? Considera que tal recurso pode contribuir para o processo de ensino/ aprendizagem de tal conteúdo? Justifique.

\_\_\_\_\_\_\_\_\_\_\_\_\_\_\_\_\_\_\_\_\_\_\_\_\_\_\_\_\_\_\_\_\_\_\_\_\_\_\_\_\_\_\_\_\_\_\_\_\_\_\_\_\_\_\_\_\_\_\_\_\_\_\_\_\_\_\_\_\_\_\_\_\_\_\_\_

\_\_\_\_\_\_\_\_\_\_\_\_\_\_\_\_\_\_\_\_\_\_\_\_\_\_\_\_\_\_\_\_\_\_\_\_\_\_\_\_\_\_\_\_\_\_\_\_\_\_\_\_\_\_\_\_\_\_\_\_\_\_\_\_\_\_\_\_\_\_\_\_\_\_\_\_

\_\_\_\_\_\_\_\_\_\_\_\_\_\_\_\_\_\_\_\_\_\_\_\_\_\_\_\_\_\_\_\_\_\_\_\_\_\_\_\_\_\_\_\_\_\_\_\_\_\_\_\_\_\_\_\_\_\_\_\_\_\_\_\_\_\_\_\_\_\_\_\_\_\_\_\_

\_\_\_\_\_\_\_\_\_\_\_\_\_\_\_\_\_\_\_\_\_\_\_\_\_\_\_\_\_\_\_\_\_\_\_\_\_\_\_\_\_\_\_\_\_\_\_\_\_\_\_\_\_\_\_\_\_\_\_\_\_\_\_\_\_\_\_\_\_\_\_\_\_\_\_\_

**2.4** Caso ainda não utilize o *software* GeoGebra em suas aulas como recurso tecnológico, a partir do acompanhamento dessa proposta de ensino você ficou estimulado a utilizá-lo em suas aulas? Justifique.

\_\_\_\_\_\_\_\_\_\_\_\_\_\_\_\_\_\_\_\_\_\_\_\_\_\_\_\_\_\_\_\_\_\_\_\_\_\_\_\_\_\_\_\_\_\_\_\_\_\_\_\_\_\_\_\_\_\_\_\_\_\_\_\_\_\_\_\_\_\_\_\_\_\_

\_\_\_\_\_\_\_\_\_\_\_\_\_\_\_\_\_\_\_\_\_\_\_\_\_\_\_\_\_\_\_\_\_\_\_\_\_\_\_\_\_\_\_\_\_\_\_\_\_\_\_\_\_\_\_\_\_\_\_\_\_\_\_\_\_\_\_\_\_\_\_\_

## **APÊNDICE 3**

#### **Exercícios propostos**

**1)** (Enem 2009) A rampa de um hospital tem na sua parte mais elevada uma altura de 2,2 m. Um paciente ao caminhar sobre a rampa percebe que se deslocou 3,2 m e alcançou uma altura de 0,8 m. A distância em metros que o paciente ainda deve caminhar para atingir o ponto mais alto da rampa é

a) 1,16 m. b) 3,0 m. c) 5,4 m. d) 5,6 m.e) 7,04 m.

**2)** (PUC-RS) Para medir a altura de uma árvore, foi usada uma vassoura de 1,5m, verificando-se que, no momento em que ambas estavam em posição vertical em relação ao terreno, a vassoura projetava uma sombra de 2 m e a árvore, de 16m. A altura da árvore, em metros é

a) 3. b) 8. c) 12. d) 15,5. e) 16.

**3)** A figura representa dois quartéis do Corpo de Bombeiros. O primeiro está localizado no ponto A e outro, 11km distante de A, na direção leste. Num mesmo instante, avista-se, de cada posto do Corpo de Bombeiros, um incêndio no ponto C, segundo as direções indicadas na figura. Calcule a distância do fogo até cada uma das unidades indicadas na figura.

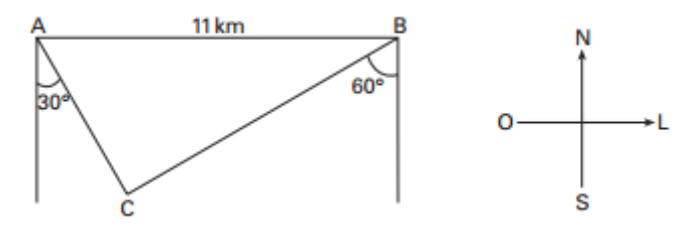

**4)** Um topógrafo, querendo conhecer a altura de um penhasco, mediu a distância do ponto A até a beira do rio (ponto E), obtendo 20 metros. A largura do rio  $(EB)$  é desconhecida. A figura abaixo mostra os ângulos  $B\hat{A}C = 30^{\circ}$  e  $B\hat{E}C = 60^{\circ}$ . A altura do penhasco encontrada pelo topógrafo foi

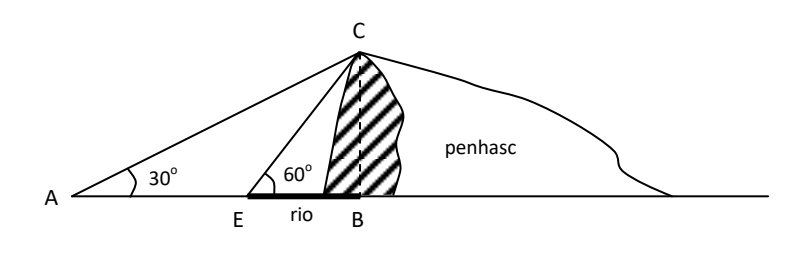

a)  $15\sqrt{3}$ . b)  $12\sqrt{3}$ . c)  $10\sqrt{3}$ . d)  $20\sqrt{3}$ . e)  $40\sqrt{3}$ .

**5)** (UERJ - [adaptado\)](http://www.profezequias.net/uerj.html) Um barco navega na direção AB, próximo a um farol P, conforme a figura abaixo.

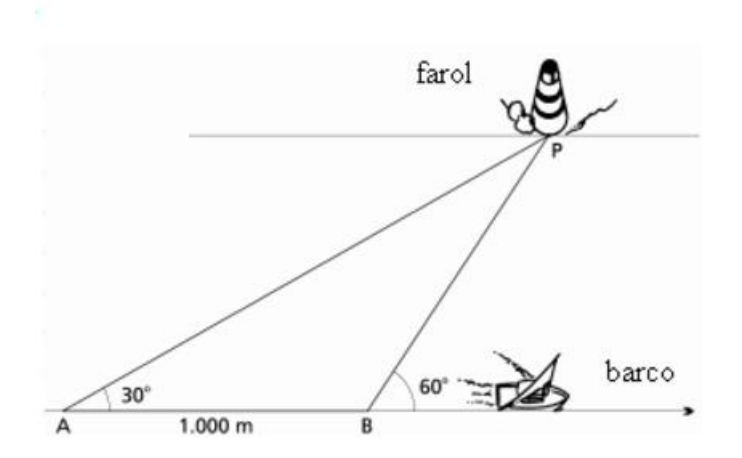

No ponto A, o navegador verifica que a reta AP, da embarcação ao farol, forma um ângulo de 30° com a direção AB. Após a embarcação percorrer 1.000 m, no ponto B, o navegador verifica que a reta BP, da embarcação ao farol, forma um ângulo de 60<sup>°</sup> com a mesma direção AB. Seguindo sempre a direção AB, determine a menor distância entre a embarcação e o farol.

**6)** Percorrendo uma estrada de 20 m de largura, um veículo inicia um retorno em um ponto A utilizando a trajetória circular da figura, cujo raio é 20 m. Se nessa rotatória a velocidade máxima permitida é de 20 km/h, qual o menor tempo necessário para que esse veículo percorra o arco AB? (use  $\pi = 3$ )

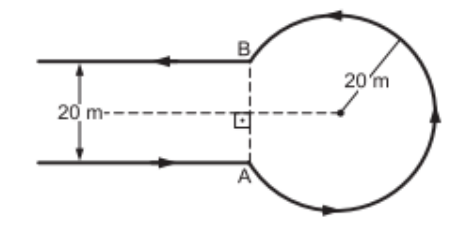

**7)** (UFSCAR-SP) Uma pizza circular será fatiada,a partir do seu centro em setores circulares.Se o arco de cada setor medir 0,8 radiano,obterá um numero máximo N de fatias idênticas,sobrando no final,uma fatia menor, que é indicada na figura por fatia N+1. Considerando  $\pi = 3.14$  o arco da fatia N+1 em radianos é a)0,74. b)0,72 c)0,68. d)0,56. e)0,34.

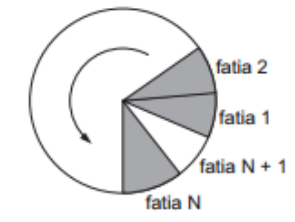

**8)** Em uma farmácia que fica aberta 24 horas, o número médio de clientes varia de acordo com a função  $C(h) = 20 - 15 \cos\left(\frac{h\pi}{12}\right)$ , em que  $h$  é a hora do dia, com

 $0 \le h \le 24$  e C é a quantidade aproximada de clientes na farmácia na hora h.

**a)** Qual é a quantidade de clientes nessa farmácia às 18hs?

**b)** Em qual horário do dia a quantidade média de clientes na farmácia é maior? Qual é a quantidade de clientes nessa hora?

**c)** Em qual horário do dia a quantidade média de clientes é menor? Qual é essa quantidade?

**d)** Construa o gráfico da função para um período completo.

**9)** (UENF-RJ Adaptada) Uma população P de animais varia, aproximadamente, segundo a função  $P(t) = 800 - 100 \left[\text{sen} \frac{(t+3)\pi}{6} \right]$  $\left[\frac{5}{6}\right]$ . Considere que t é o tempo medido em meses e que 1º de janeiro corresponde a  $t = 0$ . Determine, no período de 1º de janeiro a 1º de dezembro de um mesmo ano:

**a)** os meses nos quais a população de animais atinge um total de 750.

**b)** os meses nos quais a população de animais atinge seu número mínimo.

**c)** os meses nos quais a população de animais atinge seu número máximo.

**d)** o gráfico da função para o período estabelecido.

**10)** (ENEM - Adaptada) Segundo o Instituto Brasileiro de Geografia e Estatística (IBGE), produtos sazonais são aqueles que apresentam ciclos bem definidos de produção, consumo e preço. Resumidamente, existem épocas do ano em que a sua disponibilidade nos mercados varejistas ora é escassa, com preços elevados, ora é abundante, com preços mais baixos, o que ocorre no mês de produção máxima da safra. A partir de uma série histórica, observou-se que o preço P, em reais, do quilograma de um certo produto sazonal pode ser descrito pela função  $P(x) = 8 + 5 \cdot \cos \left( \frac{\pi x - \pi}{6} \right)$  $\left(\frac{-n}{6}\right)$ , onde  $x$  representa o mês do ano, sendo  $x=1$ associado ao mês de janeiro,  $x = 2$  ao mês de fevereiro, e assim sucessivamente, até  $x = 12$  associado ao mês de dezembro.

Disponível em: www.ibge.gov.br.Acesso em: 2 ago. 2012 (adaptado).

Na safra, determine:

**a)** o mês de produção máxima desse produto;

**b)** o mês de produção mínima desse produto;

**c)** o mês de produção em que o preço do quilograma foi de R\$8,00.

**d)** o gráfico que representa a função preço.

**11)** Nos sete primeiros meses de funcionamento de uma indústria, o custo C de produção e o valor V arrecadado com a venda de cada peça, em reais, podem ser

expressos pelas funções periódicas  $C(t) = 80 - 20$ sen $\left[\frac{(t-1)\pi}{12}\right]$  e V $(t) = 100 - 10$ s $en\left[\frac{(t-1)\pi}{12}\right]$ , em que t é o mês após a inauguração, com 1 ≤  $t \le 7$ .

**a)** Construa os gráficos das funções acima, para um período completo, destacando o intervalo de tempo estabelecido no problema.

**b)** Em que mês o valor arrecadado com a peça foi maior? De quanto foi esse valor?

**c)** Em que mês o custo de cada peça foi maior? De quanto foi esse custo?

**d)** Qual foi o lucro obtido com a venda de cada peça no 7º mês?

**12)** (FGV-SP- Adaptada) Suponha que a temperatura (em ºF) de uma cidade localizada em um país de latitude elevada do hemisfério norte, em um ano bissexto, seja modelada pela equação  $T=50.\left\{sen\left[\frac{2\pi}{36}\right]\right\}$  $\frac{2\pi}{366}$ . (d – 91,5) | + 25 na qual d é dado em dias e  $d = 0$  corresponde a 1<sup>o</sup> de Janeiro.

**a)** Esboce o gráfico da temperatura em função dos dias para  $0 \le d \le 366$ .

**b)** Use o modelo para prever qual será o dia mais quente do ano.

**c)** Baseado no modelo, determine em quais dias a temperatura será igual a 0 ºF.

**d)** Use o modelo para prever qual será o dia mais frio do ano.

**13)** Por causa das variações das marés oceânicas, a profundidade de certos rios variam periodicamente em função do tempo. Suponha que determinado rio tenha sua profundidade determinada pela função  $P(t) = 8 + 3$ . sen  $\left[\frac{\pi}{6}\right]$  $\frac{\pi}{6}(t-4)$ , onde  $P(t)$  é sua profundidade em metros e  $t \neq a$  hora do dia (sendo  $t = 0$  à meia noite e  $t$ medido na forma 24 horas). Determine:

**a)** a profundidade desse rio no início da medição.

**b)** em quais horários nas primeiras 24 horas esse rio atinge a profundidade máxima.

**c)** em quais horários nas primeiras 24 horas esse rio atinge a profundidade mínima.

**d)** o gráfico da função para o período estabelecido.

**14)** Observe os gráficos a seguir e determine o modelo matemático que representa cada um deles. Estabeleça o período e a imagem de cada função.

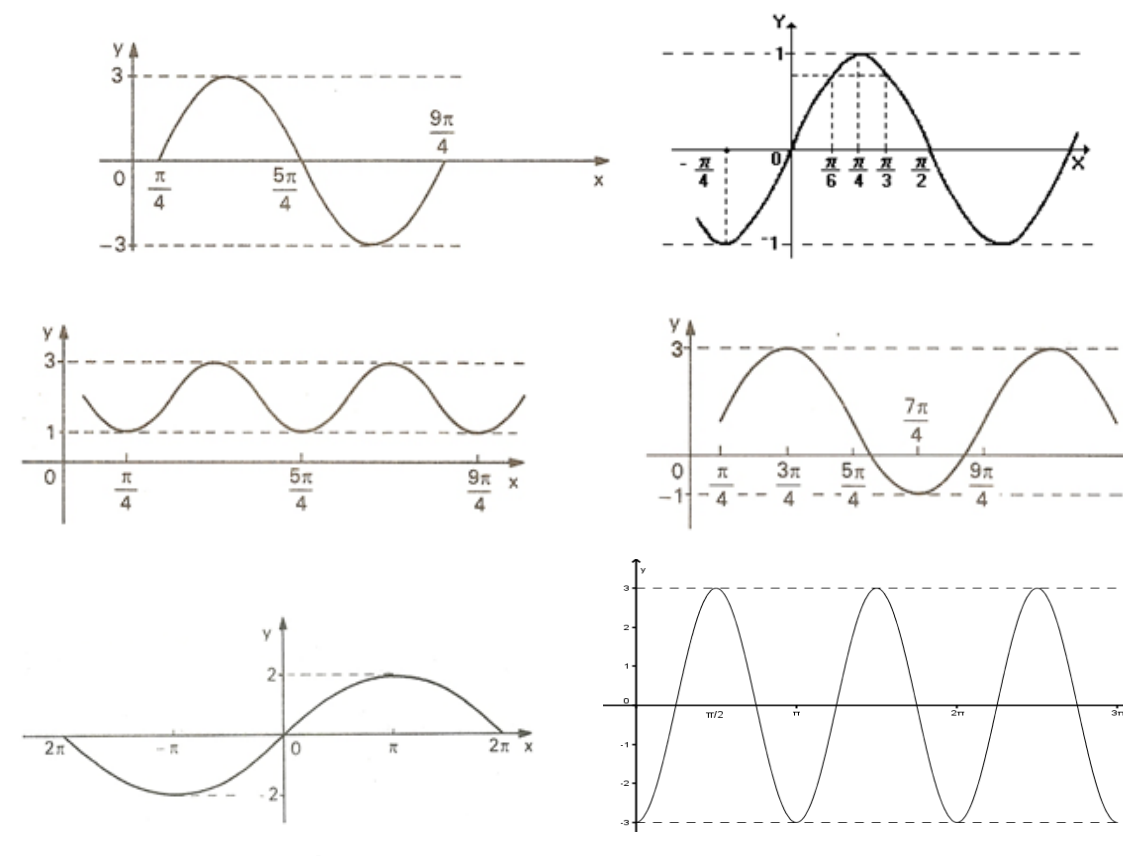

## **Respostas dos exercícios propostos:**

**1**- d

**2**- c

**3**- 5,5  $km e$  5,5 $\sqrt{3}km$ 

**4**- c

**5**-500 $\sqrt{3}m$ 

**6**- 18 s

**7**- c

**8**- **a)** 20 clientes **b)** 12 h com 35 clientes **c)** 0h e 24 h com 5 clientes. **d)** gráfico na página 94.

**9**- a)  $t = 2$  (março) e  $t = 10$  (novembro) b)  $t = 0$  (janeiro) b)  $t = 6$  (julho) d) gráfico na página 95.

**10**- **a)** x = 7 (julho) **b)** x = 1 (janeiro) **c)** x = 4 (abril) e x = 10 (outubro) **d)** gráfico na página 95.

**11**- **a)** gráficos na página 96 **b)** t = 1 (janeiro), R\$ 100,00 **c)** t = 1 (janeiro), R\$ 80,00 **d)** R\$ 30,00

**12**- **a)** gráfico na página 96 **b)** d = 183 **c)** d = 61 e d = 305 **d)** d = 0 e d = 366

**13- a)**  $P(t) \cong 5.4 \, m$  **b)**  $t = 7h$  e  $t = 19h$  **c)**  $d = 1$  e  $d = 13$  **d)** gráfico na página 97

**14- a)** 
$$
f(x) = 3\operatorname{sen}(x - \frac{\pi}{4}), p = 2\pi, I = [-3,3]
$$
 **b)**  $f(x) = \operatorname{sen}(2x), p = \pi, I = [-1,1]$   
\n**c)**  $f(x) = 2 - \cos(2x + 2\pi), p = \pi, I = [1,3]$  **d)**  $f(x) = 1 + 2\operatorname{sen}(x - \frac{\pi}{4}), p = 2\pi,$   
\n $I = [-1,3]$  **e)**  $f(x) = -2\operatorname{sen}(\frac{x}{2} + 2\pi), p = 4\pi, I = [-2,2]$  **f)**  $f(x) = -3\cos(2x)$   $p = \pi,$   
\n $I = [-3,3].$ 

### **APÊNDICE 4**

#### **Avaliação escrita**

**QUESTÃO 1:** Simplifique as expressões abaixo:

$$
an\ y = \frac{sen(\pi + x) + sen\left(\frac{3\pi}{2} + x\right) - sen\left(\frac{\pi}{2} + x\right) + sen(4\pi + x)}{cos(\pi - x) + sen\left(\frac{3\pi}{2} - x\right) + cos(2\pi - x) + 4cos(\pi + x)}, \alpha \in \left]0, \frac{\pi}{2}\right[
$$

2  $\tan 420^\circ \cdot \cos \sec \frac{7}{4}$  $b) E = \frac{sen1305° \cdot cos1590°}{7\pi}$ 

### **QUESTÃO 2:**

Determine o conjunto das soluções reais da equação 3cossec<sup>2</sup> (x) – tg<sup>2</sup> (x) = 1

**QUESTÃO 3:** Na figura a seguir, a reta r passa pelo ponto T(0,1) e é paralela ao eixo Ox. A semi-reta Ot forma um ângulo α com o semi-eixo Ox 2  $0 < \alpha < \frac{\pi}{2}$  e intercepta a circunferência trigonométrica e a reta r nos pontos A e B, respectivamente. Determine a área do triângulo TAB em função do ângulo α.

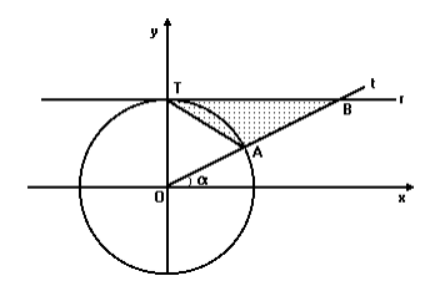

**QUESTÃO 4:** Dado o trapézio conforme a figura a seguir.

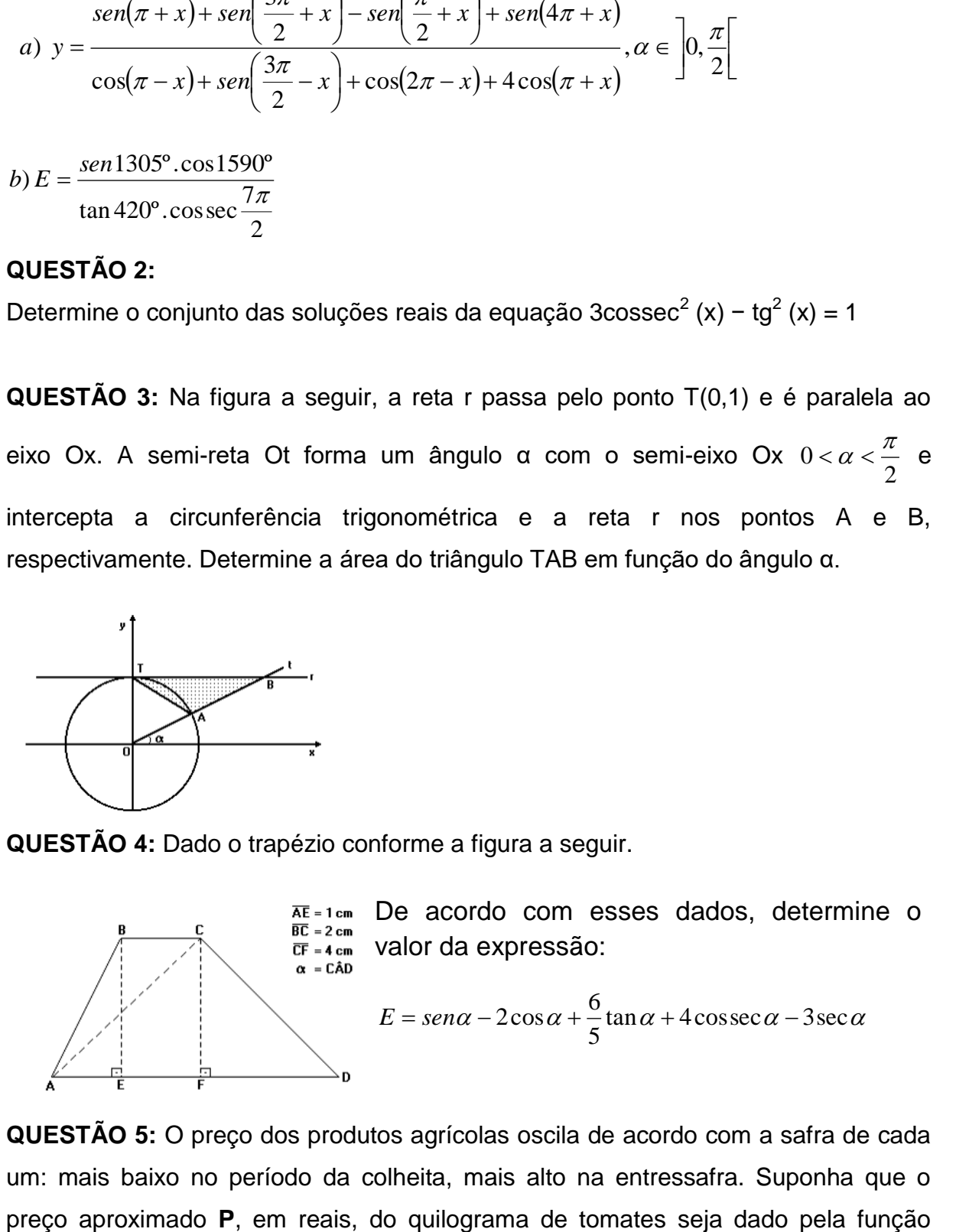

**QUESTÃO 5:** O preço dos produtos agrícolas oscila de acordo com a safra de cada um: mais baixo no período da colheita, mais alto na entressafra. Suponha que o

 $(t-101)$  $\cdot$ L  $=2,7+0,8.\text{sen} \frac{2\pi}{250}(t-101)$ 360  $P(t) = 2.7 + 0.8$ .*sen* $\left[\frac{2\pi}{2.50}(t-101)\right]$ , na qual **t** é o número de dias contados de 1<sup>o</sup> de

janeiro até 31 de dezembro de um determinado ano. Para esse período de tempo, determine

a) em qual(is) dia(s) do ano o preço **P** do quilograma de tomates será igual a R\$ 3,10.

b) em qual(is) dia(s) do ano o preço **P** do quilograma de tomates será mínimo.

**QUESTÃO 6:** A partir da zero hora de cada dia, a pressão interna p, em bars, de uma caldeira é controlada automaticamente, variando com o tempo t, em horas, sendo  $0 \le t \le 12$ , de acordo com a função  $p(t) = 300 + 200 \text{.}sen\left[\frac{\pi}{2}(t-1)\right]$  $\overline{\phantom{a}}$  $\overline{\phantom{a}}$  $=300+200\text{.}sen\frac{\pi}{2}(t-1)$ 2  $p(t) = 300 + 200$ *.sen*  $\left| \frac{\pi}{2}(t-1) \right|$ . De acordo com esses dados:

a) Qual a pressão interna máxima na caldeira? Em quais horários isso ocorre?

b) Qual a pressão interna mínima na caldeira? Em quais horários isso ocorre?

c) Construa o gráfico da função para o intervalo de tempo estabelecido no problema. **QUESTÃO 7:** No hemocentro de um certo hospital, o número de doações de sangue tem variado periodicamente. Admita que, neste hospital, no ano de 2016, este número, de janeiro ( $t = 1$ ) a dezembro ( $t = 12$ ), seja dado, aproximadamente, pela função  $S(t) = a - cos \left[ \frac{\pi}{6} (t-1) \right]$  $\overline{\phantom{a}}$ L  $= a - \cos \left( \frac{\pi}{2} (t-1) \right)$ 6  $S(t) = a - \cos \left( \frac{\pi}{2} (t-1) \right)$ sendo a uma constante positiva, S(t) em milhares e t em meses,  $1 \le t \le 12$ . Determine:

a) a constante a, sabendo que no mês de janeiro houve 2 mil doações de sangue.

b) em quais meses houve 3 mil doações de sangue.

c) Construa o gráfico da função para um período completo.

**QUESTÃO 8:** Determine o domínio, o conjunto imagem, o período e construa o gráfico de cada função abaixo:

a) 
$$
f(x) = 2 - 4\cos \sec\left(2x - \frac{\pi}{3}\right)
$$
  
b)  $f(x) = -1 + 4\sec\left(\frac{x}{2} - \frac{\pi}{4}\right)$   
c)  $f(x) = 3 + 4\tan\left(x - \frac{\pi}{6}\right)$   
d)  $f(x) = 5 + \cot an\left(2x - \frac{\pi}{4}\right)$